# *Sfânta Mănăstire – Înălţarea Domnului nostru Iisus Hristos la ceruri – Banceni, regiunea Cernăuţi, Ucraina.*

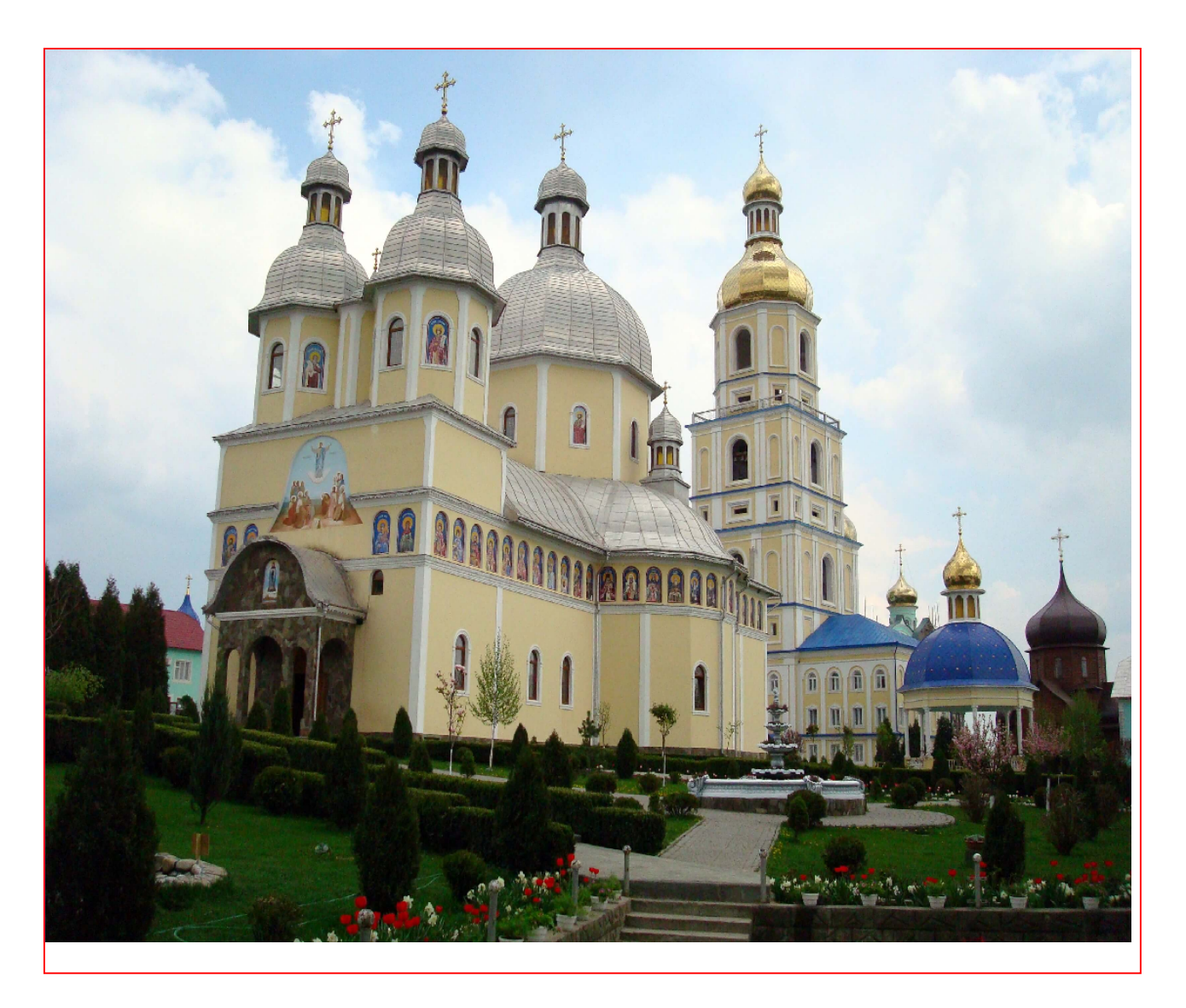

# Cetirea cărţilor electronice - epub, fb2, cu ajutorul programului

# pentru Android - Moon Reader

Actasta carte o să vă ajute să folosiți programul pentru cetirea confortabilă a cărtilor electronice Moon+reader, care citește efectiv formatele – epub, fb2.

Moon+reader este un program unical, care contine o multime de instrumente efective cu ajutorul cărora cetirea cărții se transformî întro adevărată plăcere. Din acestea instrumente putem enumera:

- Propriul mehanizm de navigare în sistemul de fişiere a dispozitivului electronic (smartfon, tabletă cu sistemul operaţional ANDROID) pentru căutarea şi deschiderea cărţilor.

- Accesul la bibliotecile publice din reţeaua Internet.

- Schimbarea mărimii fontului sau sriftului şi asemenea alegerea tipului din cele instalate în sistemă sau copiate de către utilizator în catalogul Fonts.

- Schimbarea culorii sau chiar a desenului fundalului textului din cele ce sunt în sistemă sau sunt copiate de utilizator în catalogul background din sistema Android.

- Alegerea animatiei de schimbare a paginilor.

- Alegerea nivelului luminozităţii sau starlucirii ecranului pentru salvarea sănătnății și a vederii ochilor.

- Cuprinsul interactiv cu deschiderea şi închiderea subnivelurilor – poate suporta până la 5 subniveluri.

- Notiţile lămuriri - se deschid într-o fereastră în dreptul trimiterii din textul de bază, acest lucru este foarte comod. Este demn de remarcat faptul că se poate de selectat pentru notiţe-lămuriri culoarea fundalului şi culoarea fontului din -- alte setări(mergem până la sfârşitul paginii) şi alegem– culoarea notiţilor, - se va deschide dialogul unde vom alege parametrii necesari

- Suportarea semnelor de carte, evedenţierelor şi a propriilor cititorului notițe în carte, cu posibilitatea exportului lor în fișier. Deoarice el conține informație prețioasă pentru cititor – fișierul poate fi copiat şi importat în programul Moon Reader pe un alt dispozitiv electronic împreună cu fişierul cărţii electronice(ambele fişiere trebuie să se afle într-un catalog pe dispozitivul electronic Android)

- Un bun sistem de căutare în text după cuvintele chee.

- Cetirea cărților pdf, divu, html.... și a multor altor funcții...

Cartea aceasta se distribuie gratuit împreună cu un CD care contine cărțile electronice.

# CUPRINSUL

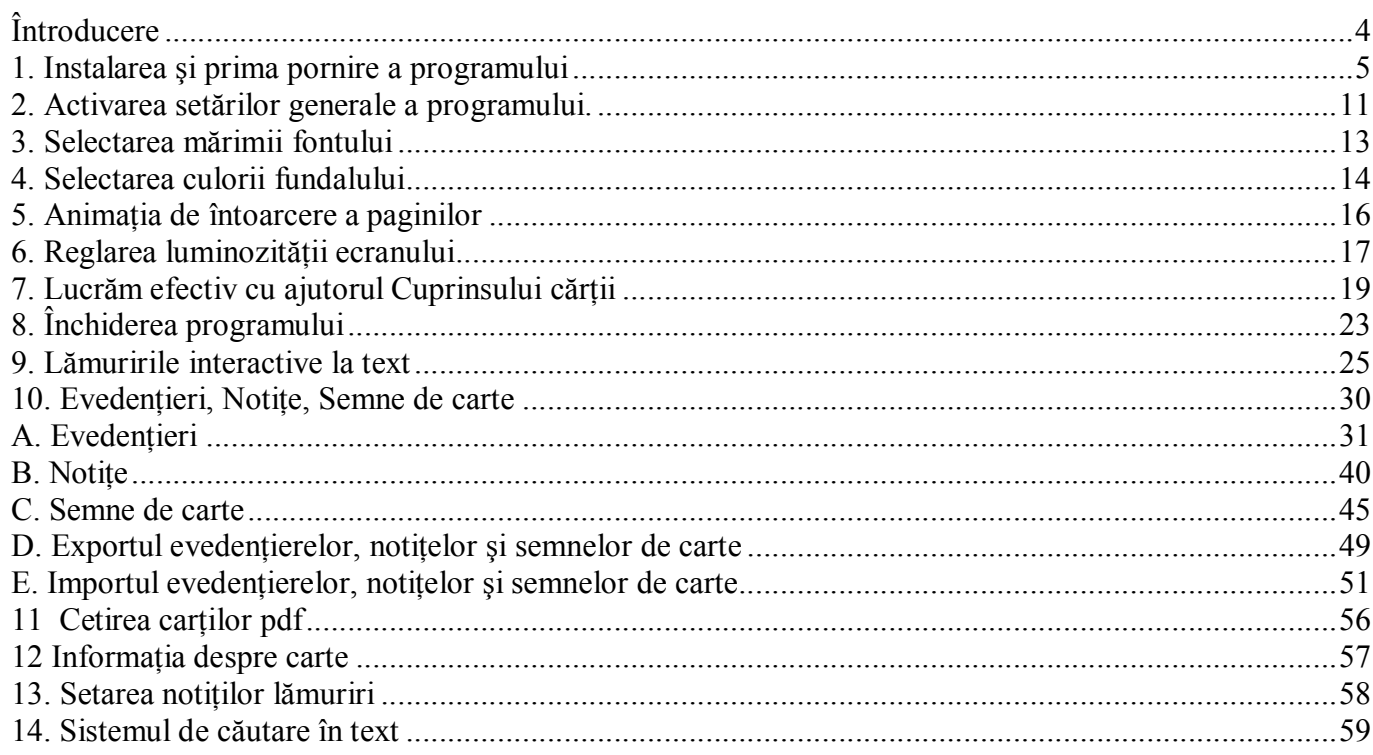

### Întroducere

E foarte greu acum să ne imaginăm viaţa fără dispozitivele electronice, precum computatoarele, telefoanele mobile de tip smartfon, tabletele electronice-planşet. Acestea dispozitive electronice ajută omul în comunicaţie cu alti oameni, ajută la facerea cumpărăturilor în magazinele electronice, permit dirijarea contului nostru bancar din orice loc în care ne aflăm pentru a plăti serviciile comunale, impozitele şi a cumpărăturilor din magazinele electronice. Mijloacele electronice sunt folosite în medicină pentru punerea diagnosticului şi tratamentul bolnavilor, în arhitectură pentru proiectarea caselor. Este folosit şi de ingeneri pentru proectarea diferitor mecanizme şi în foarte multe alte domenii.

E foarte greu pentru noi, care suntem de credinţă Ortodoxă, să folosim acestea dispozitive electronice pentru a nu aduce pagubă sufletului nostru, pentru care Domnul nostru Iisus Hristos a fost răstignit şi a suferit pe Sfînta Cruce.

Acum în reţeaua internet sunt foarte multe lucruri necuvioase care pot aduce mari daune sufletului nostru, de asemenea în internet sunt publicate multe învăţături eretice care ne pot îndepărta de la credinţa cea Ortodoxă adevărată – cu regret aces lucru se întîmplă acum foarte des.

Actasta carte o să vă ajute să folosiţi programul Moon+reader pentru cetirea confortabilă a cărţilor electronice, el citeşte efectiv formatele – epub,  $fh2$ .

# 1. Instalarea şi prima pornire a programului

Instalaţi Moon+reader din Google Play sau din alte surse disponibele.

Dacă nu puteţi sinistătător instala programul Moon+Reader pe telefonul mobil sau pe tabletă cu sistemul ANDROID ori aveti nelămuriri cu privire la lucrarea lui, atunci consultati specealistul respectiv arătându-i aceasta instructiune.

Activaţi aplicaţia Moon+reader

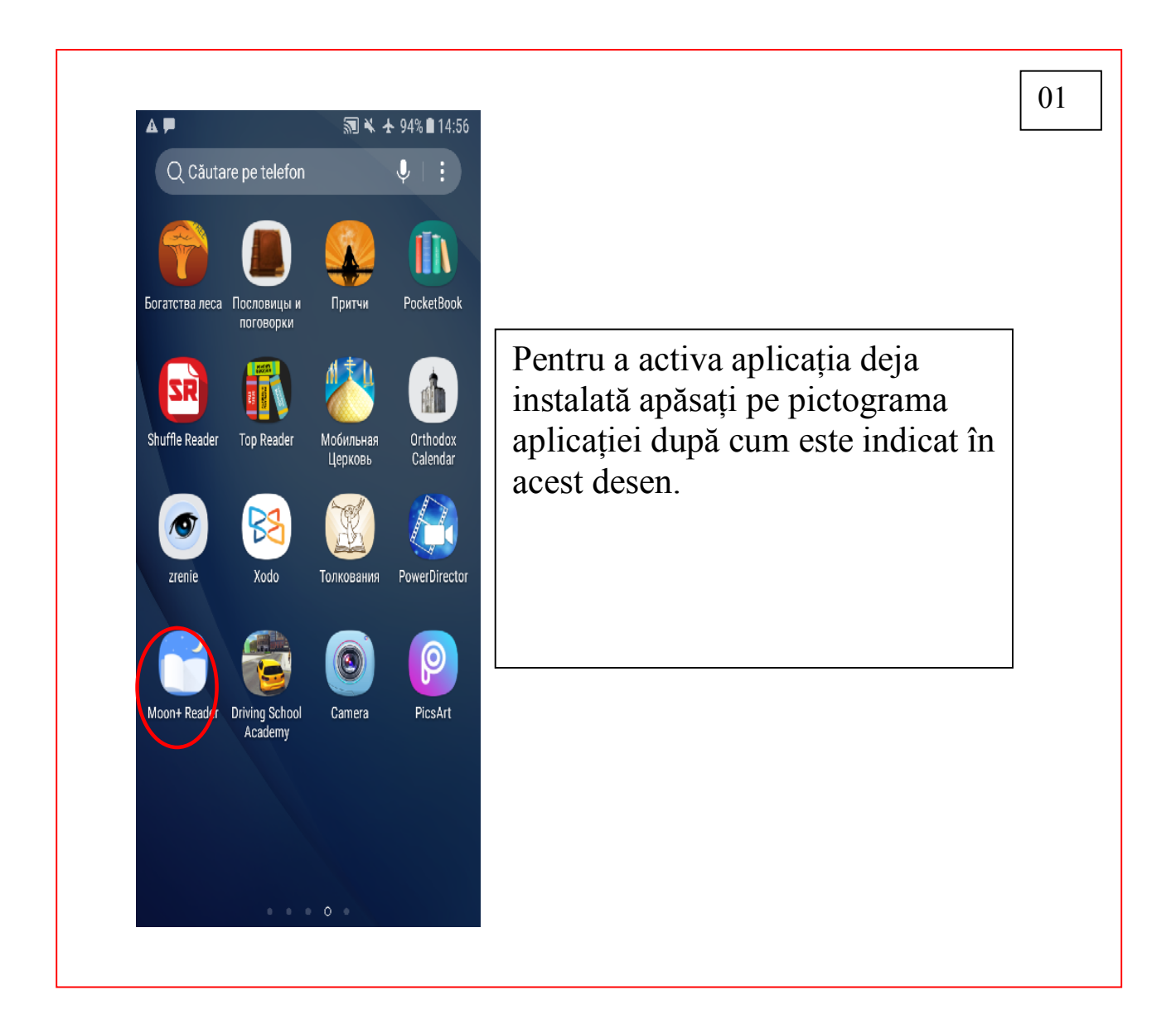

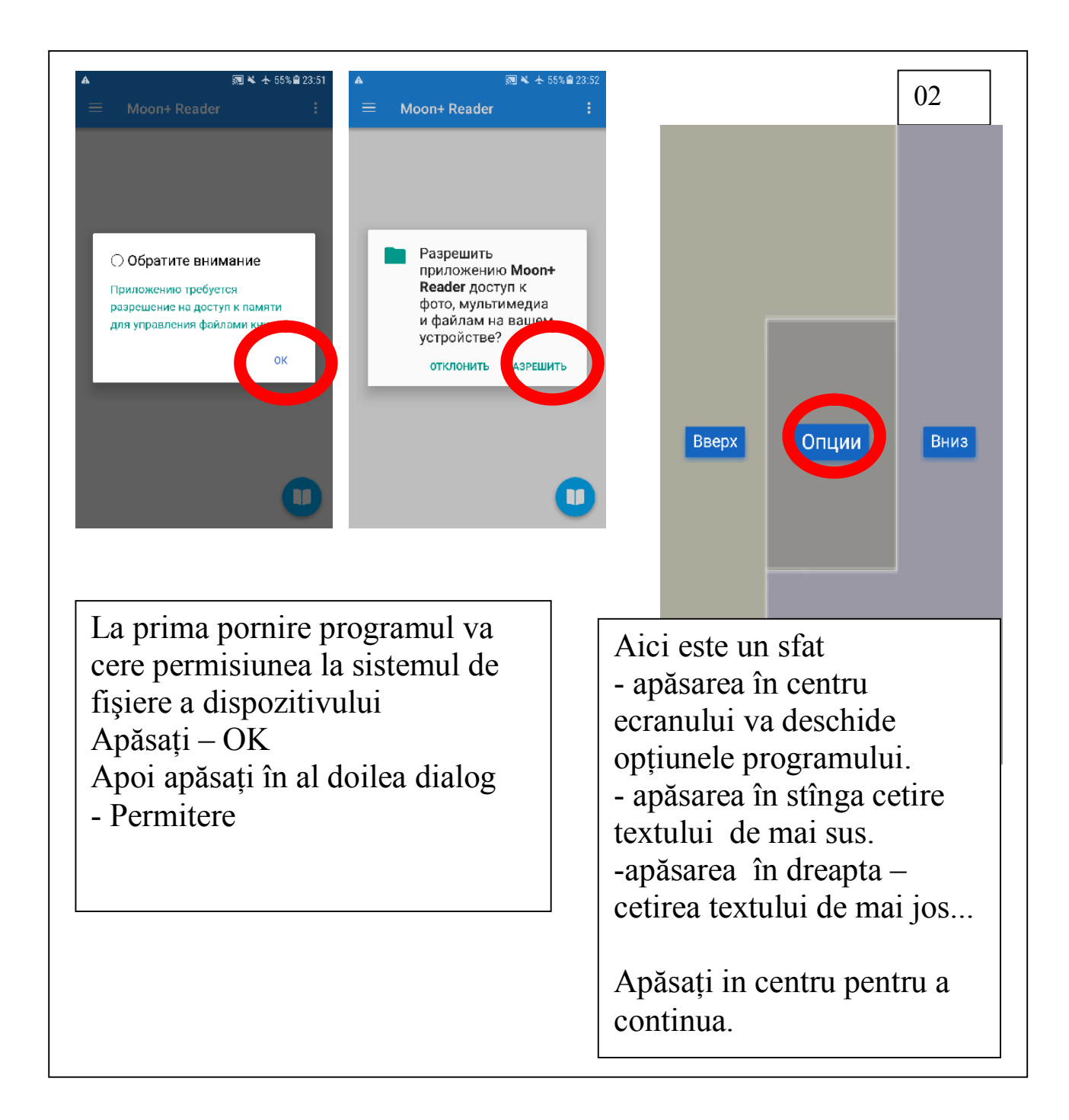

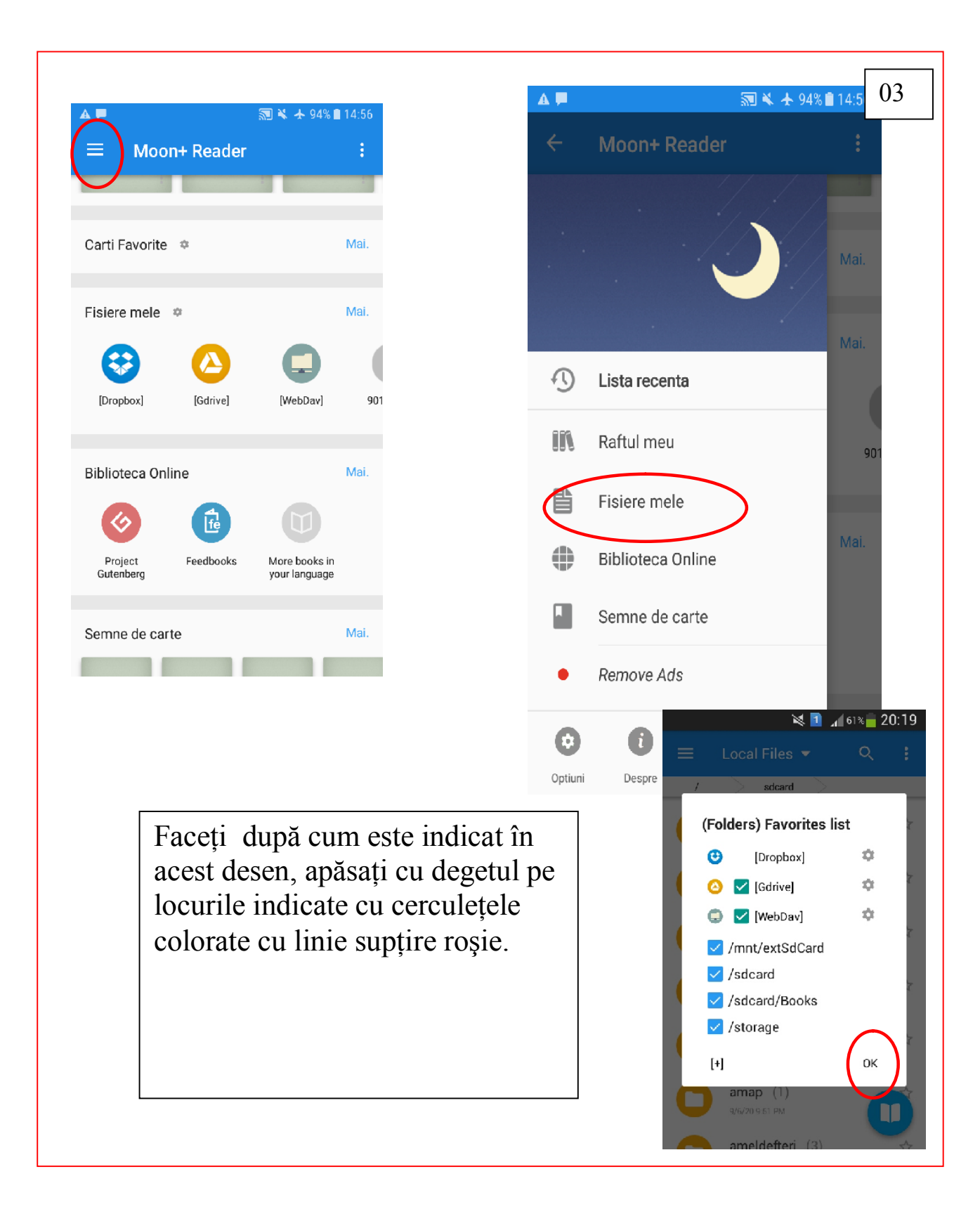

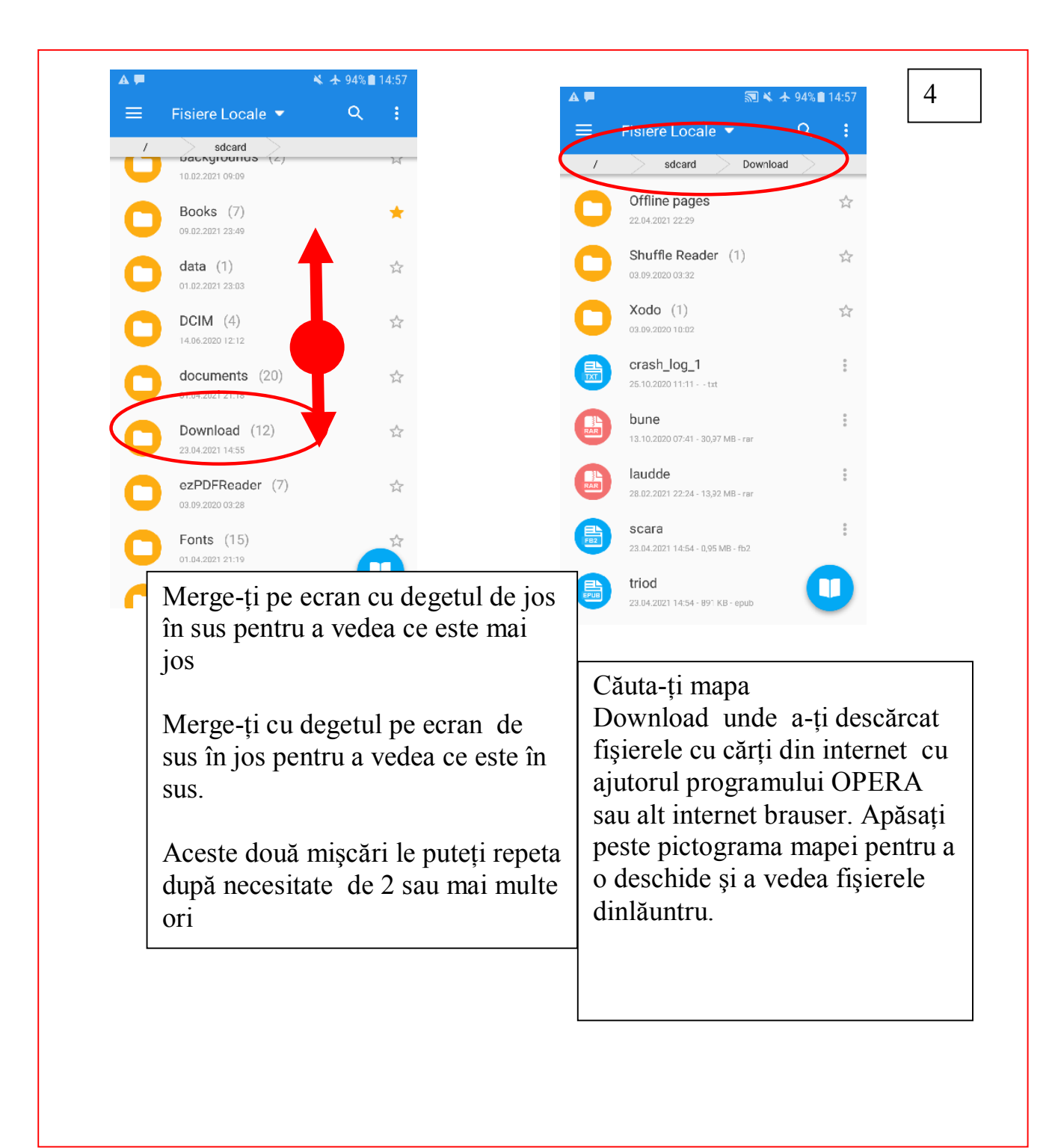

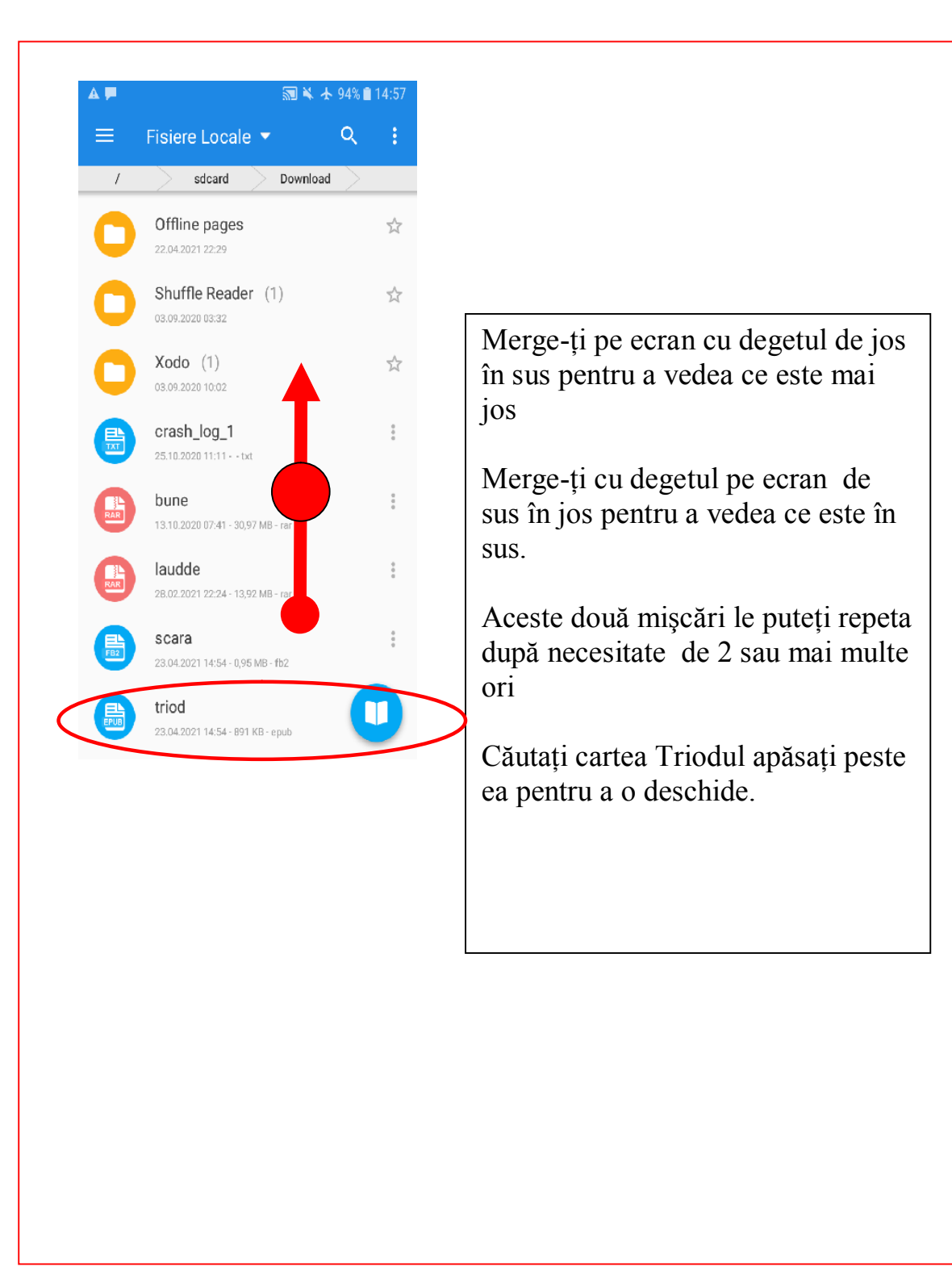

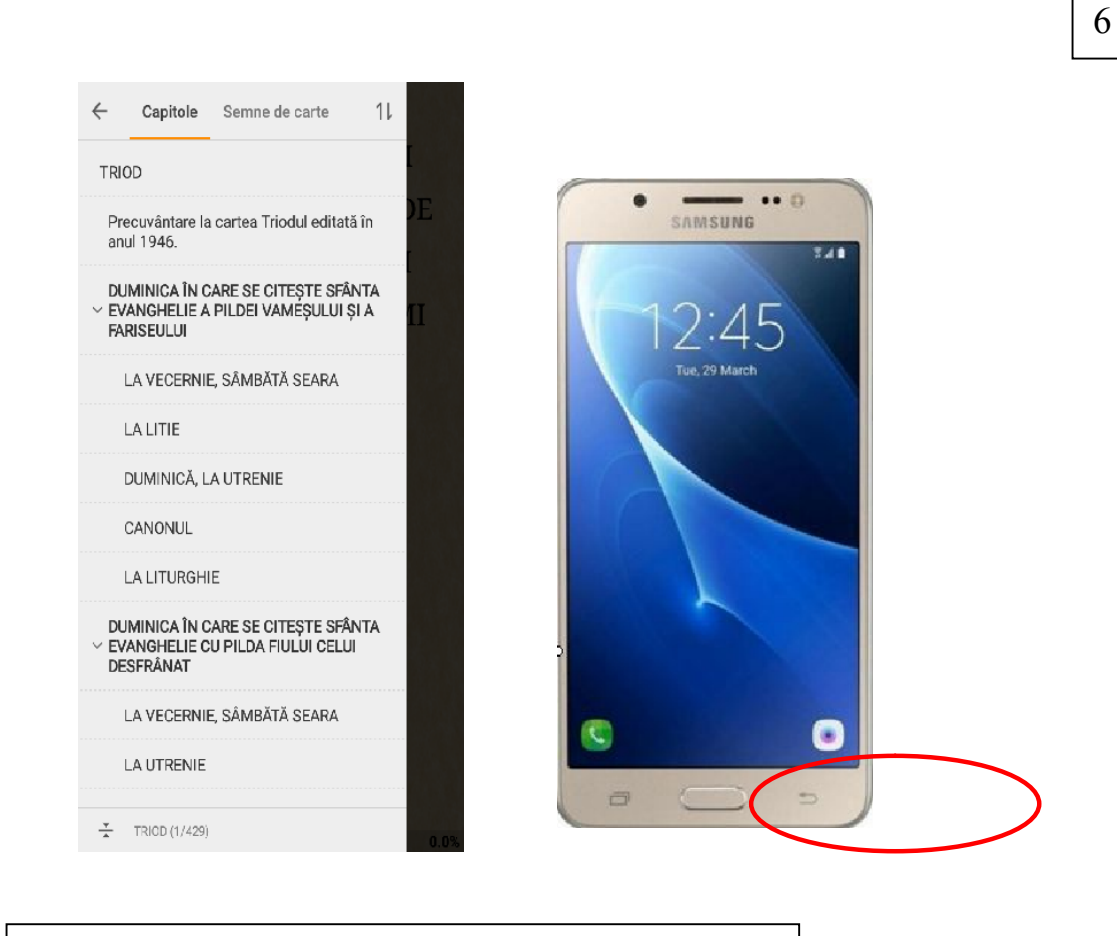

Cartea Triodul acum s-a deschis – pe ecran a apărut cuprinsul cărţii- apăsaţi Revert pentru a trece la textul cărţii. Asupra cuprinsului vom vorbi mai apoi la tema respectivă.

# 2. Activarea setărilor generale a programului.

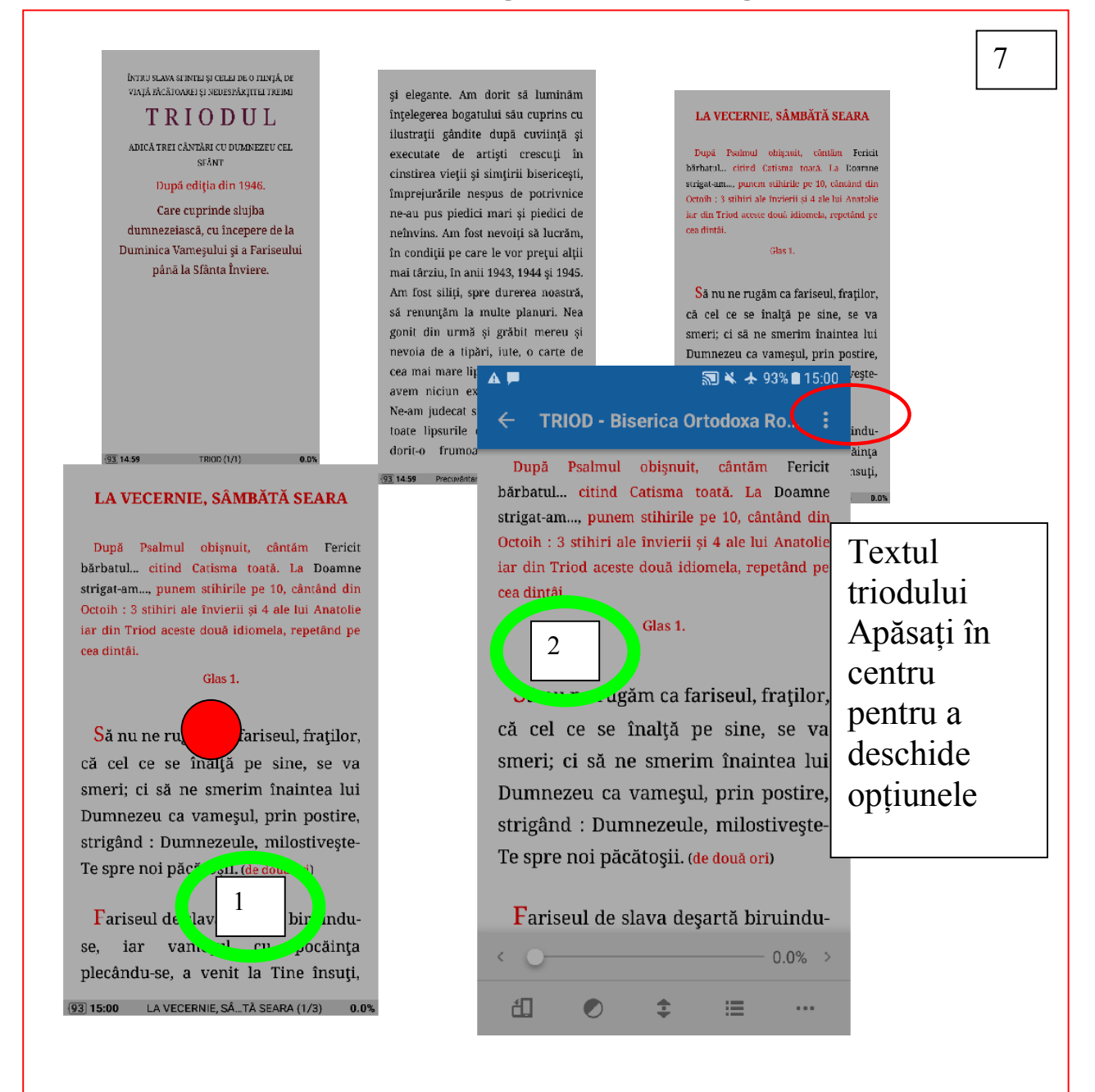

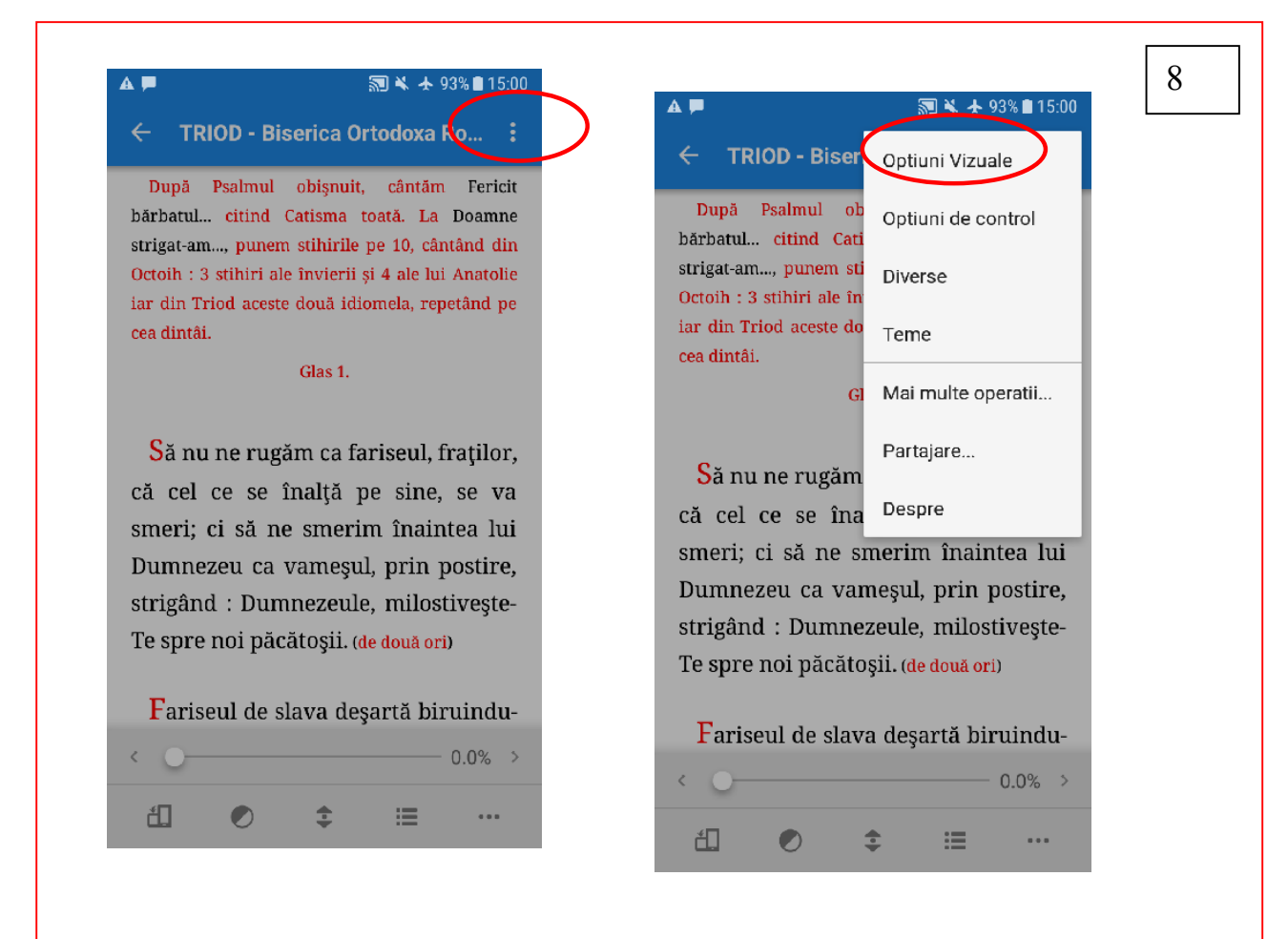

Faceţi după cum este indicat în acest desen

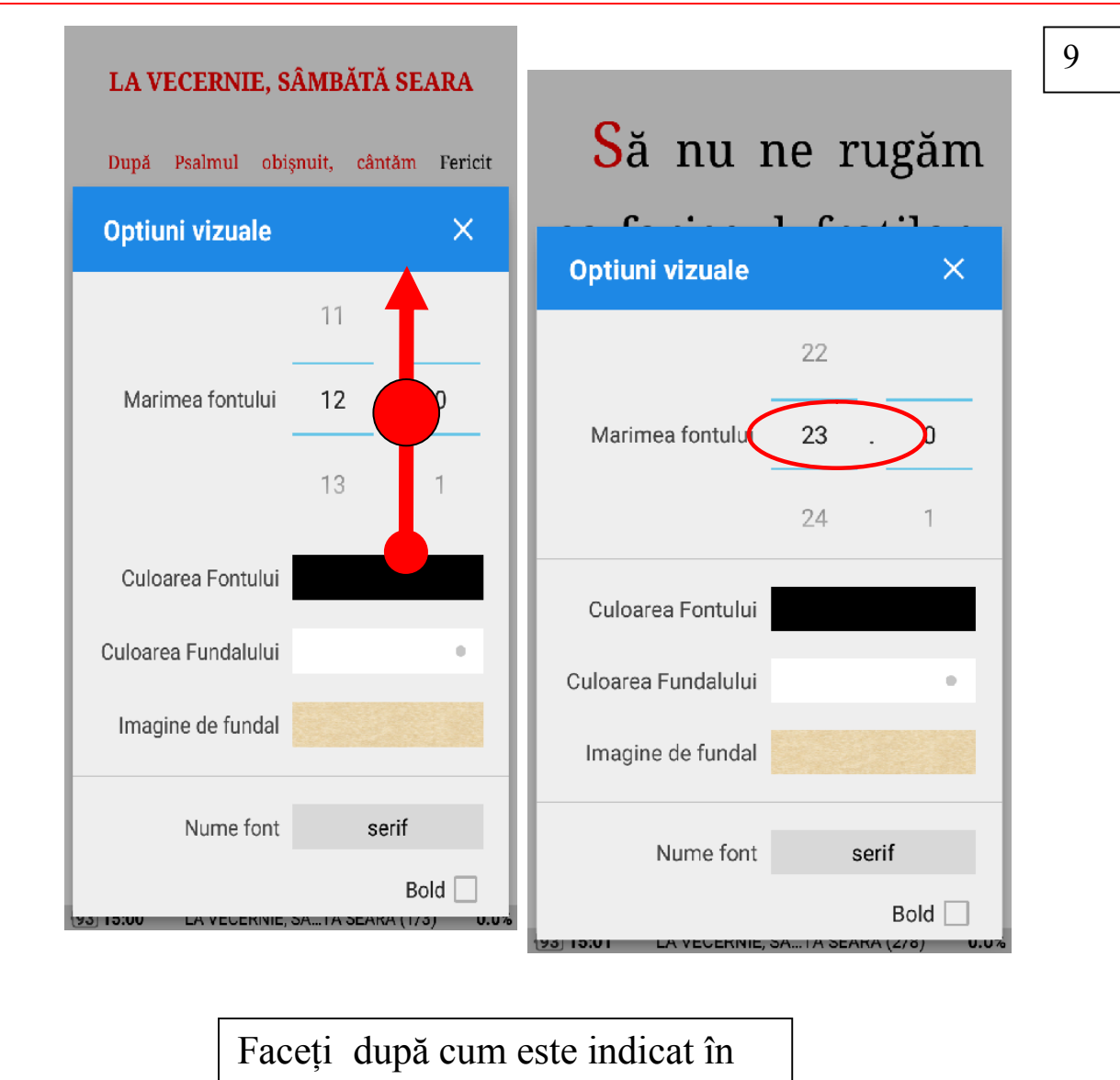

# 3. Selectarea mărimii fontului

acest desen şi alegeţi mărimea fontului, în desenul din dreapta se vede că textul triodului s-a mărit.

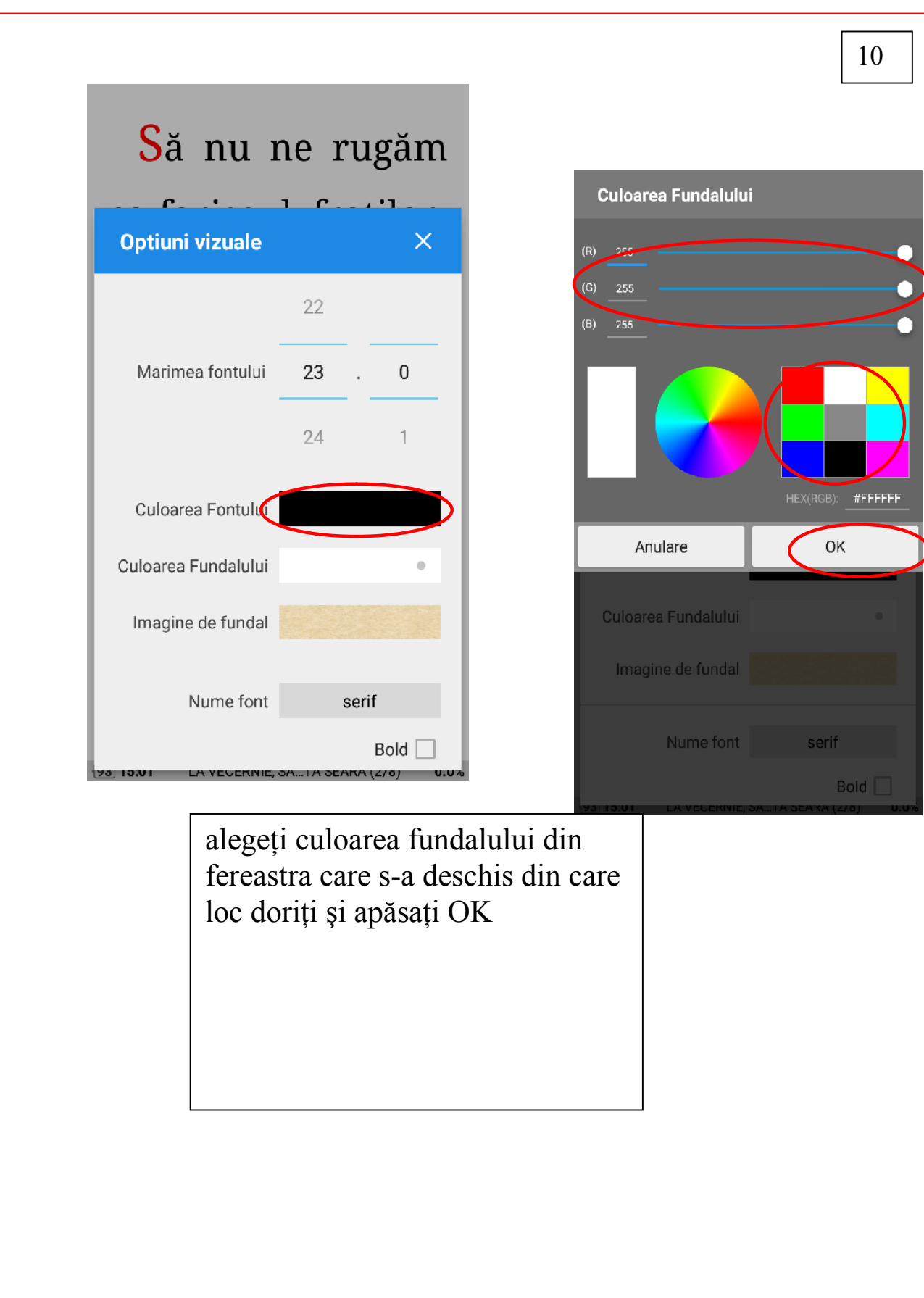

# 4. Selectarea culorii fundalului

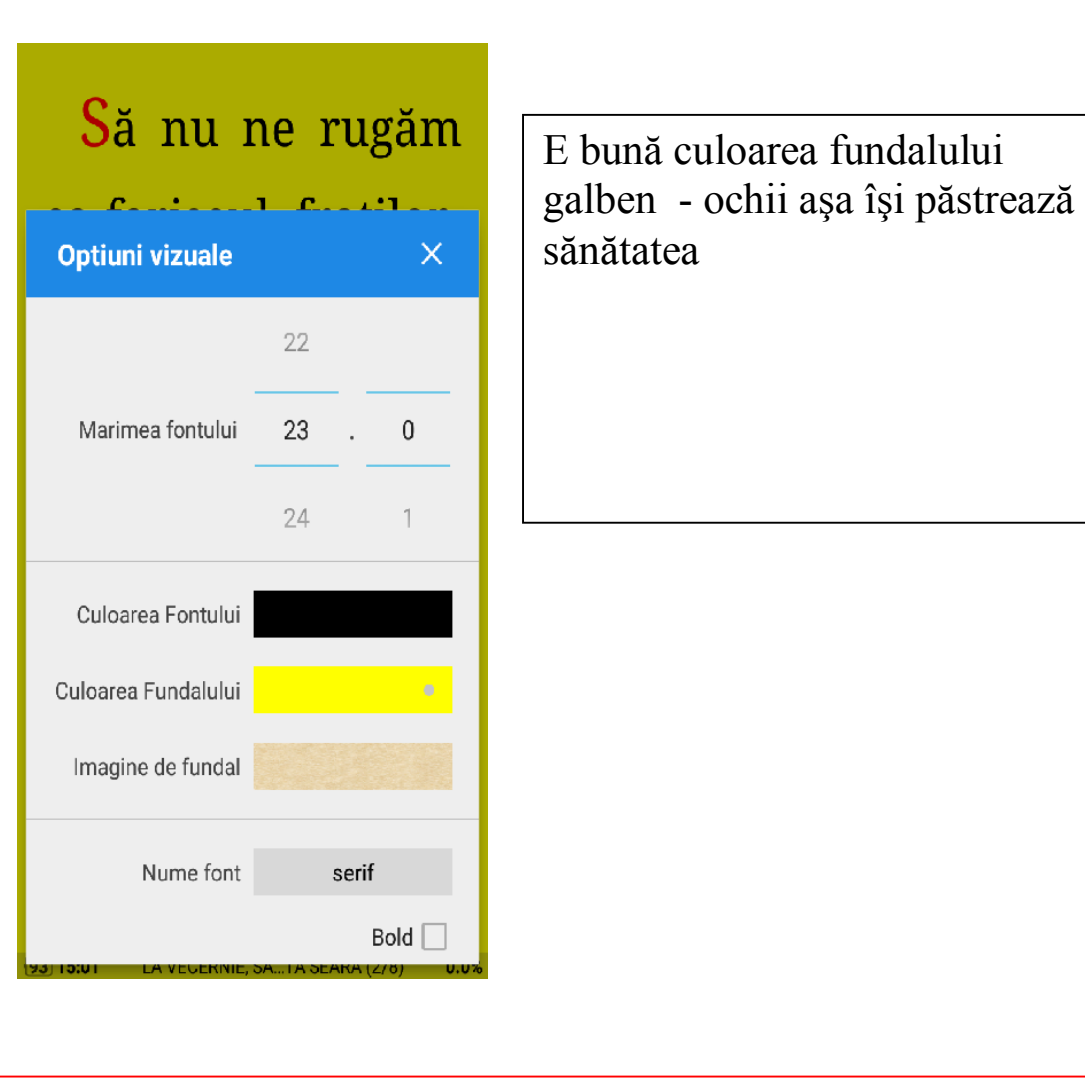

# 5. Animaţia de întoarcere a paginilor

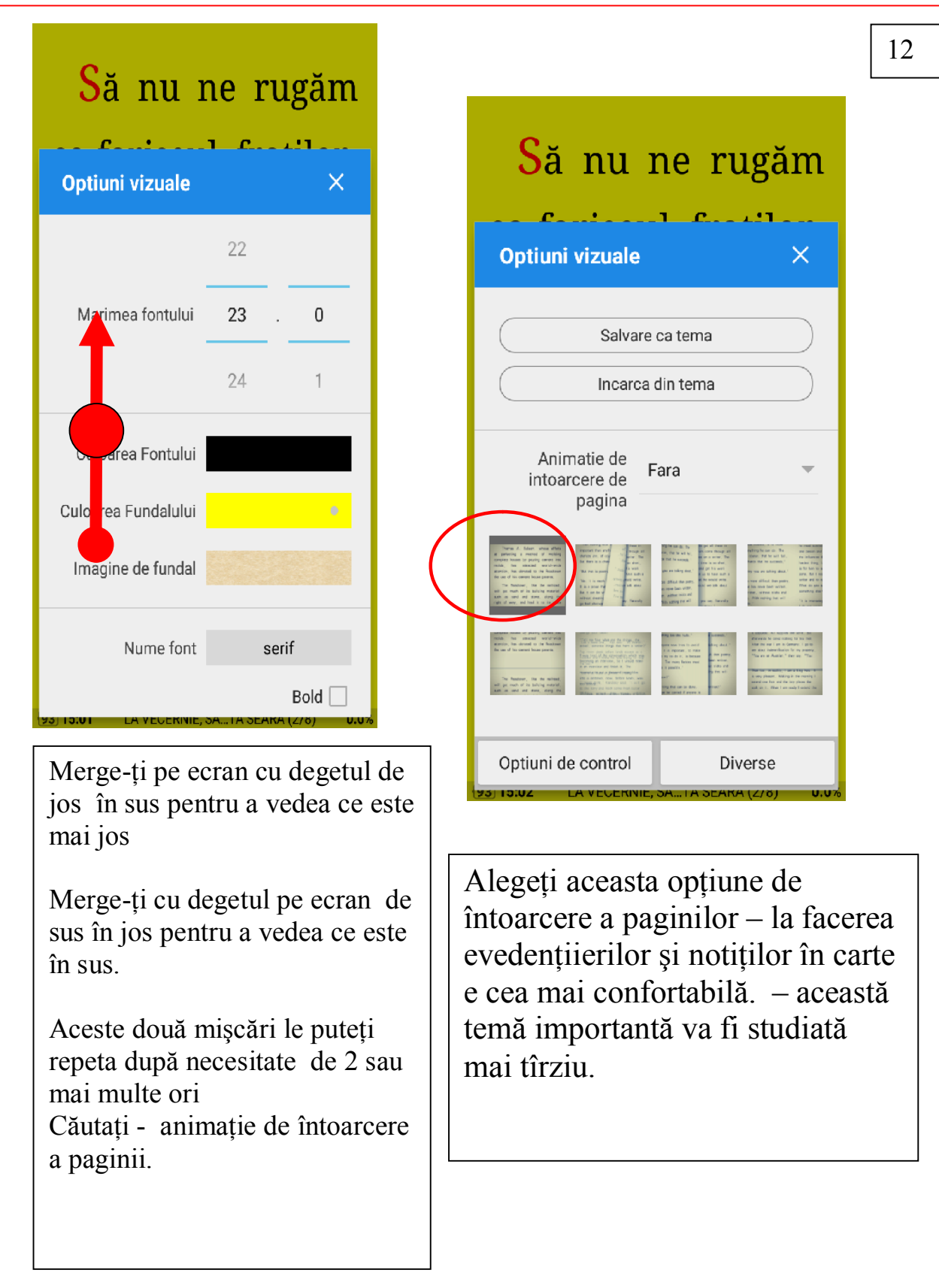

# 6. Reglarea luminozităţii ecranului

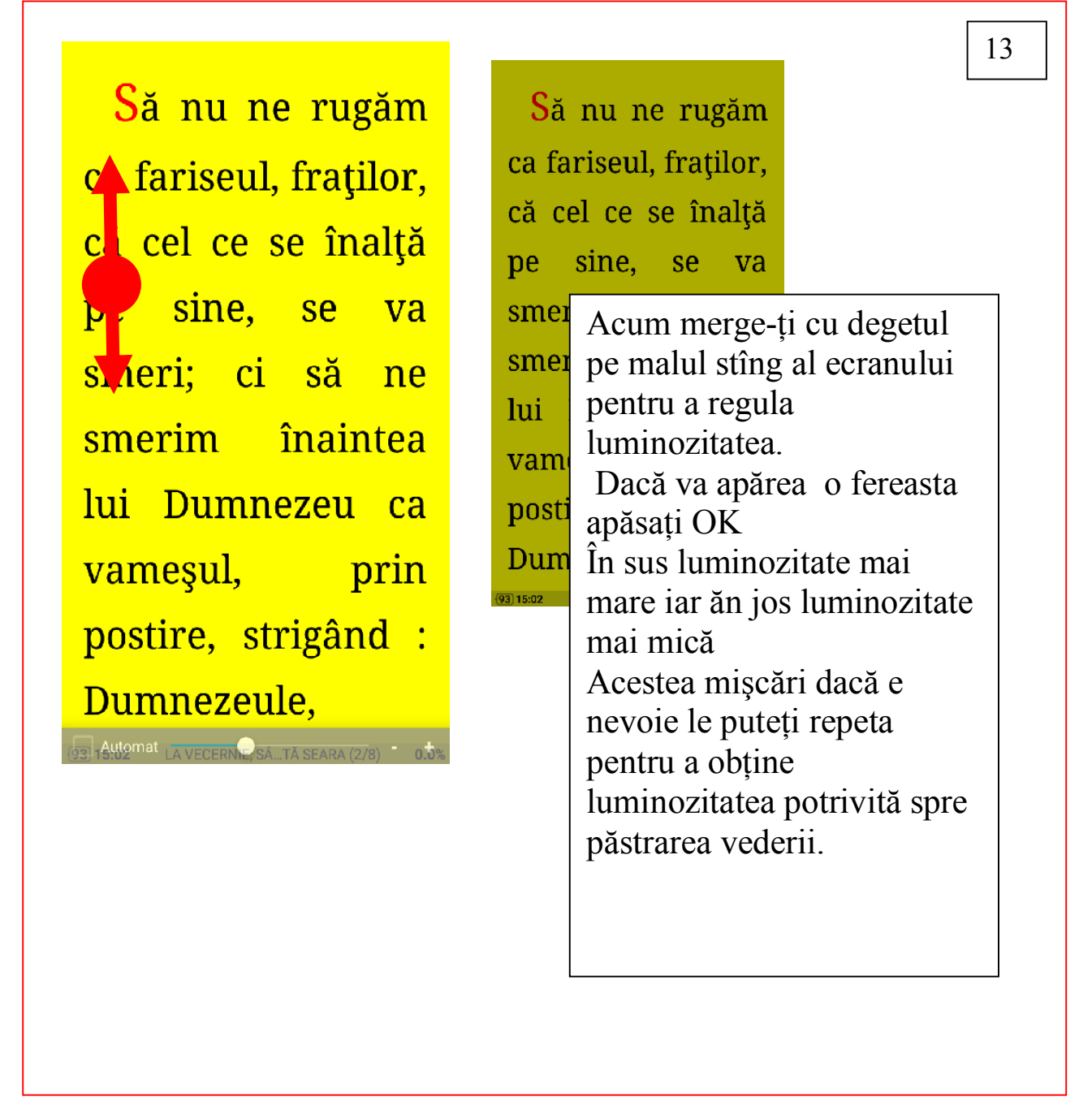

 Asemenea după cum este descris mai jos puteţi regla luminozitatea din setările programului Moon Reader.

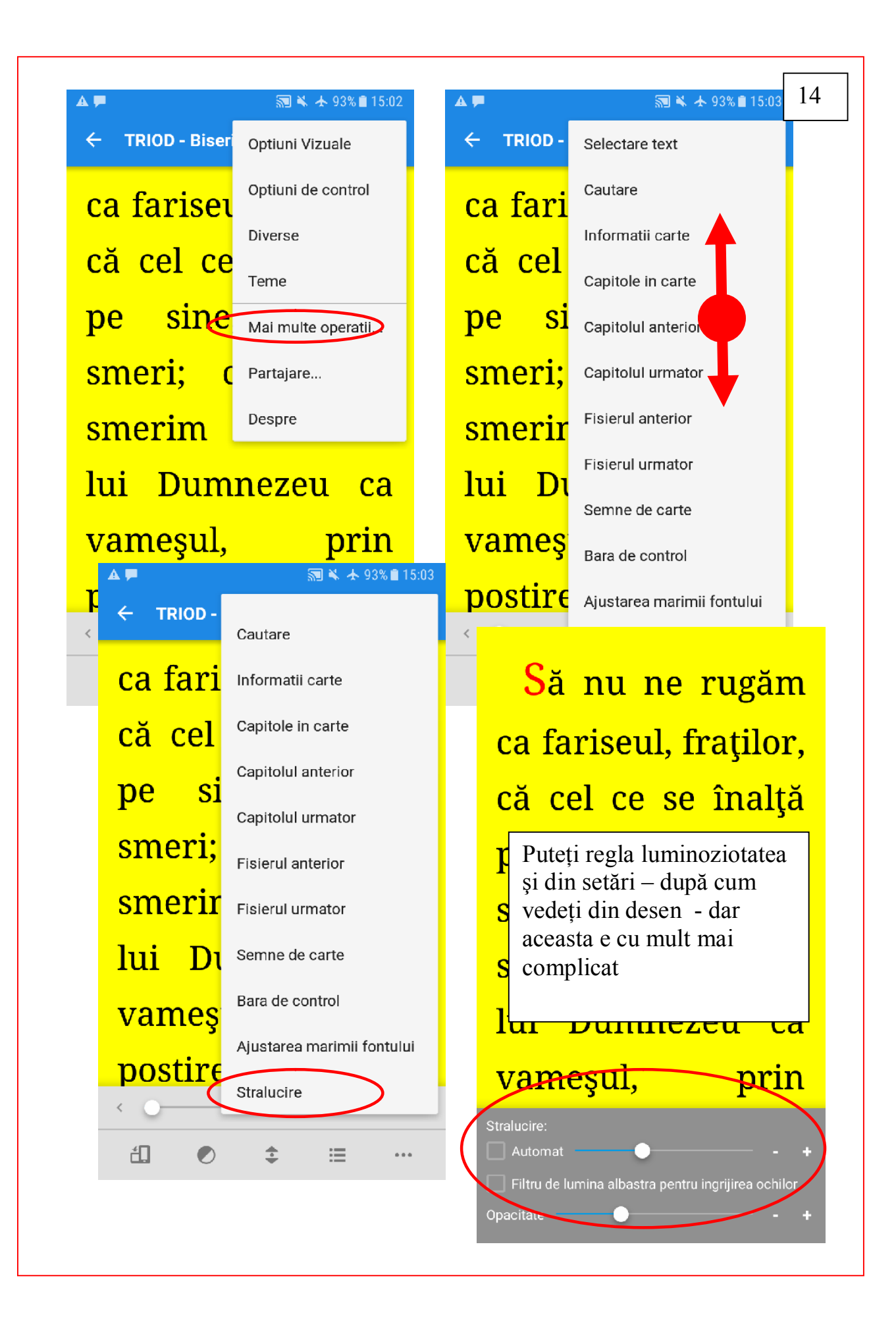

# 7. Lucrăm efectiv cu ajutorul Cuprinsului cărţii

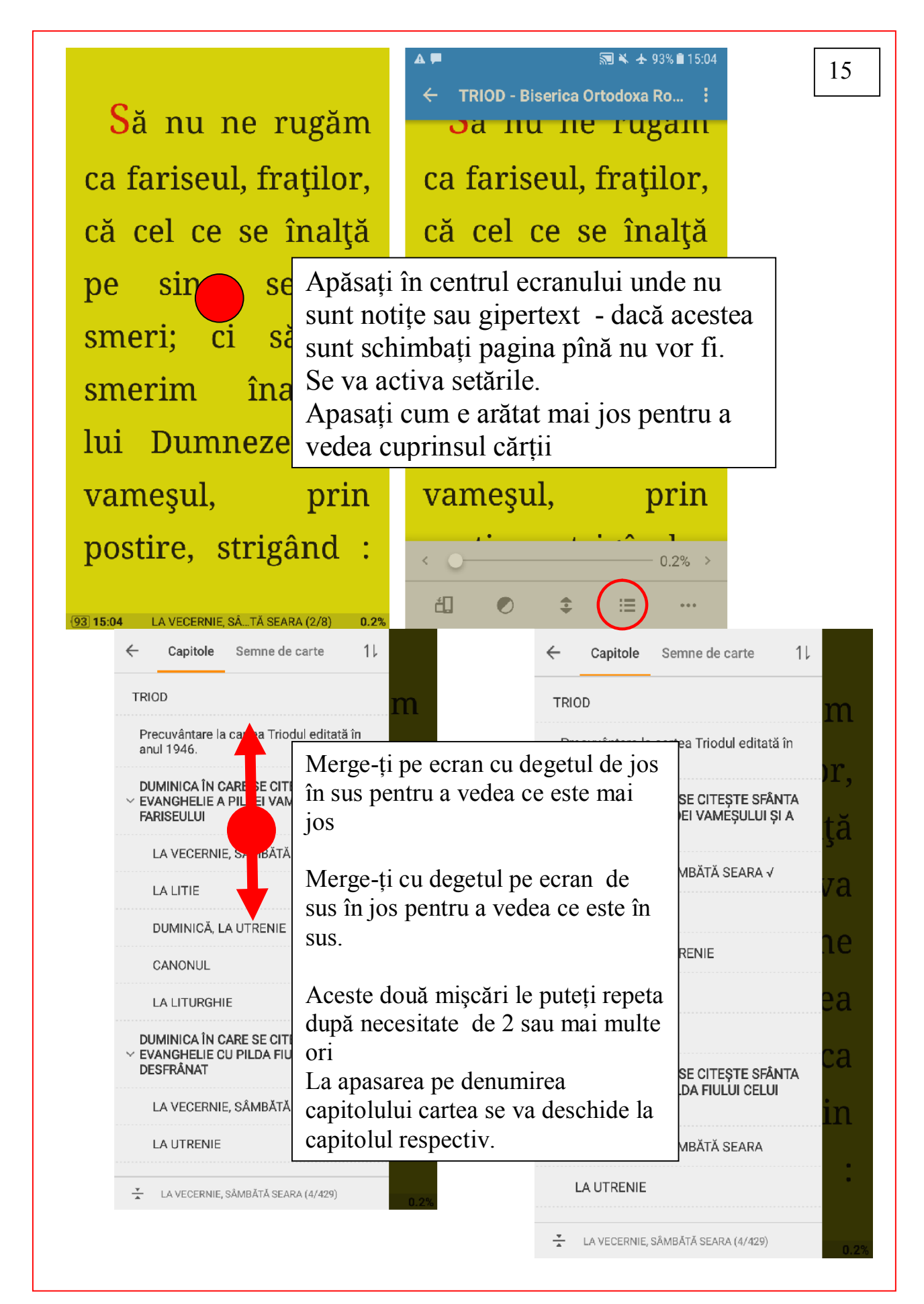

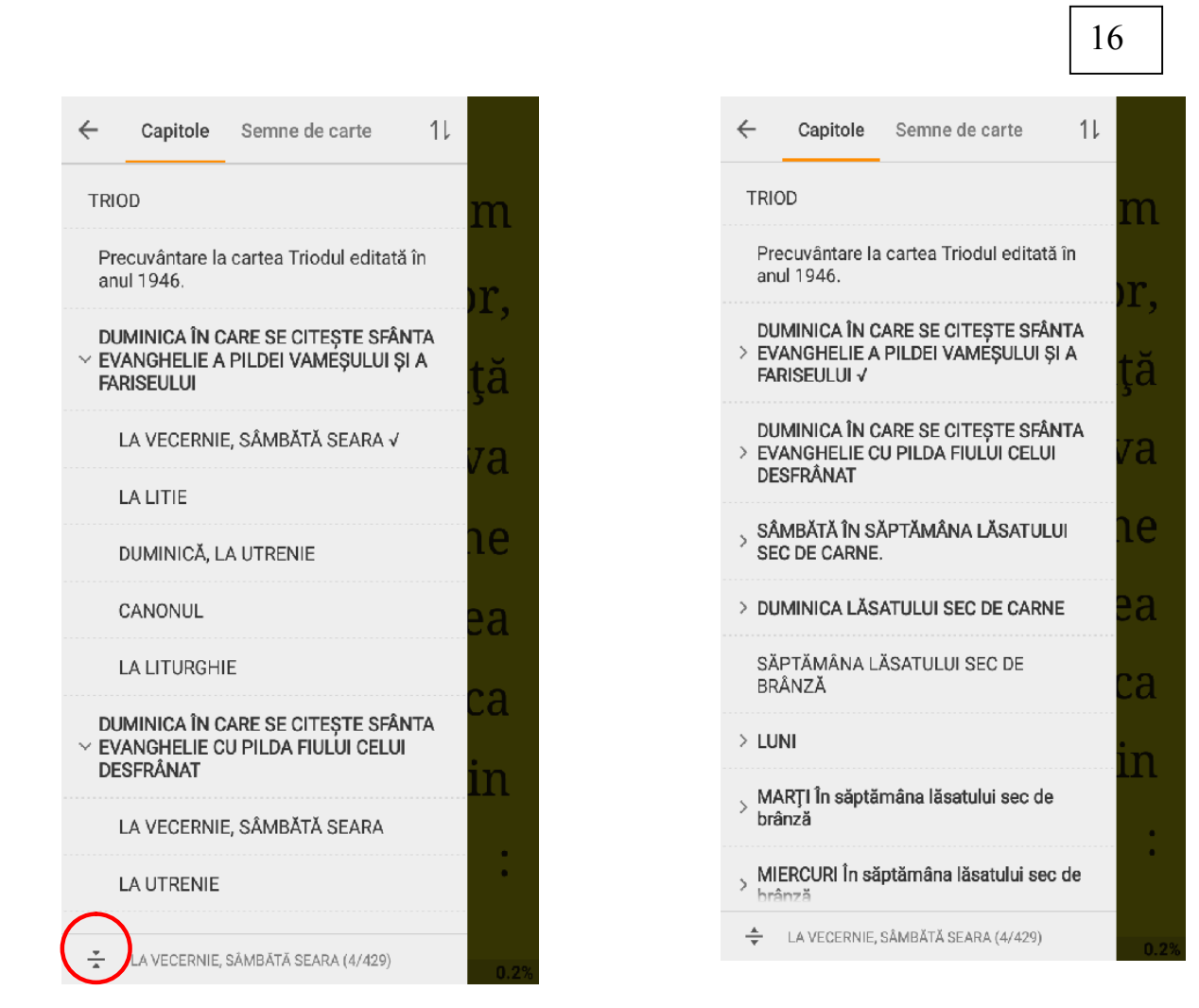

Dacă apăsaţi acest buton se vor stringe toate nivelurile cuprinsului până la primul. Apăsarea din nou le va deschide iarăşi. Moon reader suportă 5 niveluri a cuprinsului cărţii

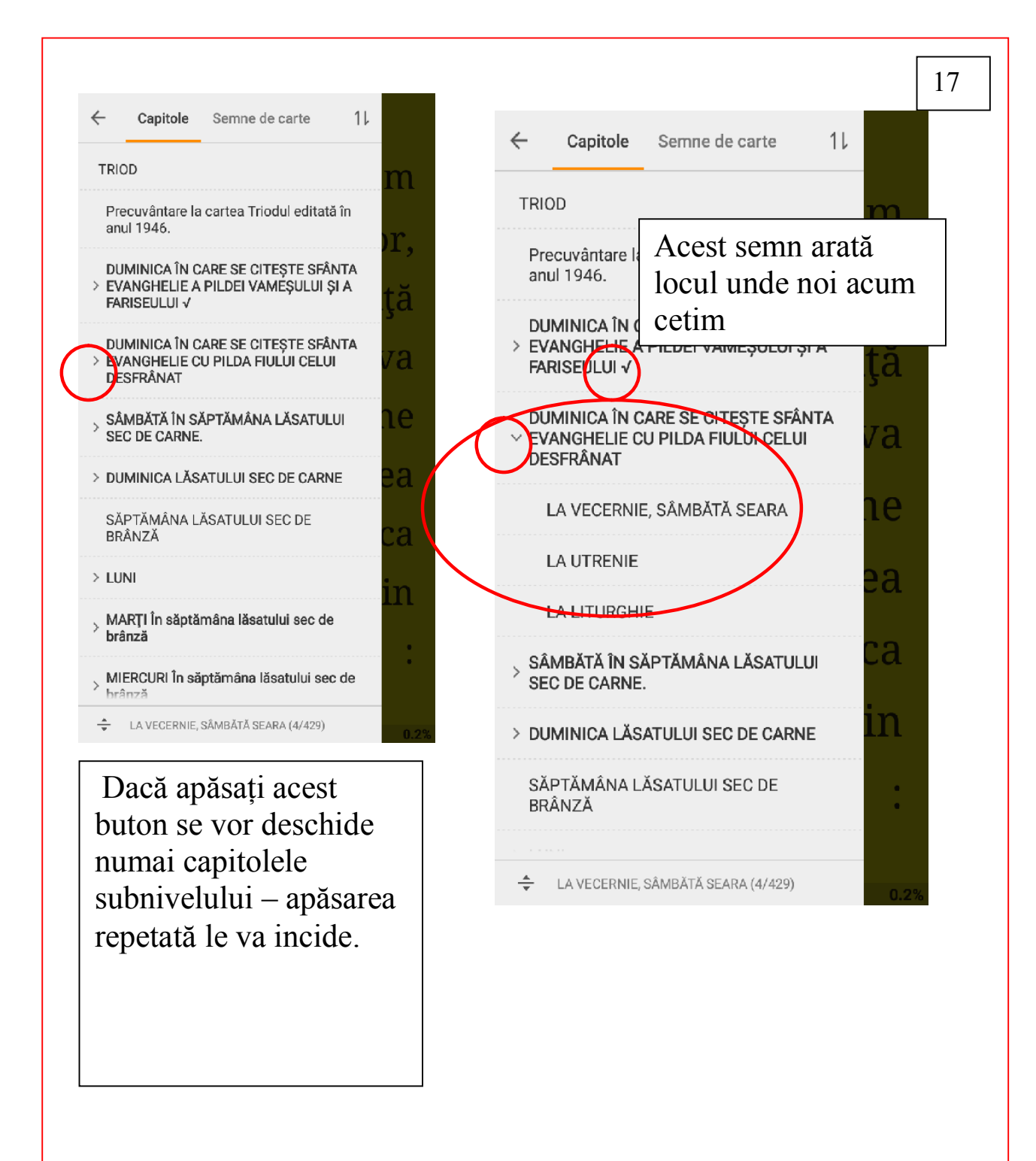

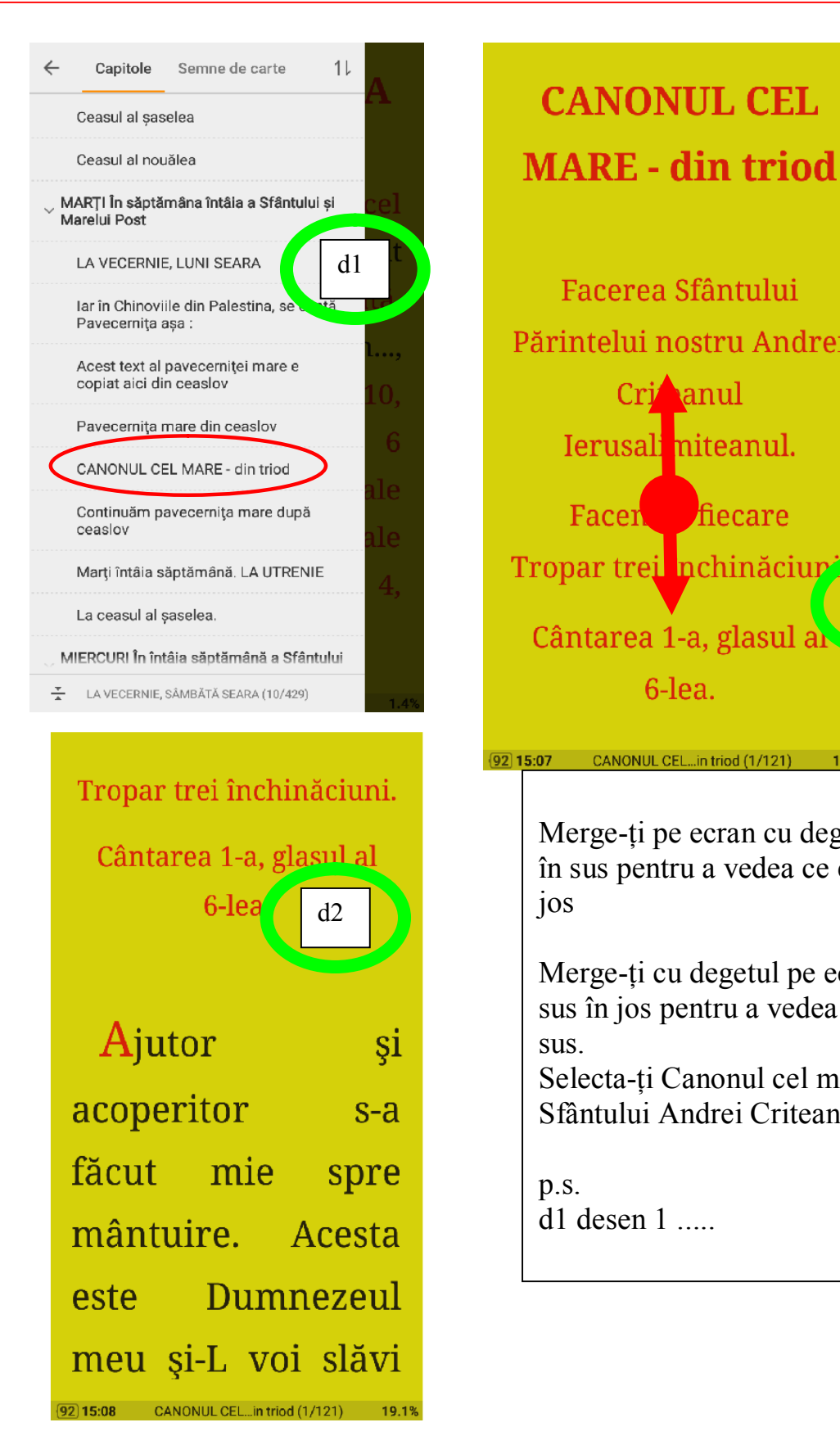

Facerea Sfântului Părintelui nostru Andrei Ierusal<sup>i</sup> niteanul. Facen fiecare Tropar trei nchinăciur d3Cântarea 1-a, glasul al CANONUL CEL...in triod (1/121) 19.1% Merge-ti pe ecran cu degetul de jos în sus pentru a vedea ce este mai Merge-ţi cu degetul pe ecran de sus în jos pentru a vedea ce este în

18

Selecta-ti Canonul cel mare a Sfântului Andrei Criteanul

# 8. Închiderea programului

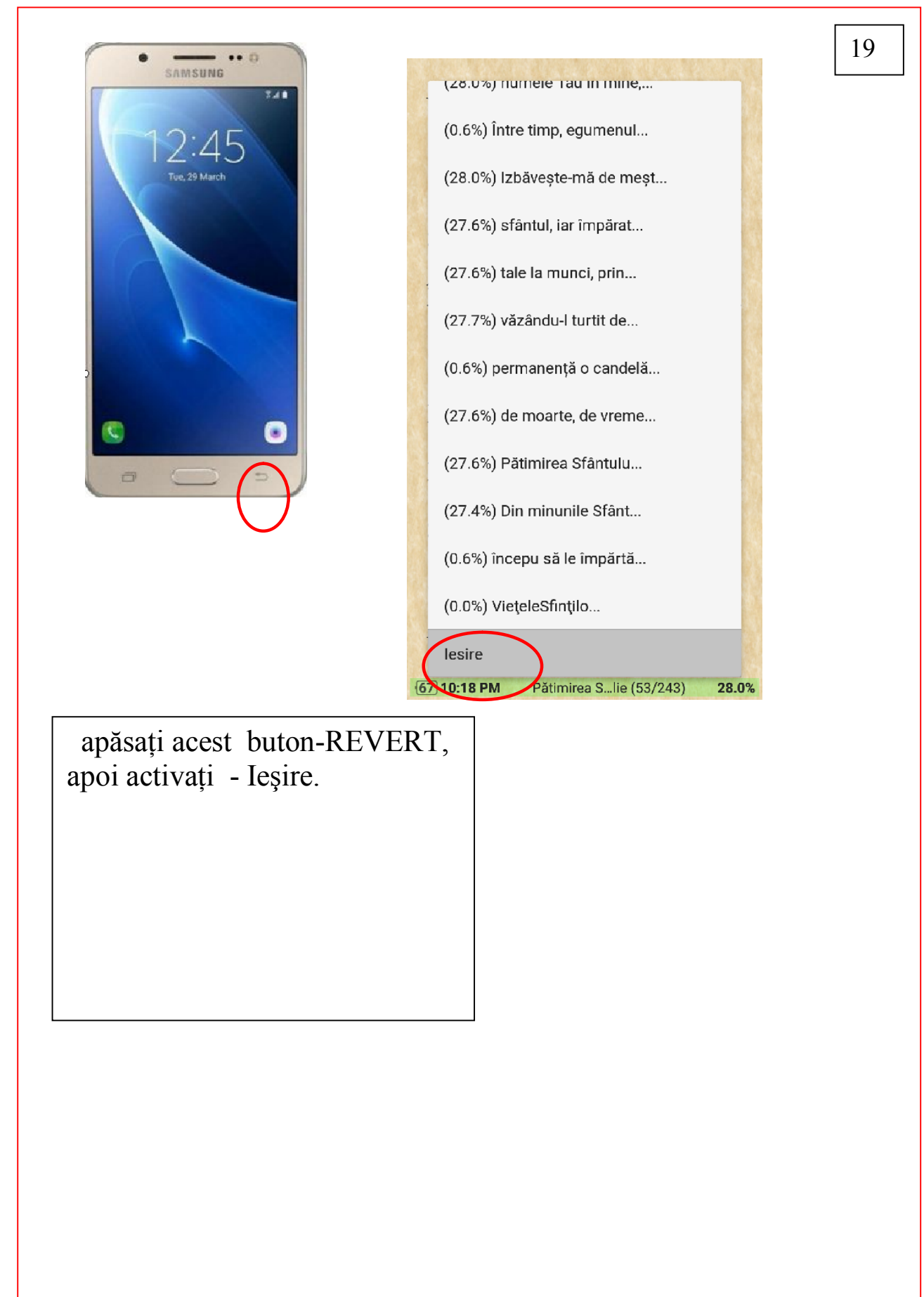

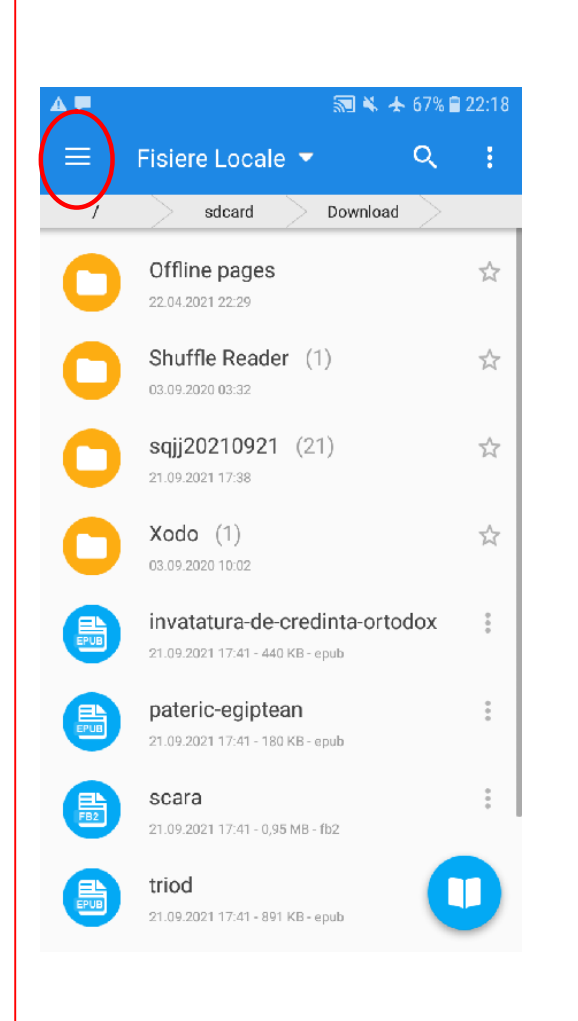

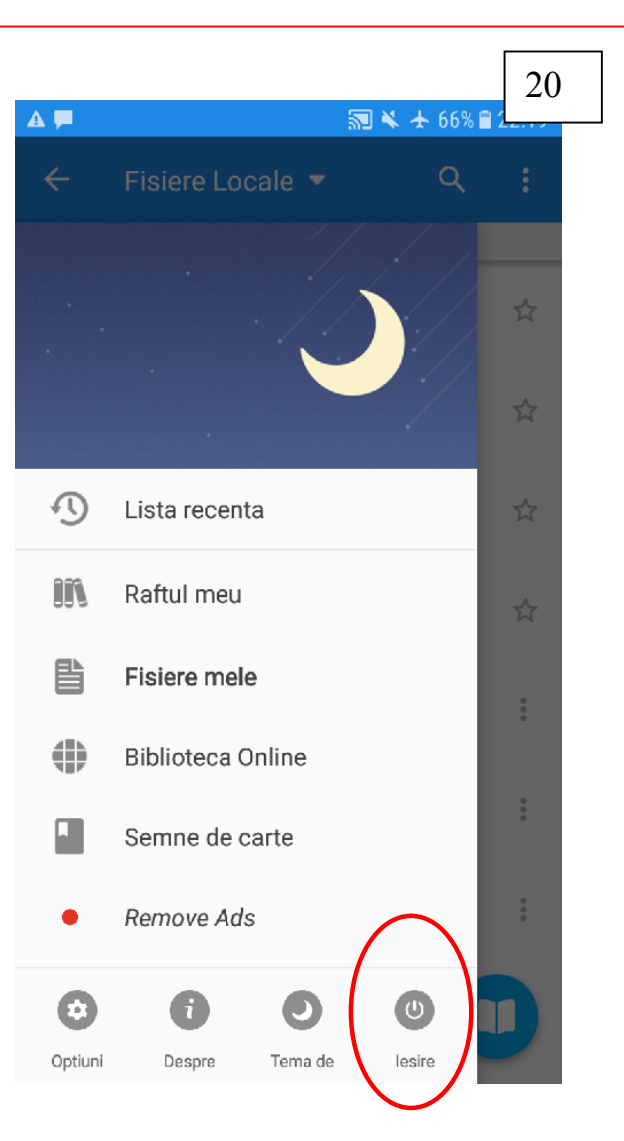

Apoi îndepliniţi cum e arătat în desenul următor

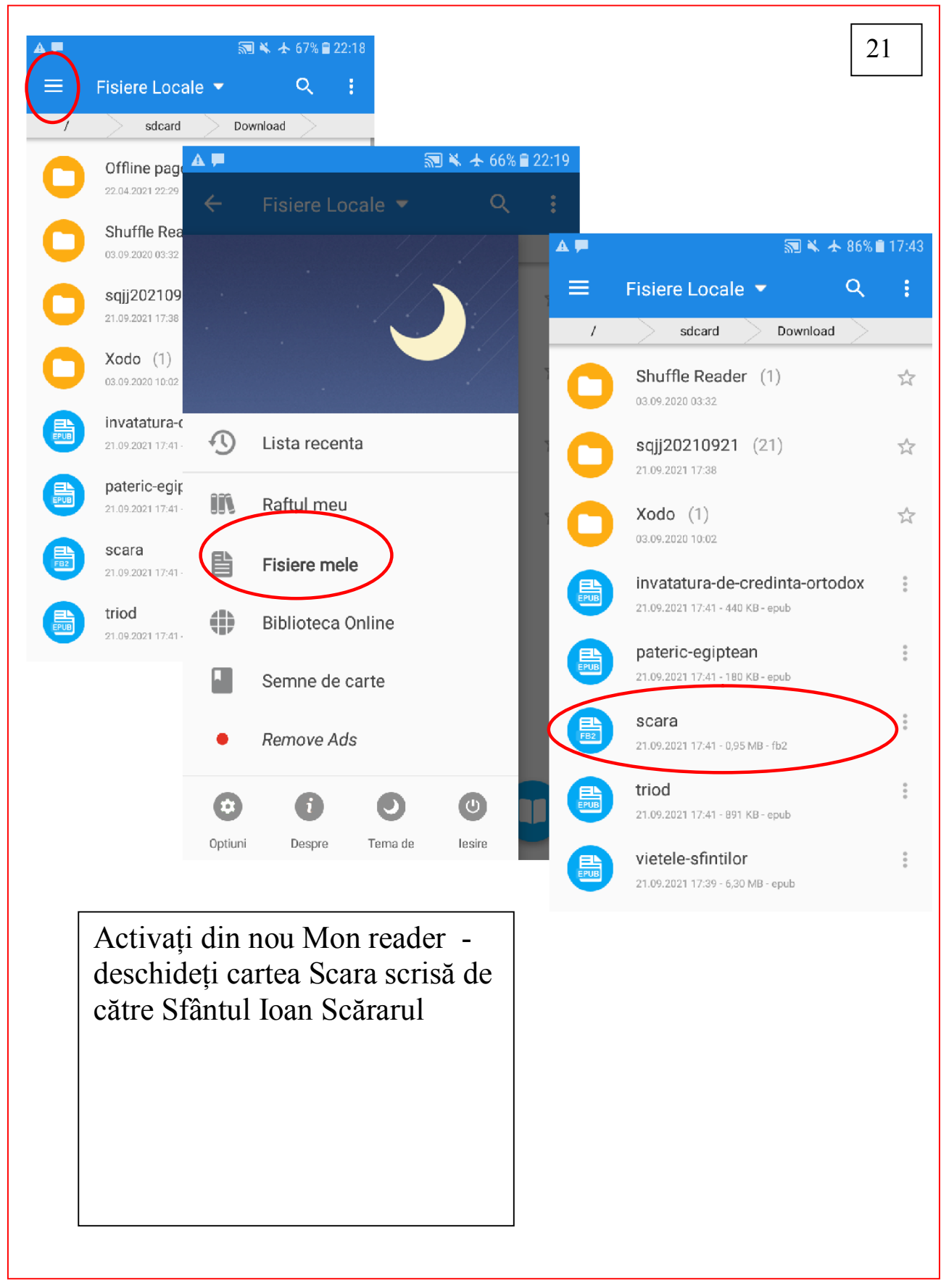

# 9. Lămuririle interactive la text

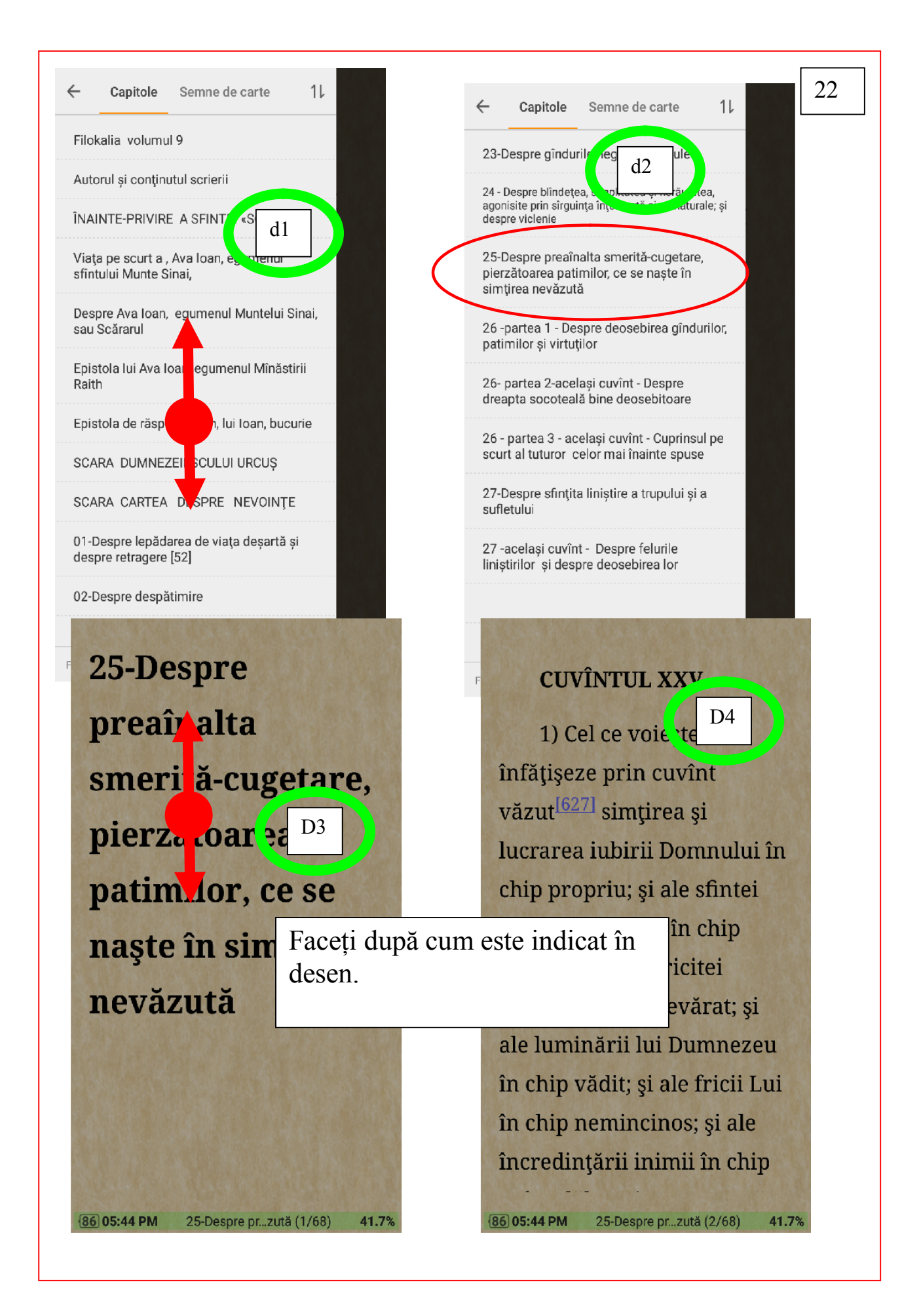

#### **CUVÎNTUL XXV**

1) Cel ce voiește să înfățiseze prin cuvînt văzu*ti<sup>[627]</sup> imțirea și* lucrarea iubirii Domnului în chip propriu; și ale sfintei smerite-cugetări în chip cuvenit; și ale fericitei căințe în chip adevărat; și ale luminării lui Dumnezeu în chip vădit; și ale fricii Lui

Faceţi după cum este indicat în desen şi apăsaţi pe hipertextul notiţei lămuriri pentru a o ceti

41.7%

#### **CUVÎNTUL XXV**

1) Cel ce voiește să înfățișeze prin cuvînt văzut<sup>[627]</sup> simtirea si

#### 627

627. Adică sensibil și material.

căințe în chip adevărat; și ale luminării lui Dumnezeu

- îı Textul lămuririi e
- <sup>î</sup>l întocmai în dreptul

in hipertecstului și e indicat prin săgeata fereştrii care  $\overline{86}$ s-a deschis.

> Dacă e mult text în cadrul acestei ferestrei - Merge-ţi pe ecran cu degetul de jos în sus pentru a vedea ce este mai jos

> Merge-ti cu degetul pe ecran de sus în jos pentru a vedea ce este în sus.

#### **CUVÎNTUL XXV**

1) Cel ce voiește să înfățișeze prin cuvînt văzut $^{[62]}$  simtirea si

#### 627

86 05:45 PM

627. Adică sensibil și material.

căințe în chip adevărat; și ale luminării hu Dumnezeu în chip vădi, ale fricii Lui în chip nemincinos; și ale încredințării inimii în chip

> Apăsaţi pe ecran unde nu este hipertext pentru a ieşi din lămurire – notiţă la textul de bază

25-Despre pr...zută (2/68)

41.7%

#### **CUVÎNTUL XXV**

1) Cel ce voiește să înfățișeze prin cuvînt văzut <sup>[627]</sup> simțirea și lucrarea iubirii Domnului în chip propriu; și ale sfintei smerite-cugetări în chip cuvenit; și ale fericitei căințe în chip adevărat; și ale luminării lui Dumnezeu în chip vădit; și ale fricii Lui în chip nemincinos; și ale încredințării inimii în chip

> 25-Despre pr...zută (2/68) 41.7%

86 05:45 PM

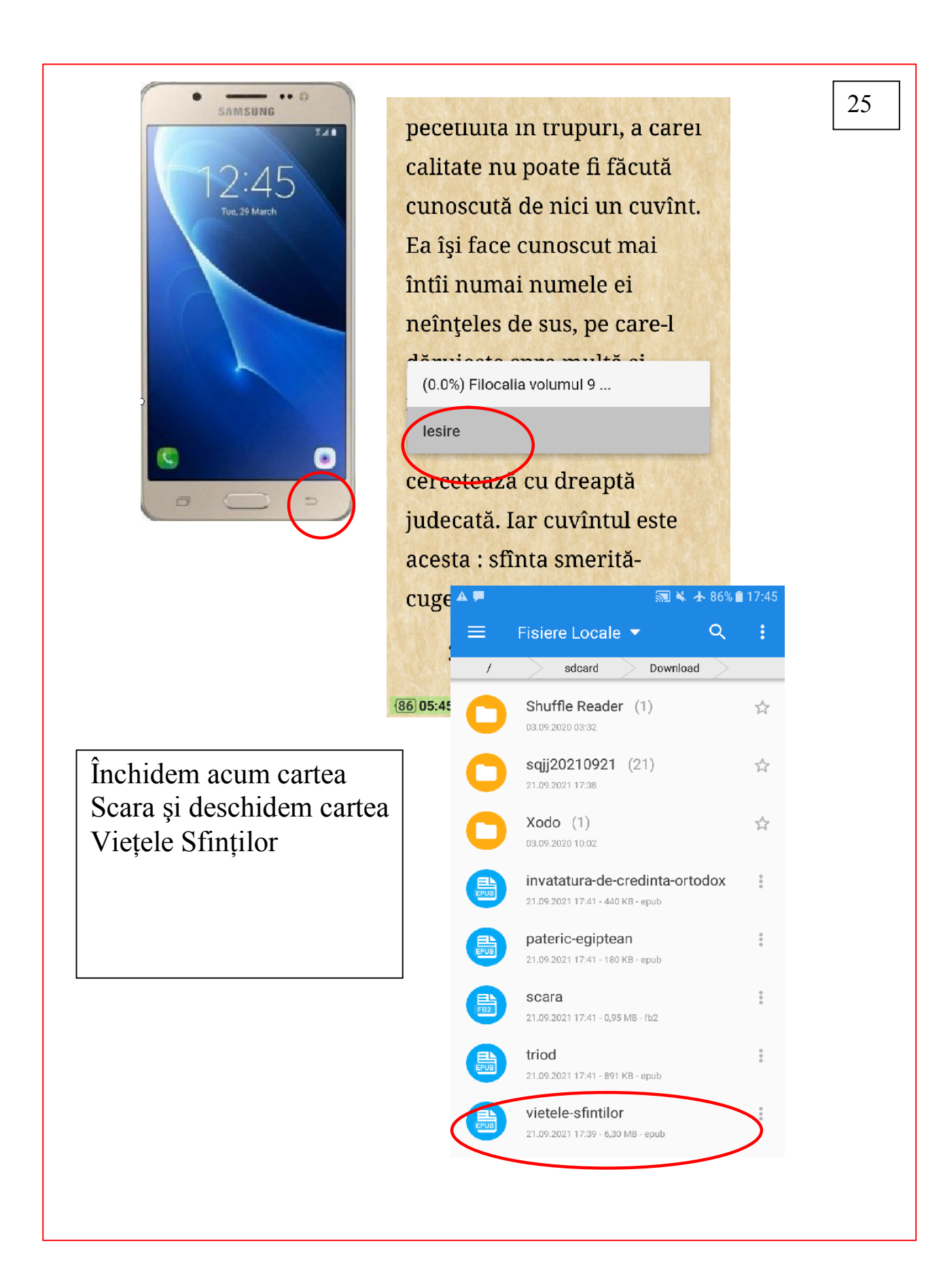

### 10. Evedenţieri, Notiţe, Semne de carte

Evident că în cartea de hârtie nu e de loc frumos lucru de a evedenţia ceva sau de a face notiţe cu cerneală, iar de a pune arătătoare-semne e lucru de admis. În cartea electronică totul e permis – despre aceasta vom vorbi la tema care urmează mai jos.

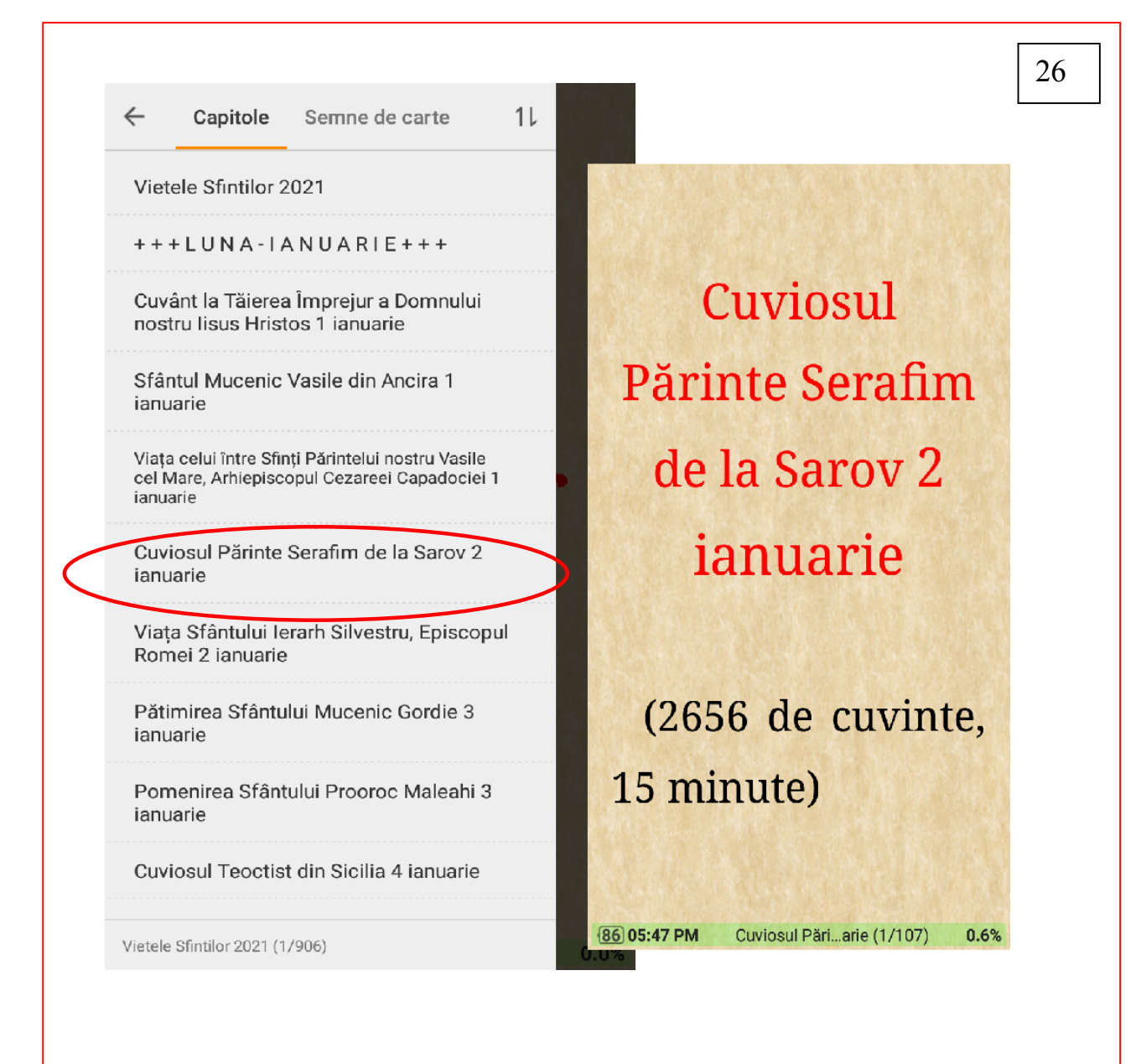

# A. Evedenţieri

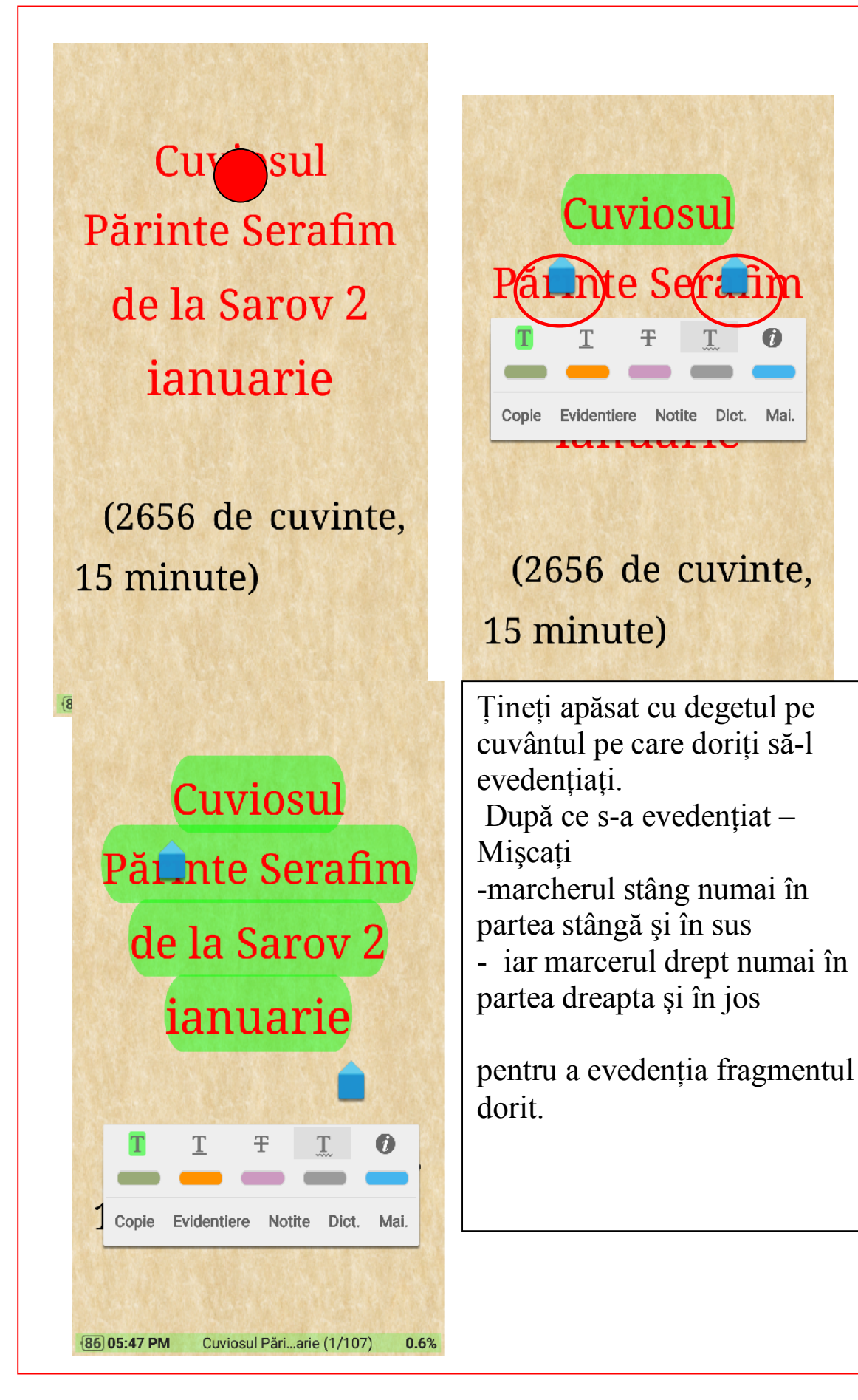

27

 $\bullet$ 

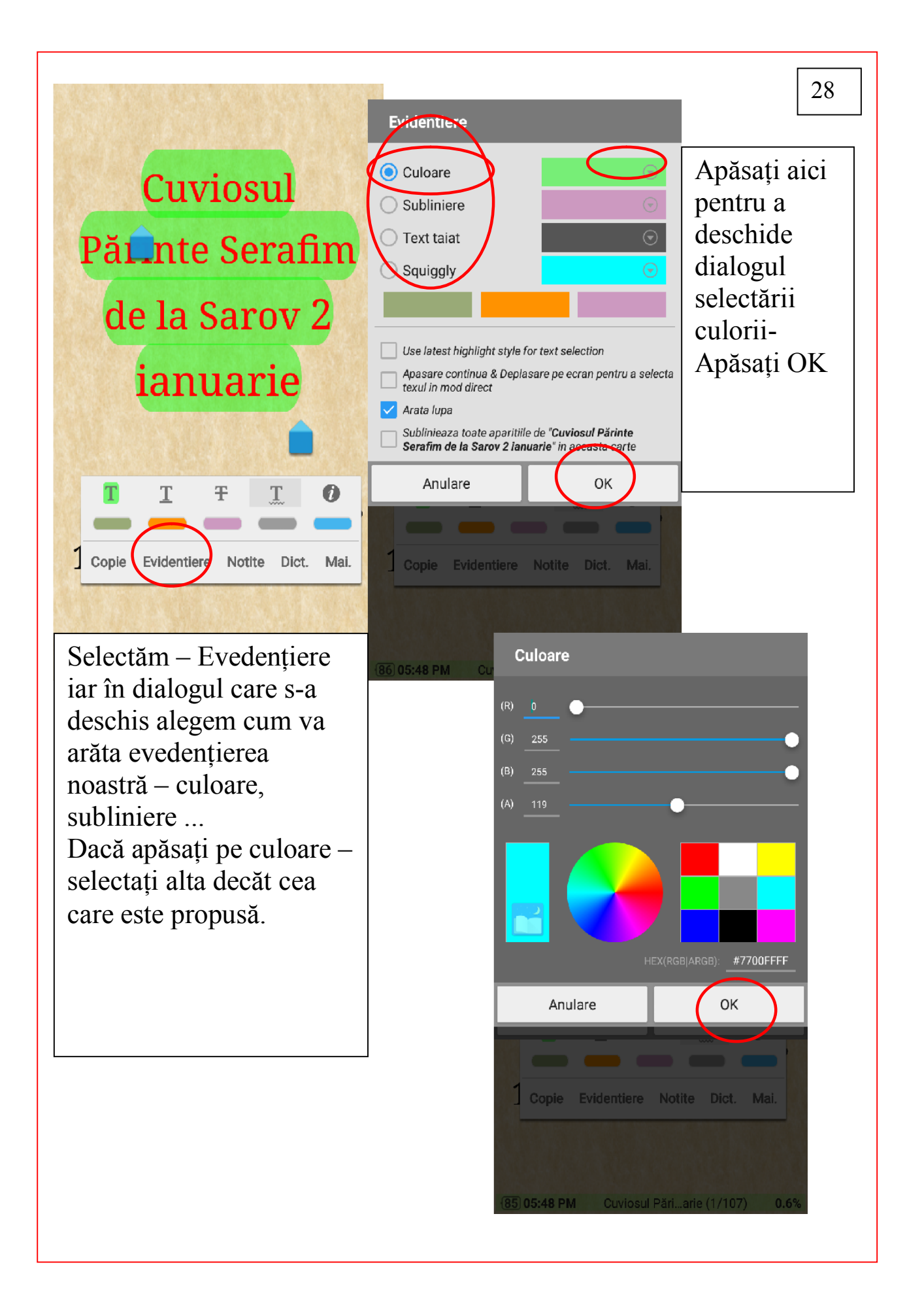

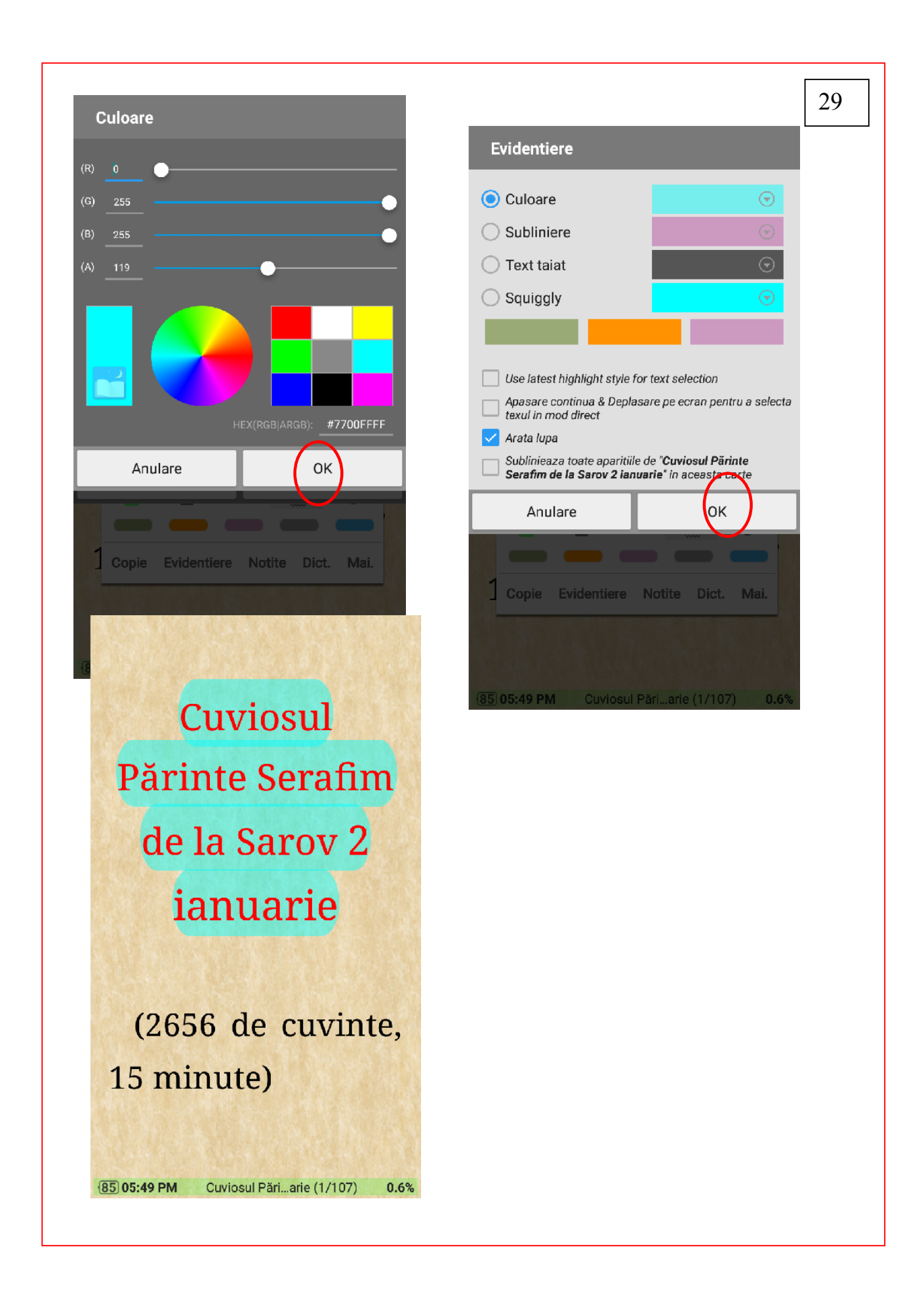

# Cuviosul Părinte Serafim de la Saroy 2 ianuarie

Un SFAT BUN 30 Evedentiem în culoare numai titlul iar celelalte evedenţieri – subliniere cu linii de diferite culori. Aceasta ne va ajuta în cuprinsul evedentiierilor să aflăm la care capitol se referă aceasta dată evedențiere

# (2656 de cuvinte,

Cuviosul Pări...arie (1/107)

15 minute)

85 05:49 PM

 $\leftarrow$  $11$ Capitole Semne de carte  $\mathbf{P}$ 21 sept. 2021 05:49 PM  $\frac{1}{2}$  $\theta$ 1. Cuviosul Părinte Serafim de la Sarov 2 ianuarie  $\frac{0}{n}$ 21 sept. 2021 05:53 PM B. rΑ 2. De fiecare dată când întâlnea pe cineva în pădure, i se închina până la pământ, fără a  $\Omega$ scoate un cuvânt, rămânând asa până când omul se îndepărta. El a reusit astfel să-si păstreze mintea înălțată la Dumnezeu fără întrerupere și fără abatere. 21 sept. 2021 05:58 PM 3. Pătimirea Sfântului Slăvitului Marelui Mucenic Gheorghe, Purtătorul de biruință 23 aprilie ıh  $\frac{0}{2}$ 21 sept. 2021 06:00 PM 4. Deci, nu vă amăgiți cu minciunile, căci e Hristos este Unul Dumnezeu și Acela Unul, întru slava lui Dumnezeu Tatăl; 21 sept. 2021 06:01 PM 5. O, de ai fi cunoscut, mai ales tu singur, împărate, prin mine, pe adevăratul Dumnezeu și l-ai fi adus jertfă de laudă Lui, te-ar fi า เ Notite  $\alpha$ Adauga un nou semn de carte  $\ddot{\bm{v}}$ 

## Evedenţierea cu linie subliniată

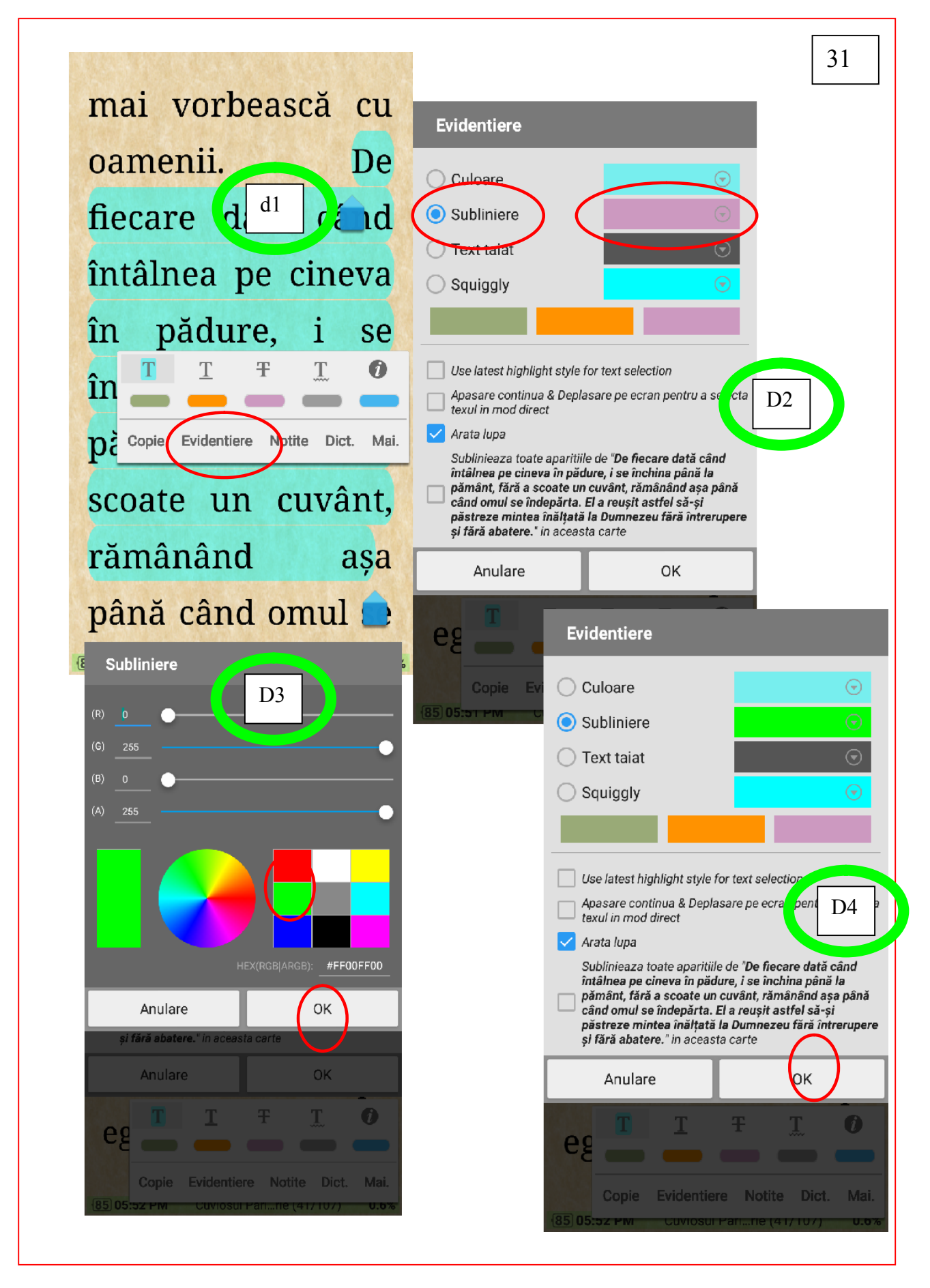

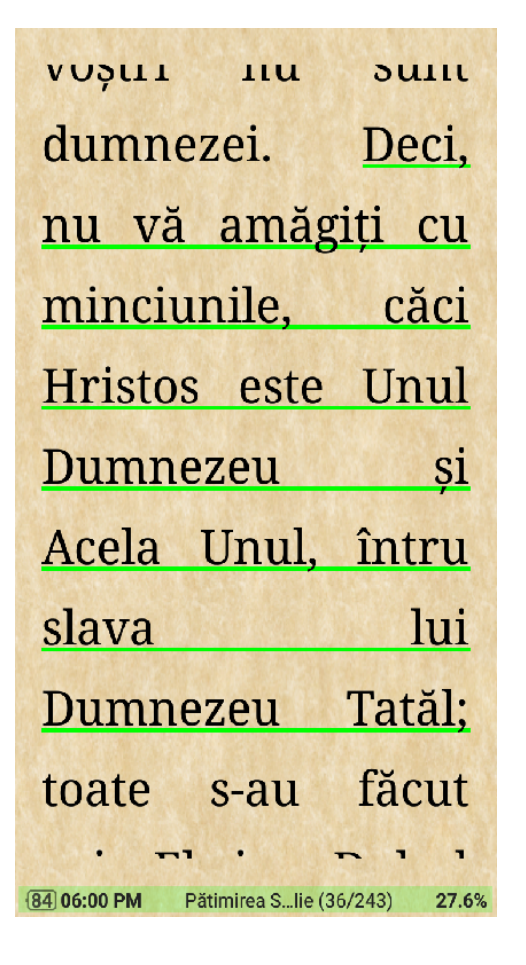

Dacă totul aţi îndeplenit corect – atunci aveţi acest rezultat.

32

Evedenţiere cu linie valoroasă

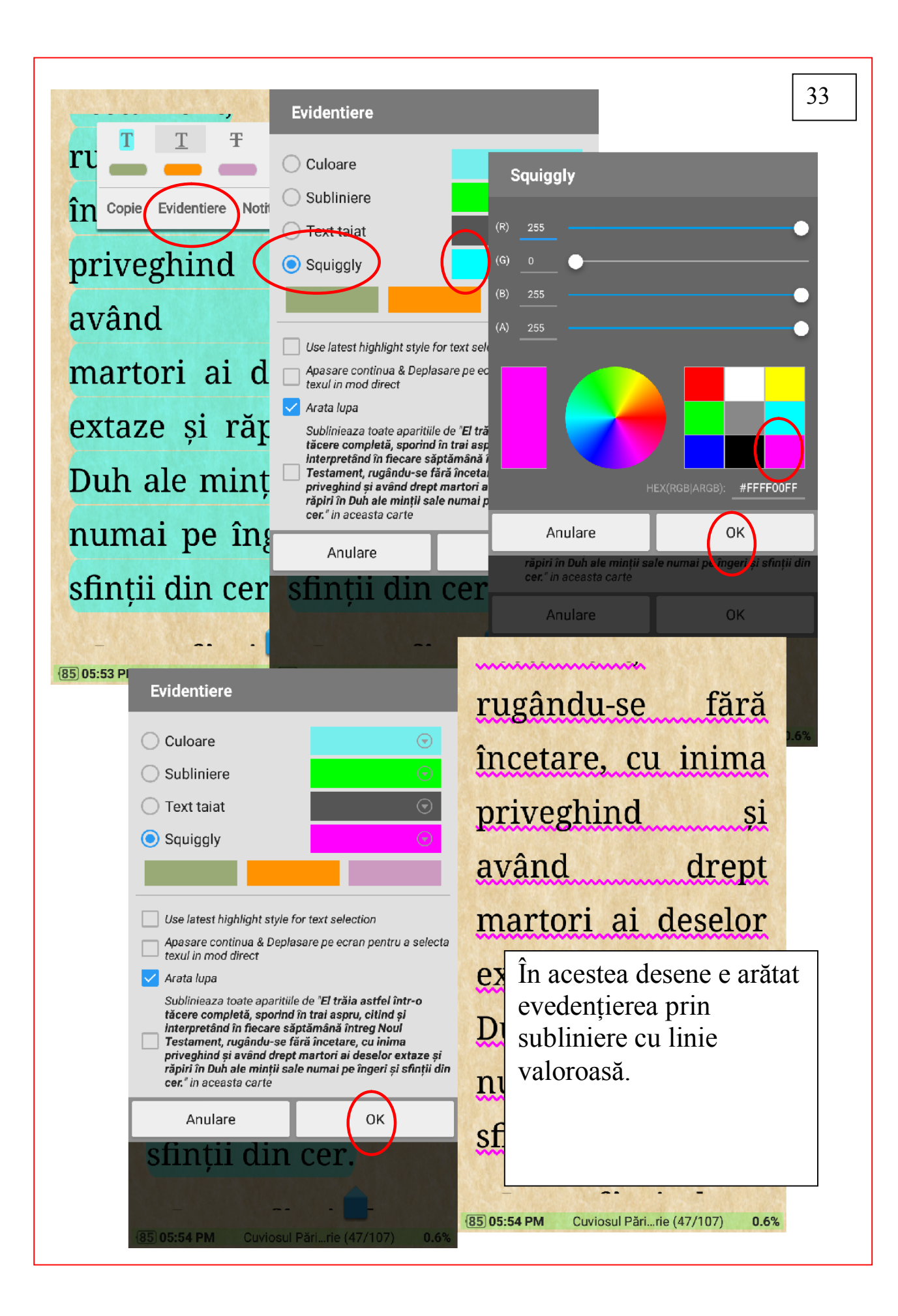

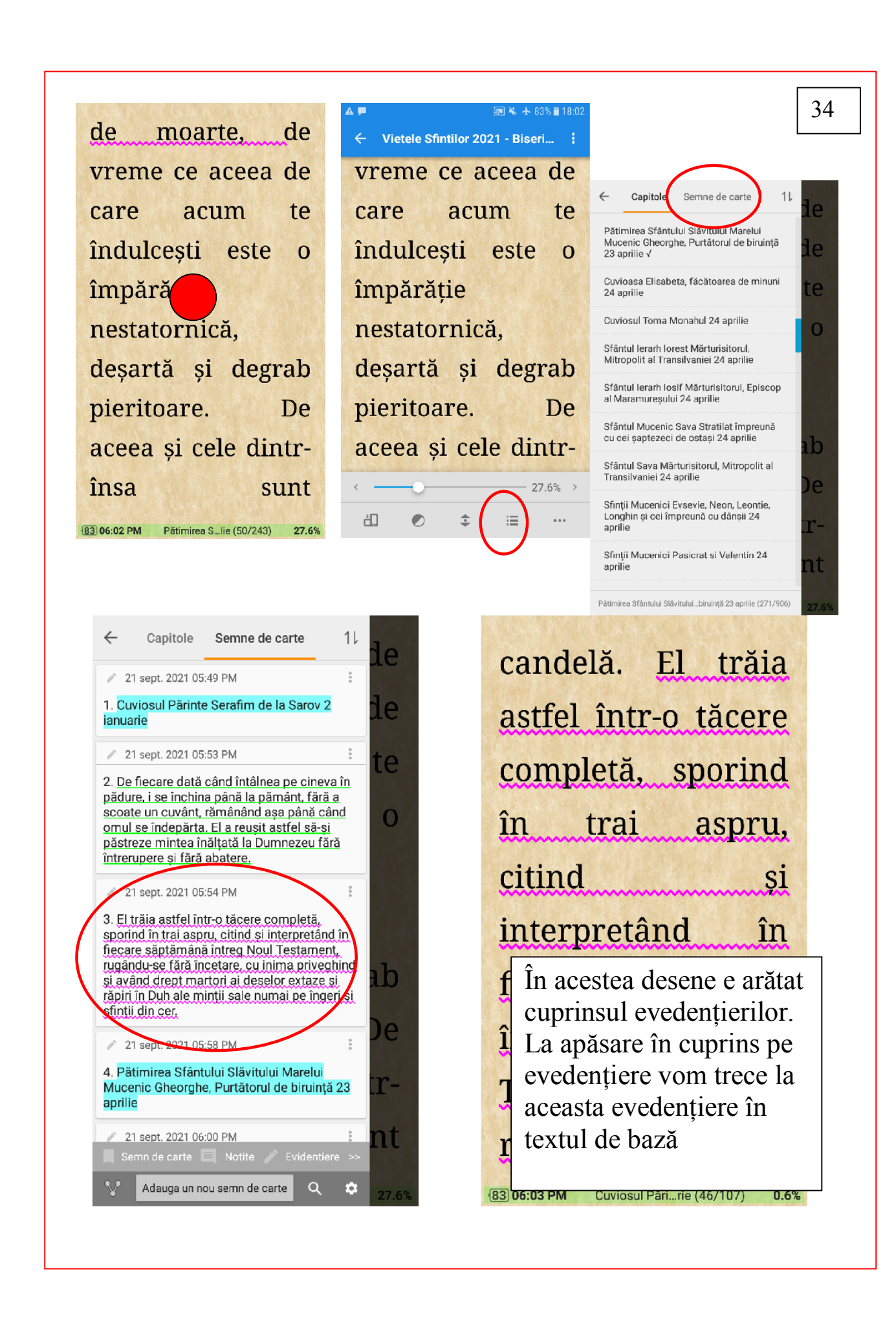

Modificarea şi ştergera evedenţierilor

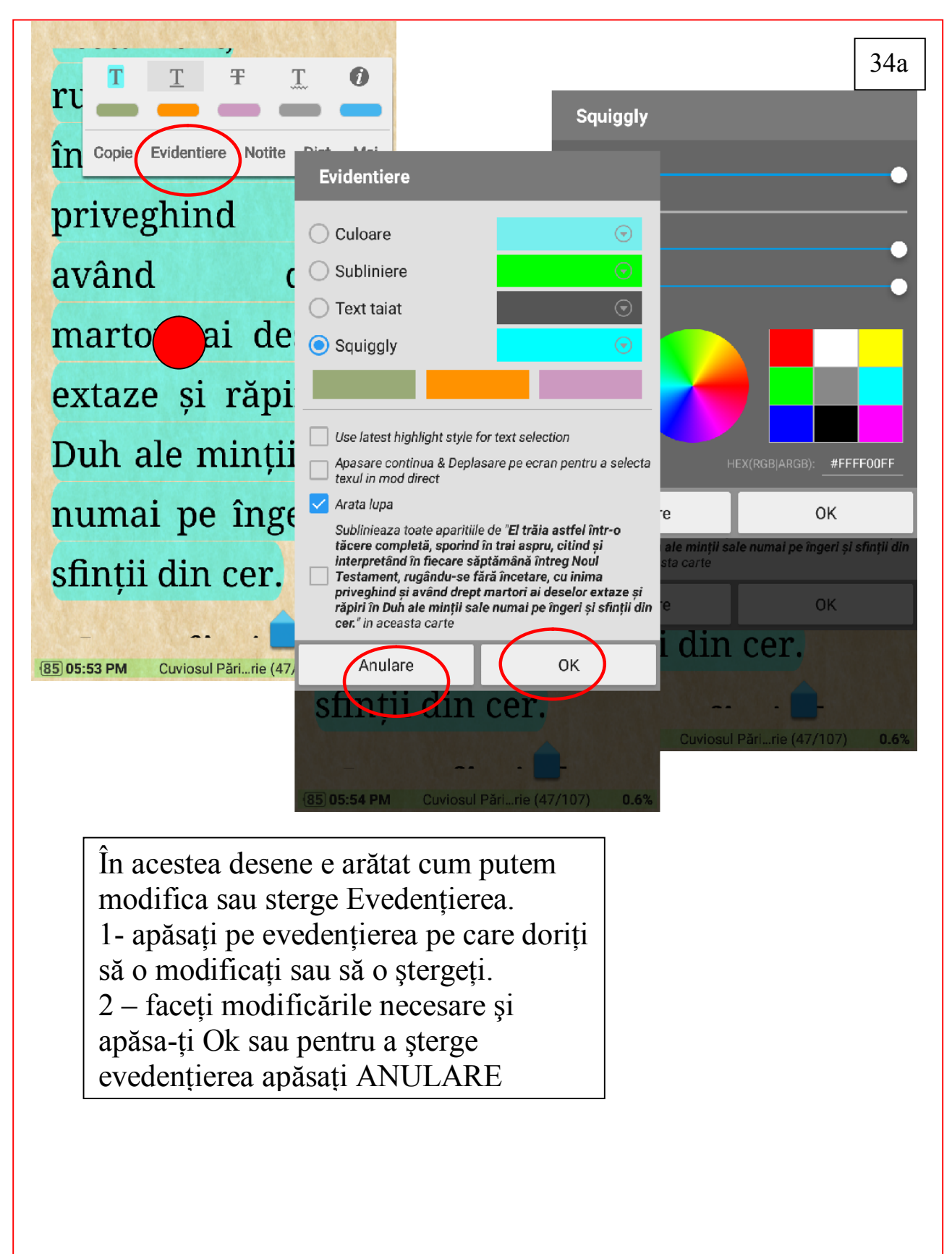

B. Notiţe

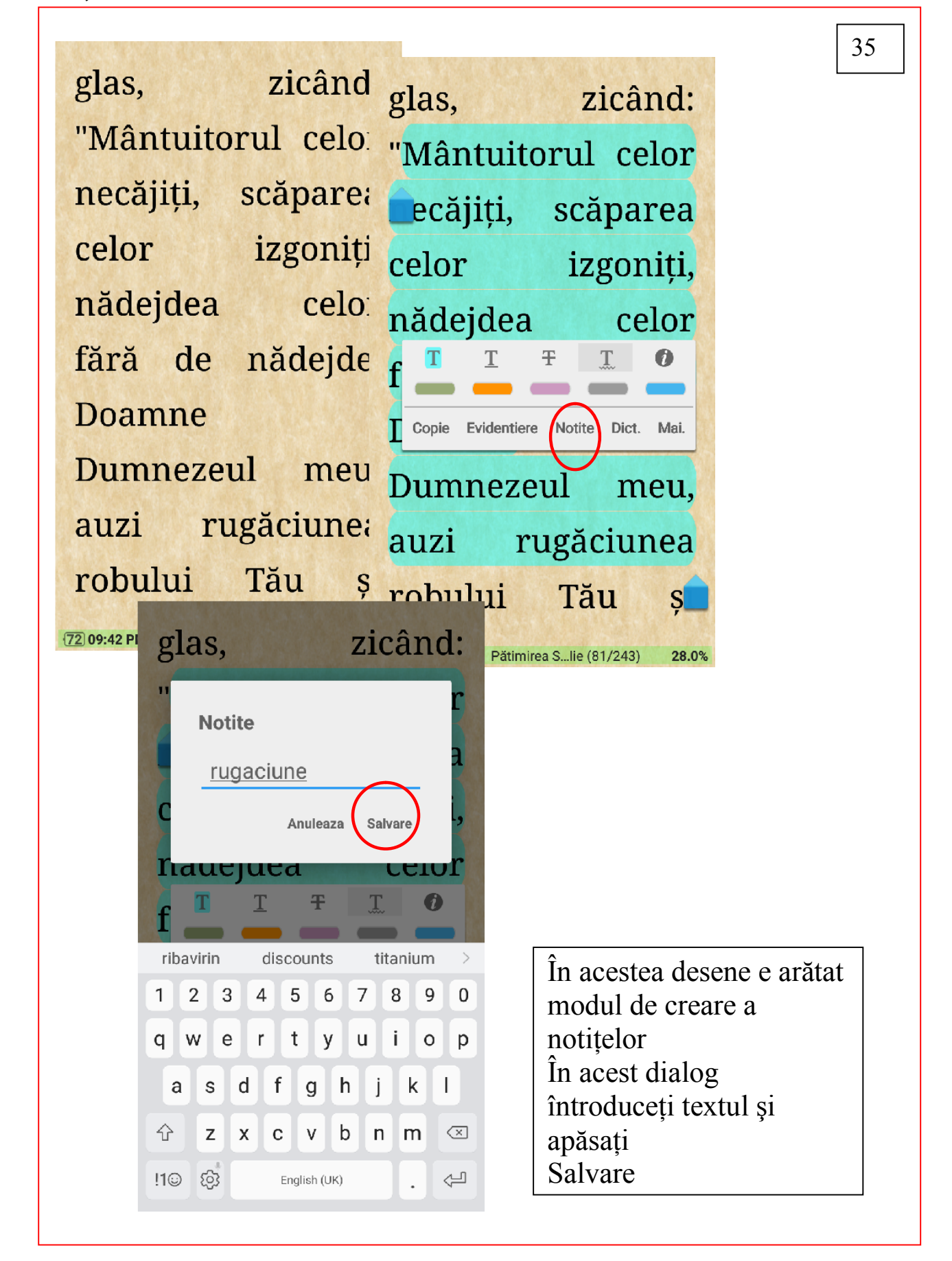

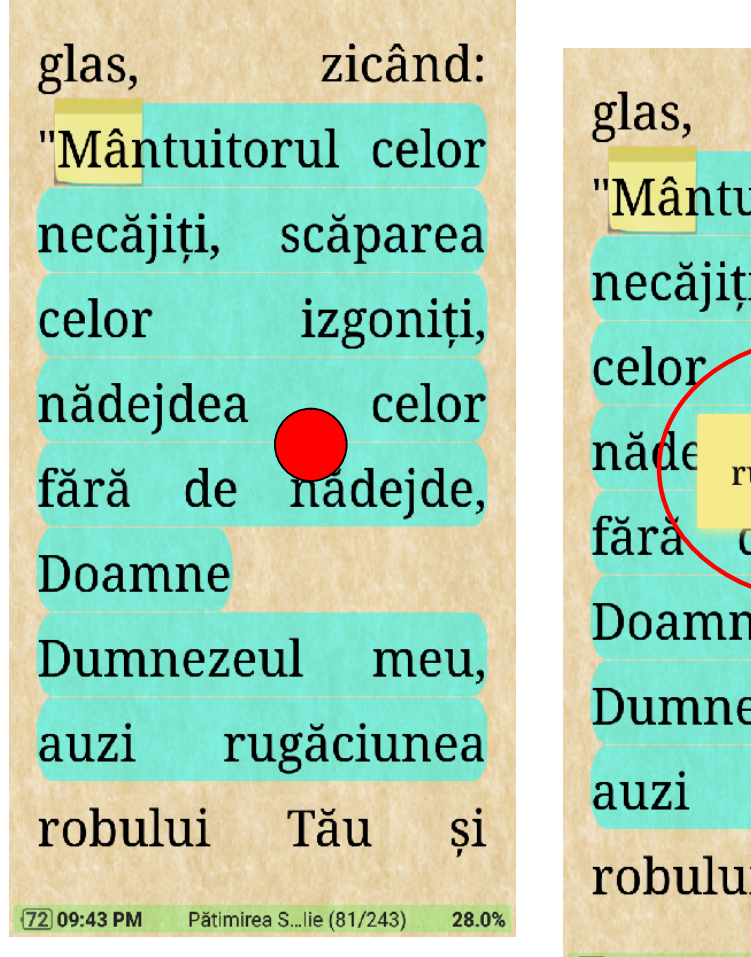

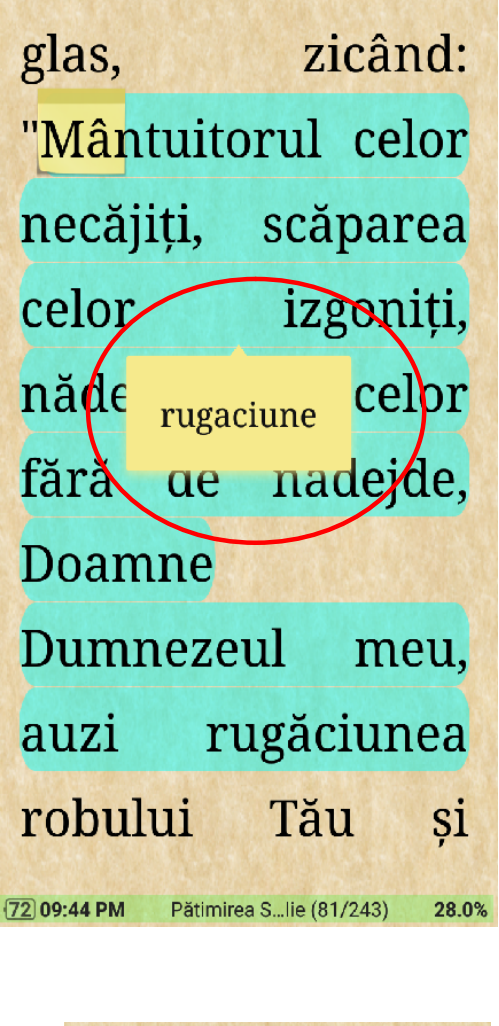

La ţinerea apăsată cu degetul în decurs de 3-4 secunde va apărea notiţa respectivă, iar la apăsarea repede – setarea de modificare a notitei

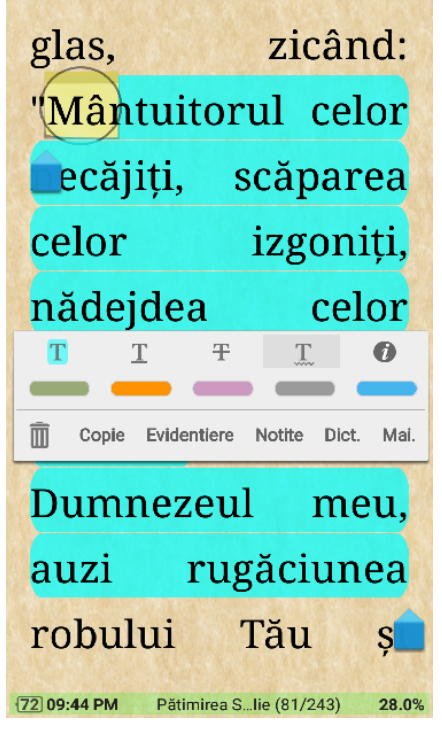

36

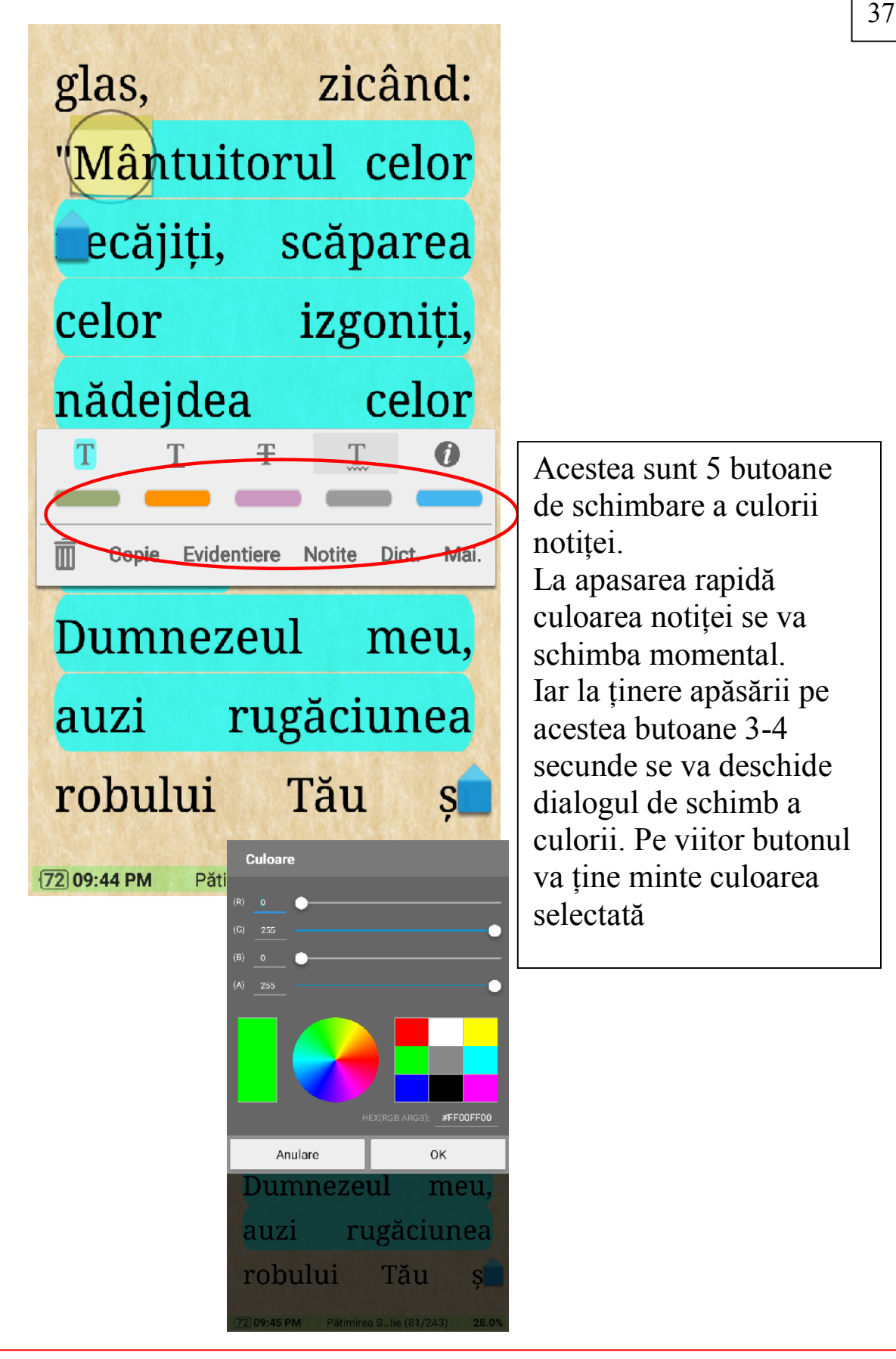

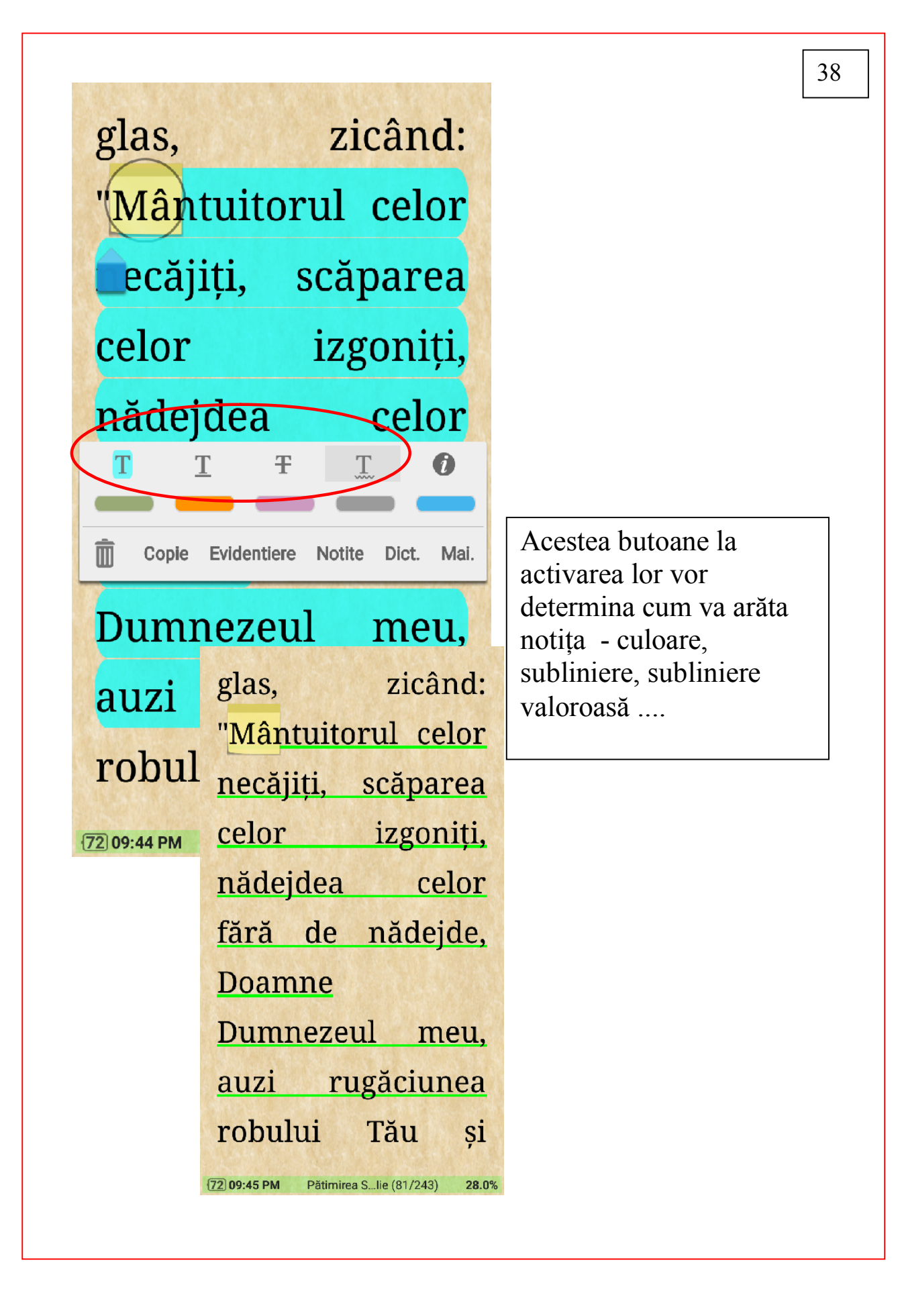

# Ştergere şi modificarea notiţelor

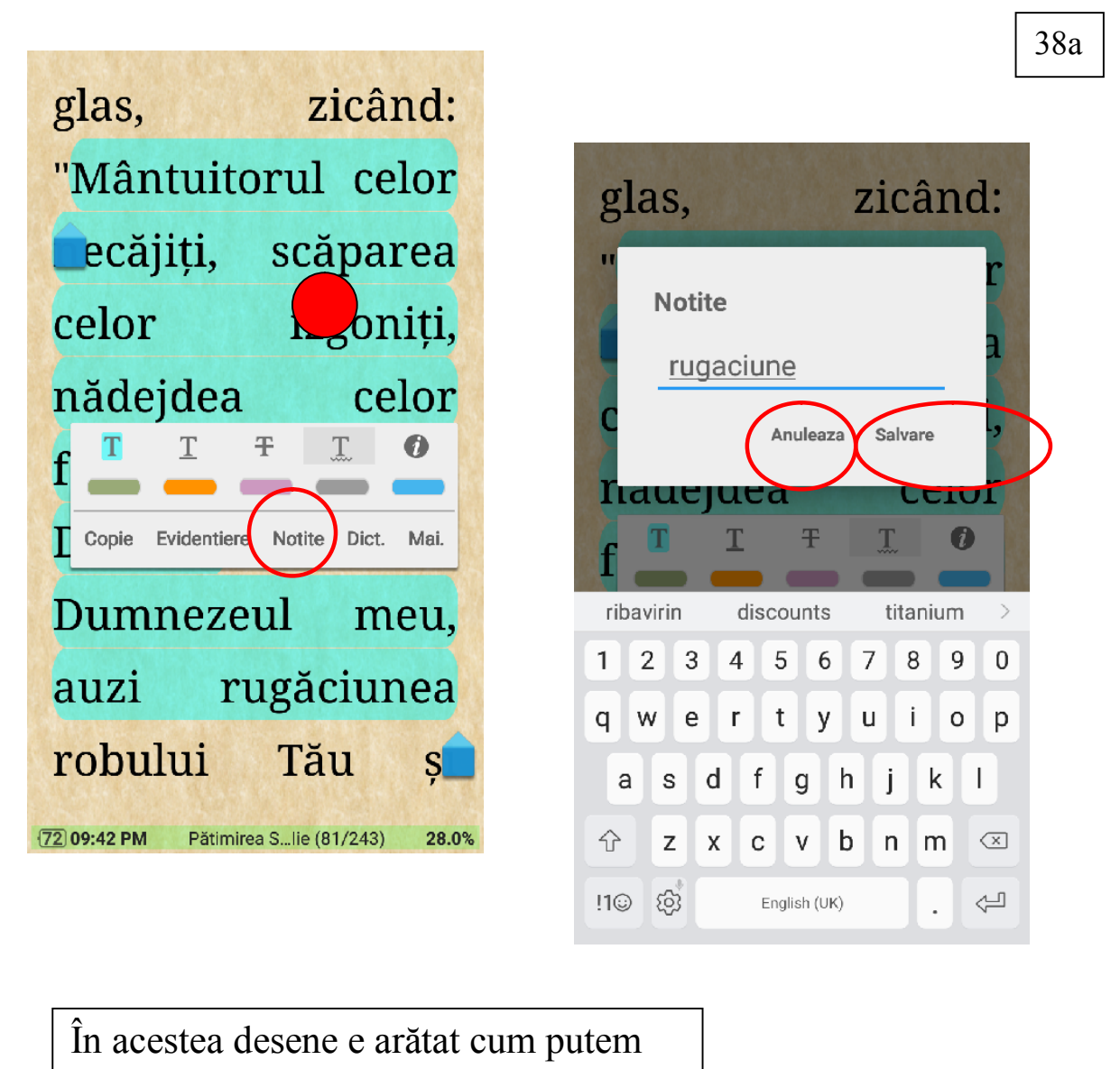

modifica sau sterge Notiţa. 1- apăsaţi pe notiţa pe care doriţi să o modificaţi sau să o ştergeţi. 2 – faceţi modificările necesare şi apăsa-ţi SALVARE sau pentru a şterge notița apăsați ANULEAZĂ

#### C. Semne de carte

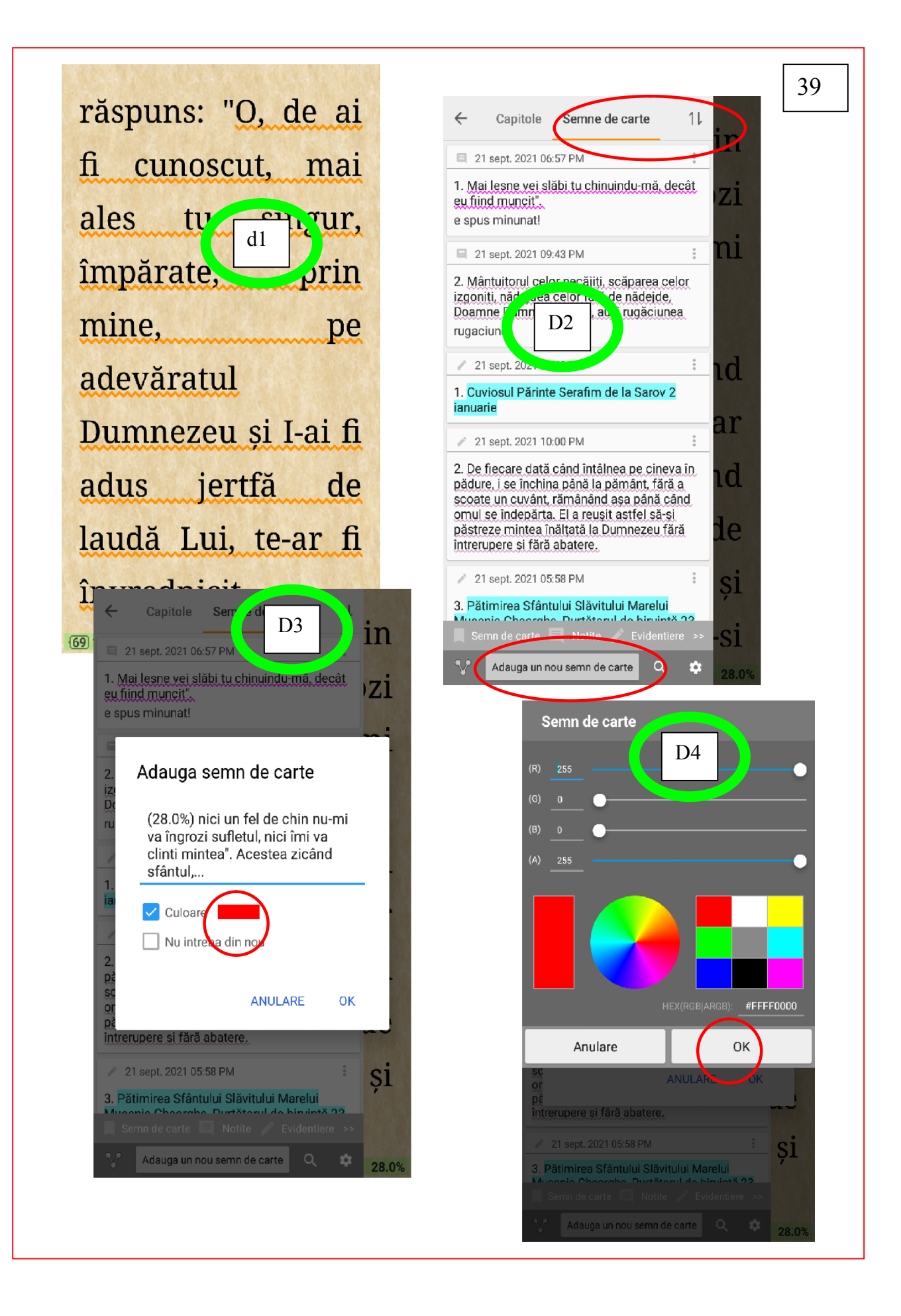

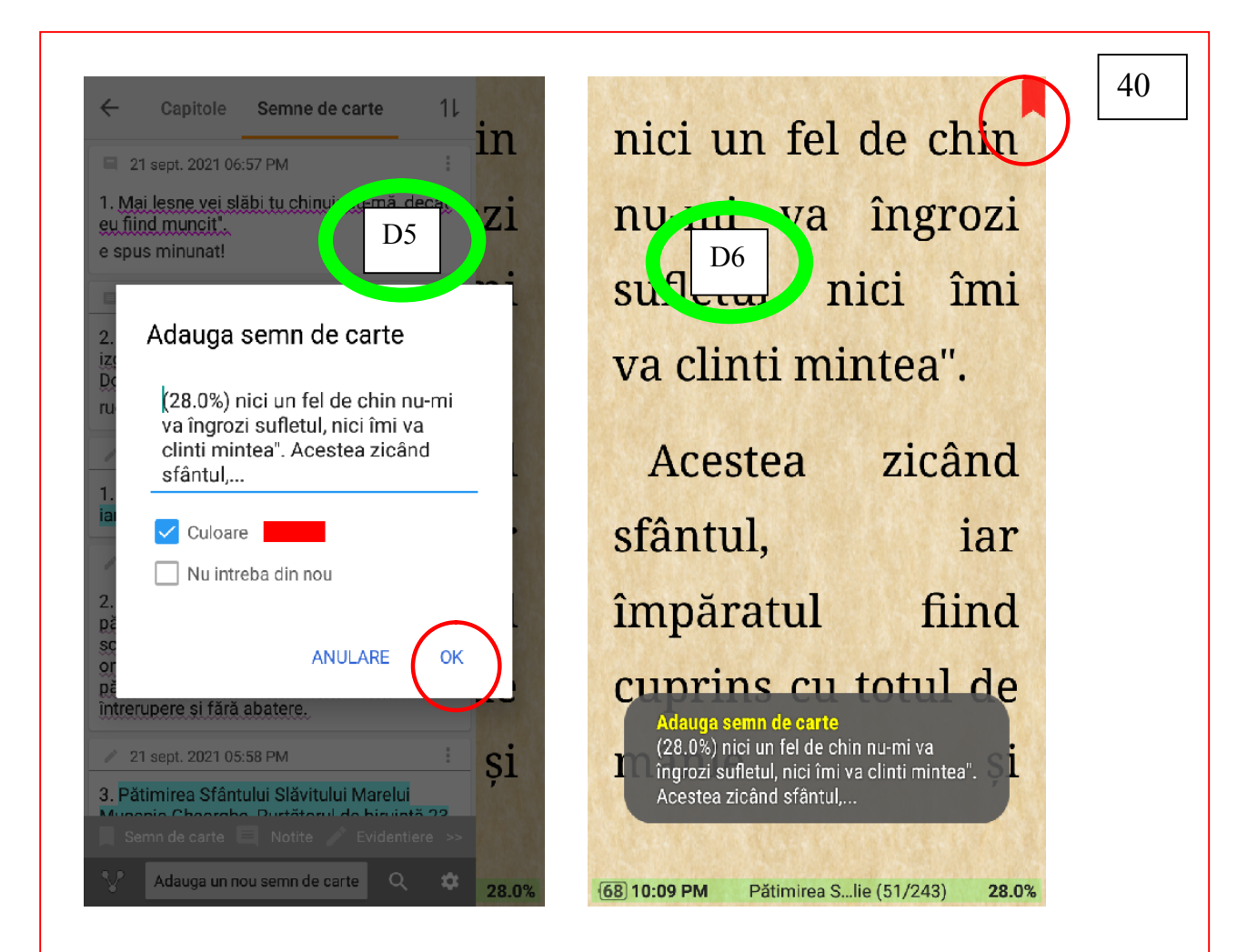

Mergeti în text la locul dorit unde - Faceti cum e arătat în acestea desene pentru a adăuga un semn de carte

....

de moarte, de vreme ce aceea de care acum te îndulcești este o împărăție nestato da, deșartă și degrab pieritoare. De aceea și cele dintrînsa sunt **83 06:02 PM** Pătimirea S...lie (50/243) 27.6%

 $\sqrt{3}$  %  $+83\%$  18:02 ← Vietele Sfintilor 2021 - Biseri... | vreme ce aceea de care acum te îndulcești este o împărăție nestatornică, deșartă și degrab pieritoare. De aceea și cele dintr- $\leftarrow$  $\overline{\phantom{a}}$  $27.6\%$  > **出 ⊘ ⇒ ( ≡**  $\cdots$ 

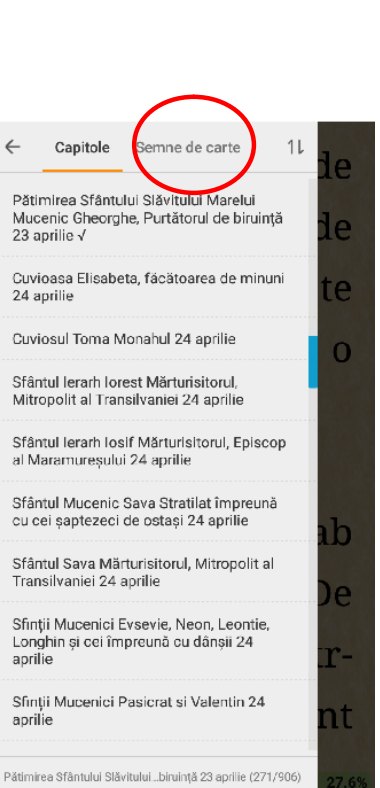

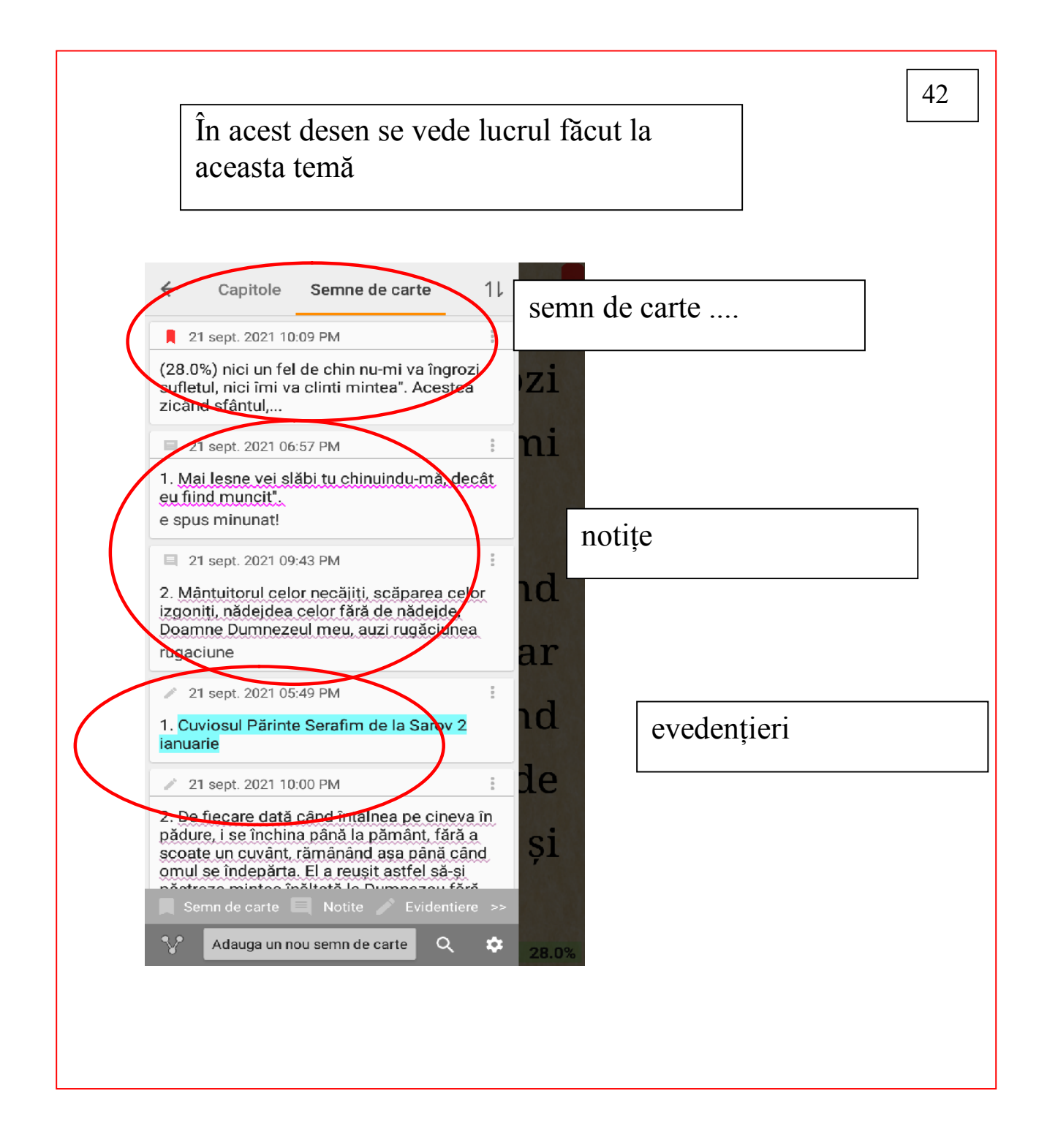

# D. Exportul evedenţierelor, notiţelor şi semnelor de carte

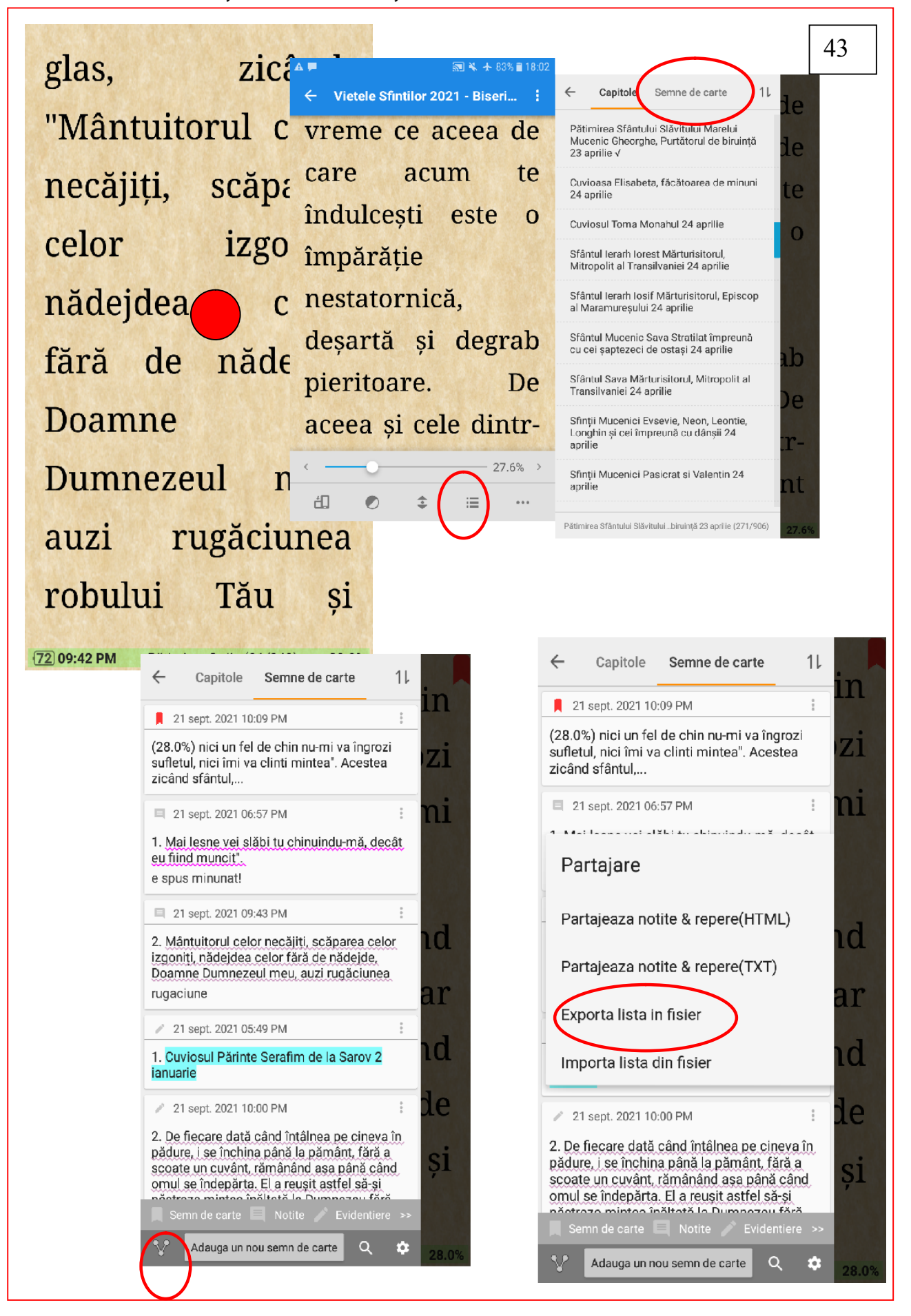

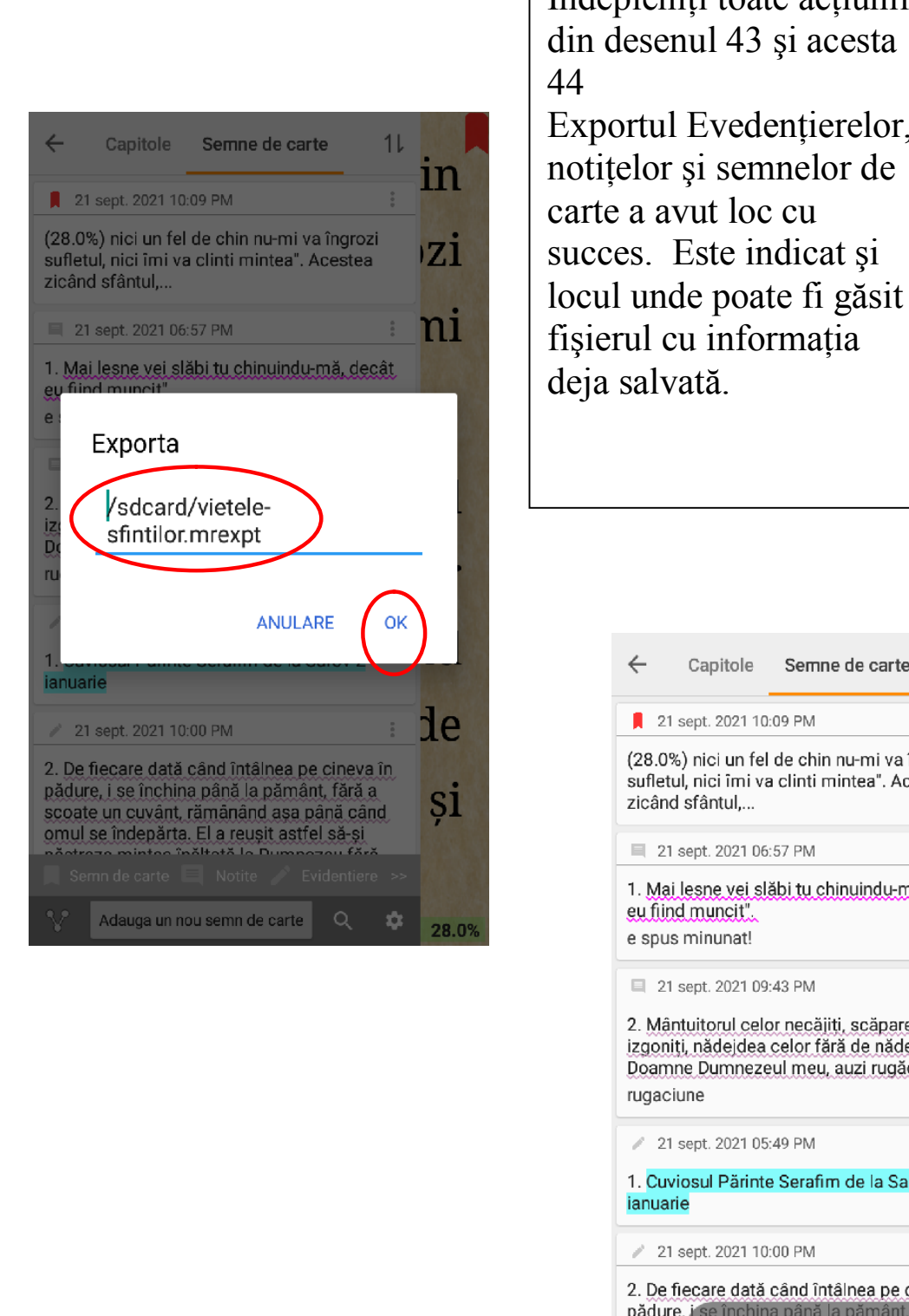

 $\boxed{\phantom{\big|}}$   $\boxed{\phantom{\big|}}$   $\boxed{\phantom{\big|}}$   $\boxed{\phantom{\big|}}$   $\boxed{\phantom{\big|}}$   $\boxed{\phantom{\big|}}$   $\boxed{\phantom{\big|}}$   $\boxed{\phantom{\big|}}$   $\boxed{\phantom{\big|}}$   $\boxed{\phantom{\big|}}$   $\boxed{\phantom{\big|}}$   $\boxed{\phantom{\big|}}$   $\boxed{\phantom{\big|}}$   $\boxed{\phantom{\big|}}$   $\boxed{\phantom{\big|}}$   $\boxed{\phantom{\big|}}$   $\boxed{\phantom{\big|}}$   $\boxed{\phantom{\big|}}$   $\boxed{\phant$ din desenul 43 şi acesta 44 Exportul Evedenţierelor, notiţelor şi semnelor de carte a avut loc cu

> $\leftarrow$ Capitole Semne de carte  $11$ n  $\hat{\boldsymbol{\varepsilon}}$ 21 sept. 2021 10:09 PM (28.0%) nici un fel de chin nu-mi va îngrozi 71 sufletul, nici îmi va clinti mintea". Acestea zicând sfântul... ni  $\frac{9}{2}$ ■ 21 sept. 2021 06:57 PM 1. Mai lesne vei slăbi tu chinuindu-mă, decât eu fiind muncit". e spus minunat!  $\frac{9}{2}$ 21 sept. 2021 09:43 PM ۱d 2. Mântuitorul celor necăjiți, scăparea celor izgoniti, nădejdea celor fără de nădejde, Doamne Dumnezeul meu, auzi rugăciunea rugaciune ar 21 sept. 2021 05:49 PM  $\frac{9}{5}$  $\cap$ 1. Cuviosul Pärinte Serafim de la Sarov 2 ianuarie e 21 sept. 2021 10:00 PM  $\overline{\overline{\overline{a}}}$ 2. De fiecare dată când întâlnea pe cineva în pădure, i se închina până la pământ, fără a Sĺ scoate un cExportare cu succes: pana când omul se in /sdcard/vietele-sfintilor.mrexpt emn de carte Adauga un nou semn de carte  $\alpha$ ۰

# E. Importul evedenţierelor, notiţelor şi semnelor de carte

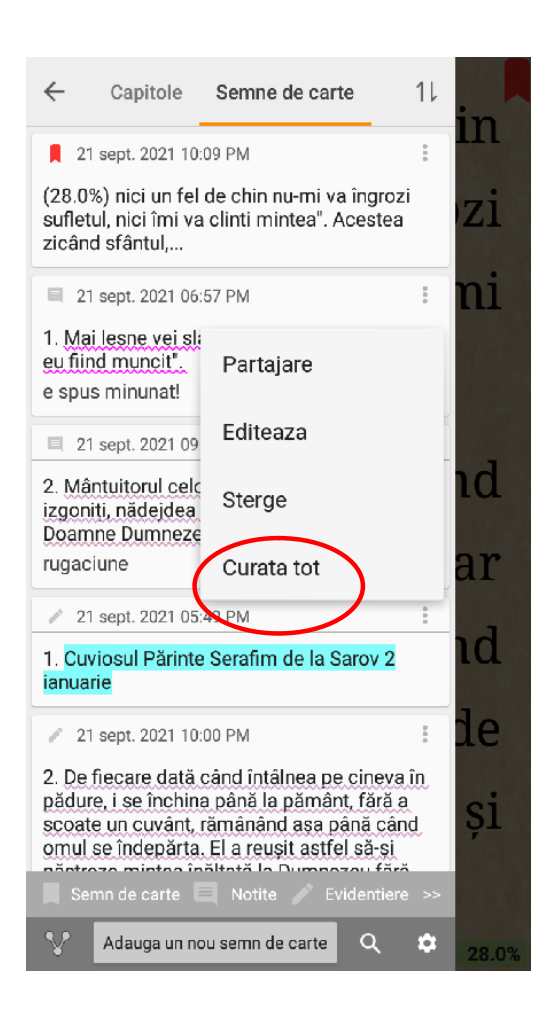

 Acestea acţiuni Le faceţi numai după ce aţi copiat fişierul cu informaţia despre Evedenţieri, notite și semne de carte în loc de încredere. Din setările SEMNE DE CARTE deschidem setările de context ale oricărei evedentieri. Cu toate că opţiunea CURĂŢĂ TOTUL se referă la o evedentiere concretă ea va şterge toată informaţia despre Evedențieri, notițe și semne de carte.

#### Lucrati cu atentie cu aceasta opţiune

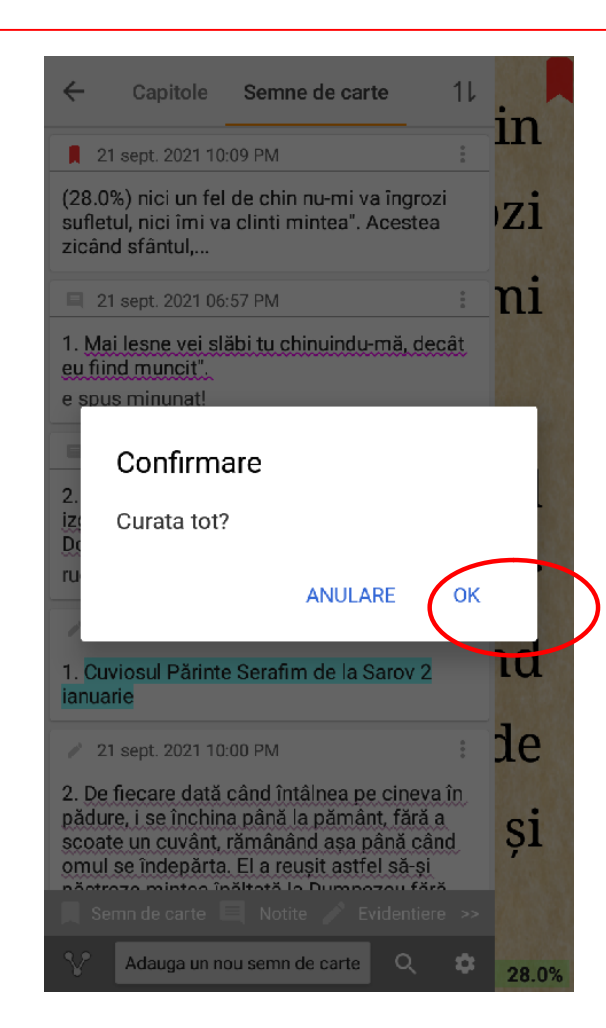

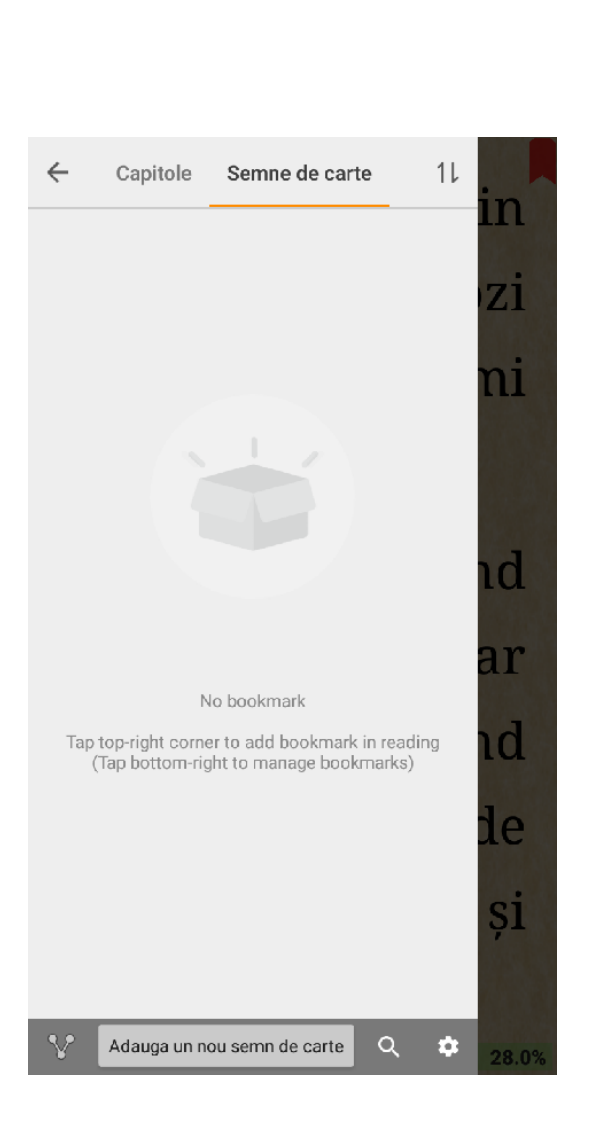

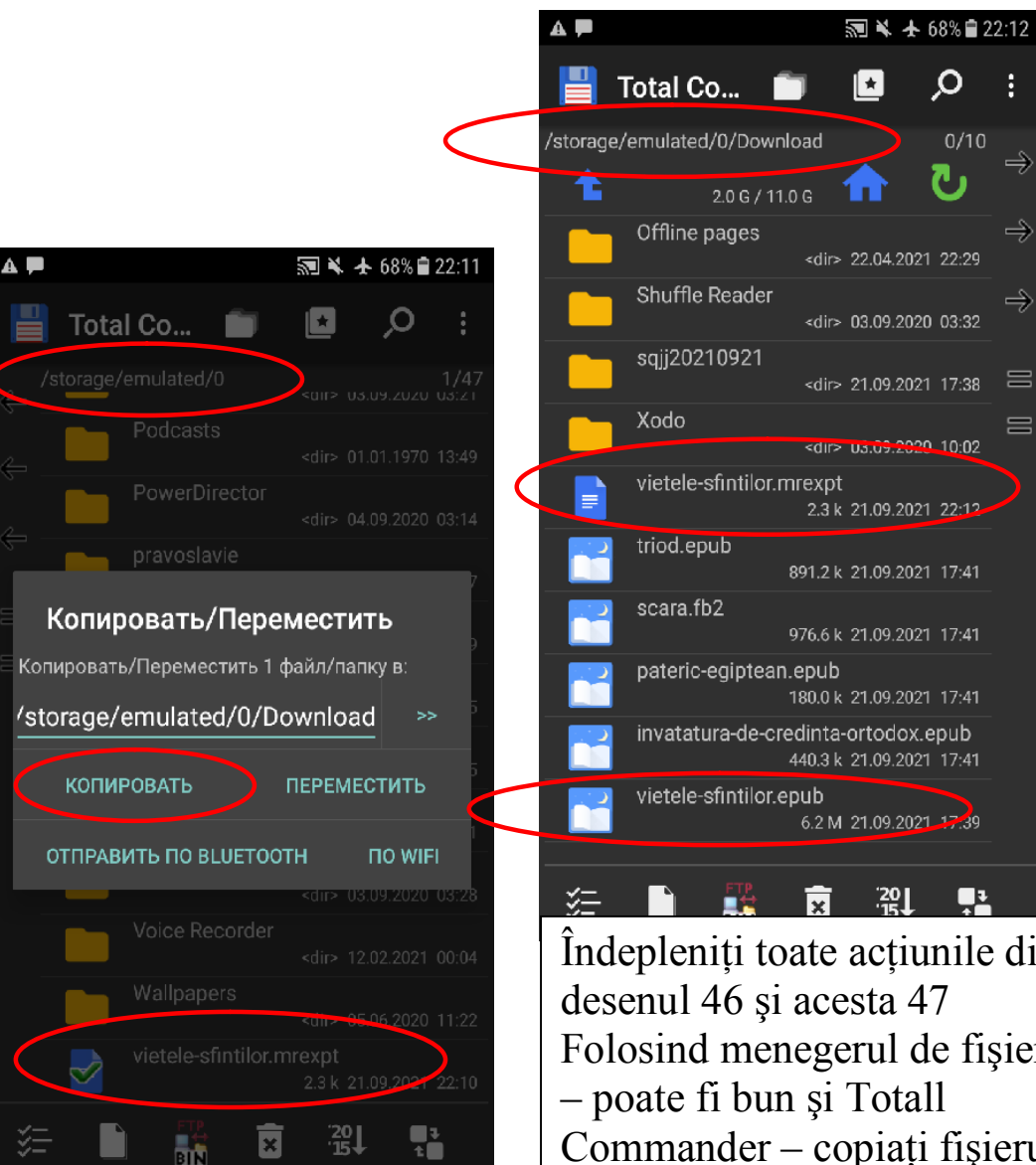

Îndepleniţi toate acţiunile din Folosind menegerul de fişiere Commander – copiaţi fişierul vietele-sfintilor.mrexp care conține evedențierele și notițile deja salvate în catalogul unde se află cartea cu aceiaşi denumire . vietelesfintilor.epub (numai extensia e diferită)

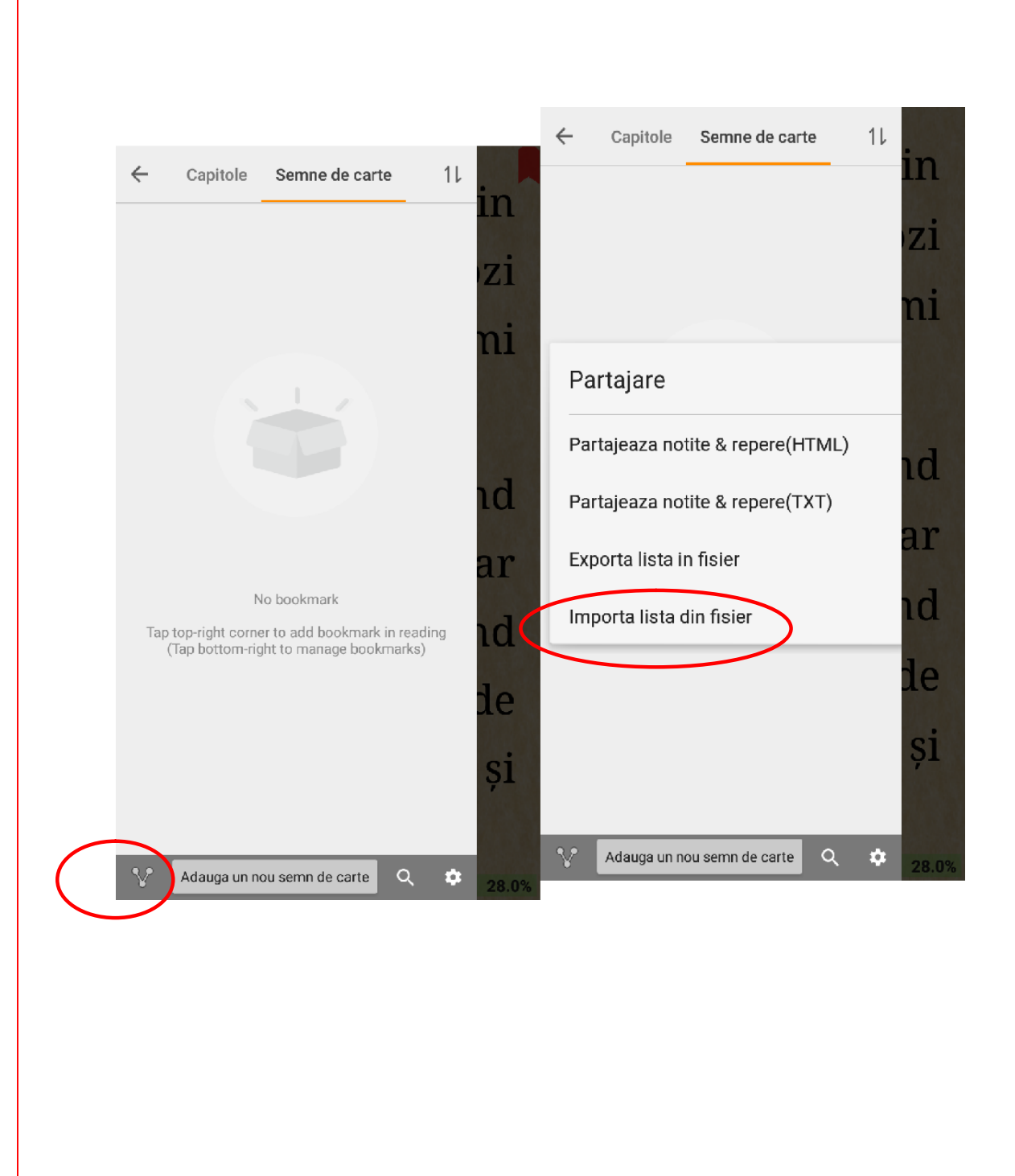

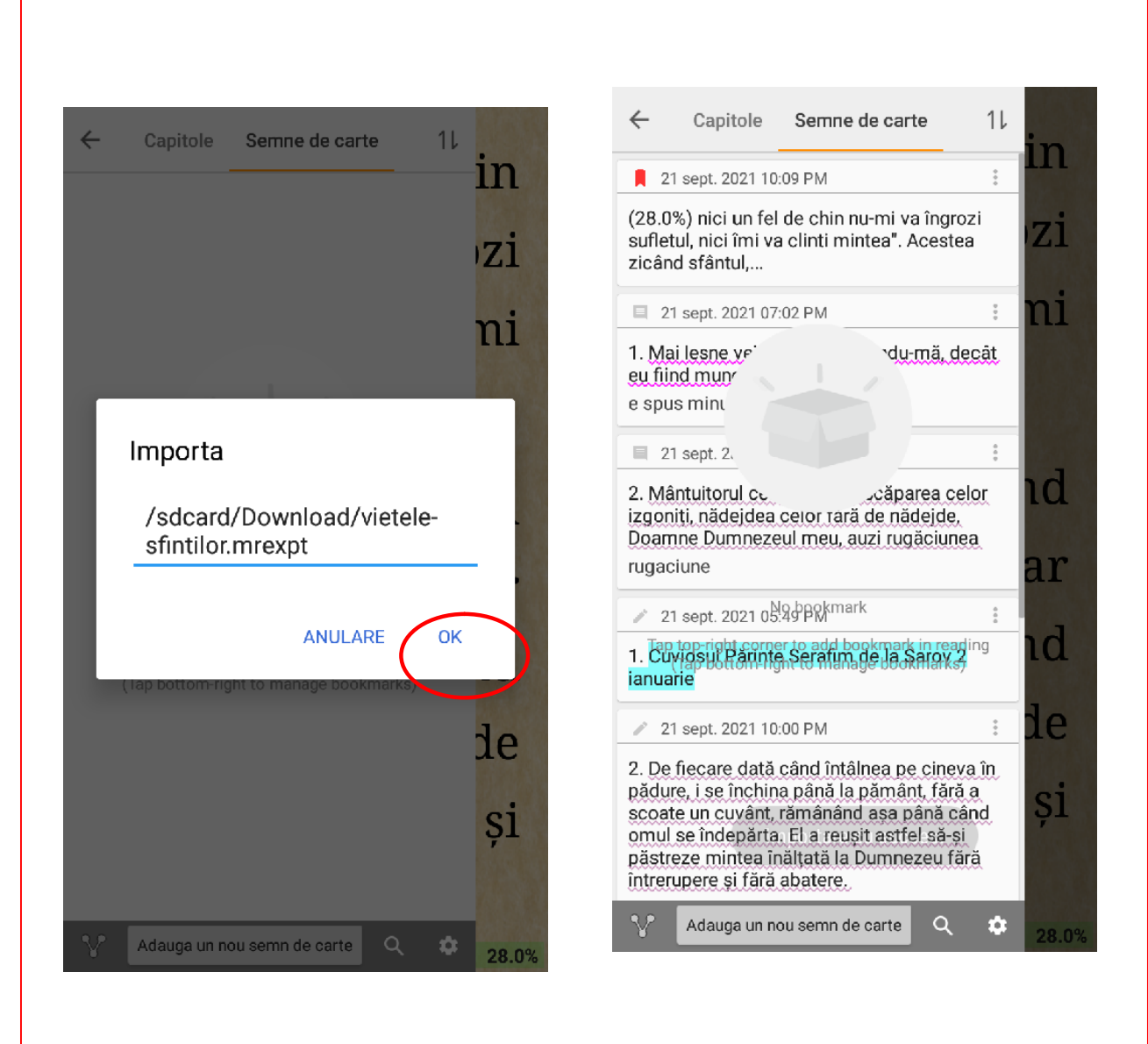

49

FELICITĂRI Importul a avut loc corect cu succes.

# 11 Cetirea carților pdf

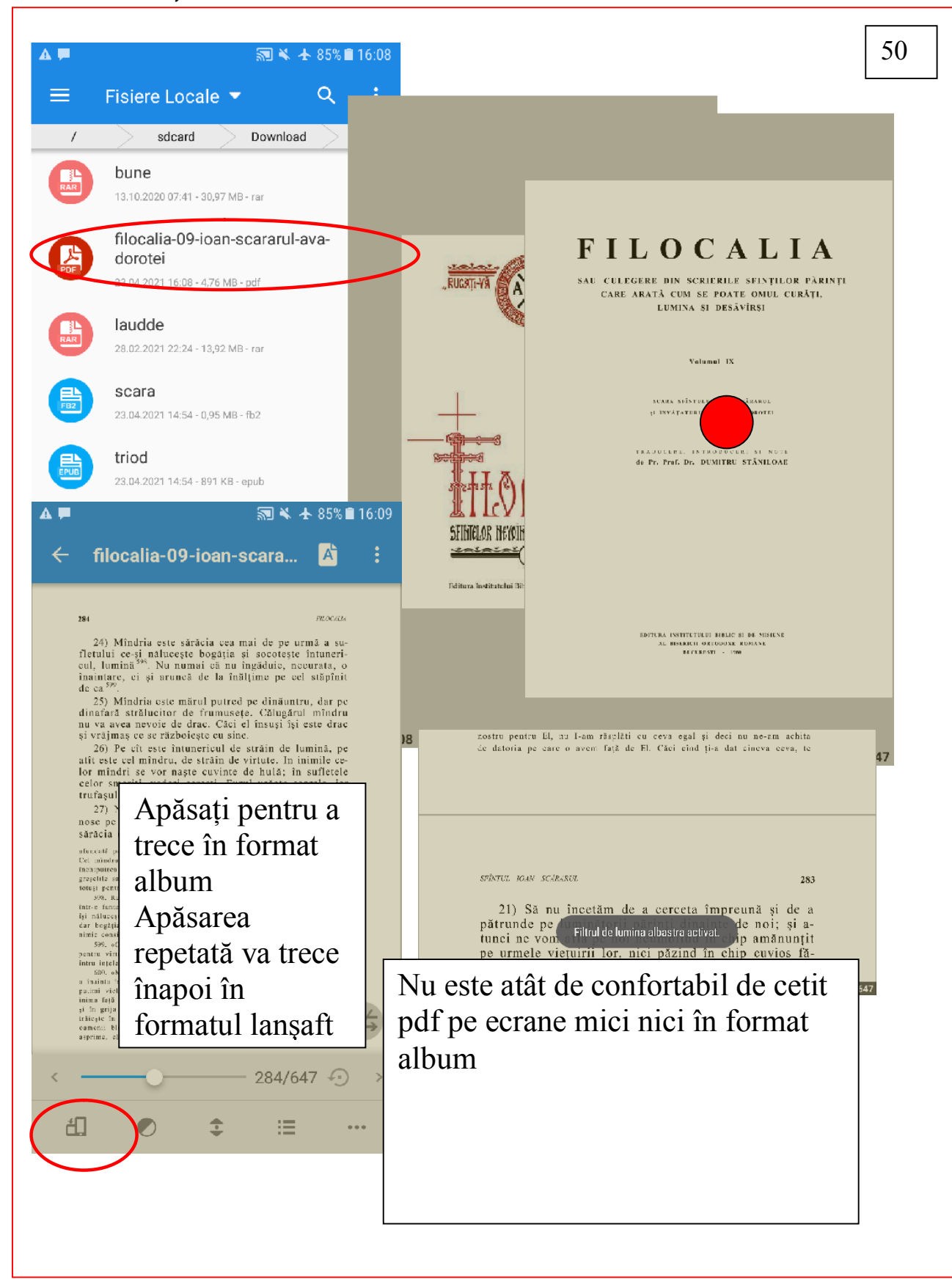

# 12 Informaţia despre carte

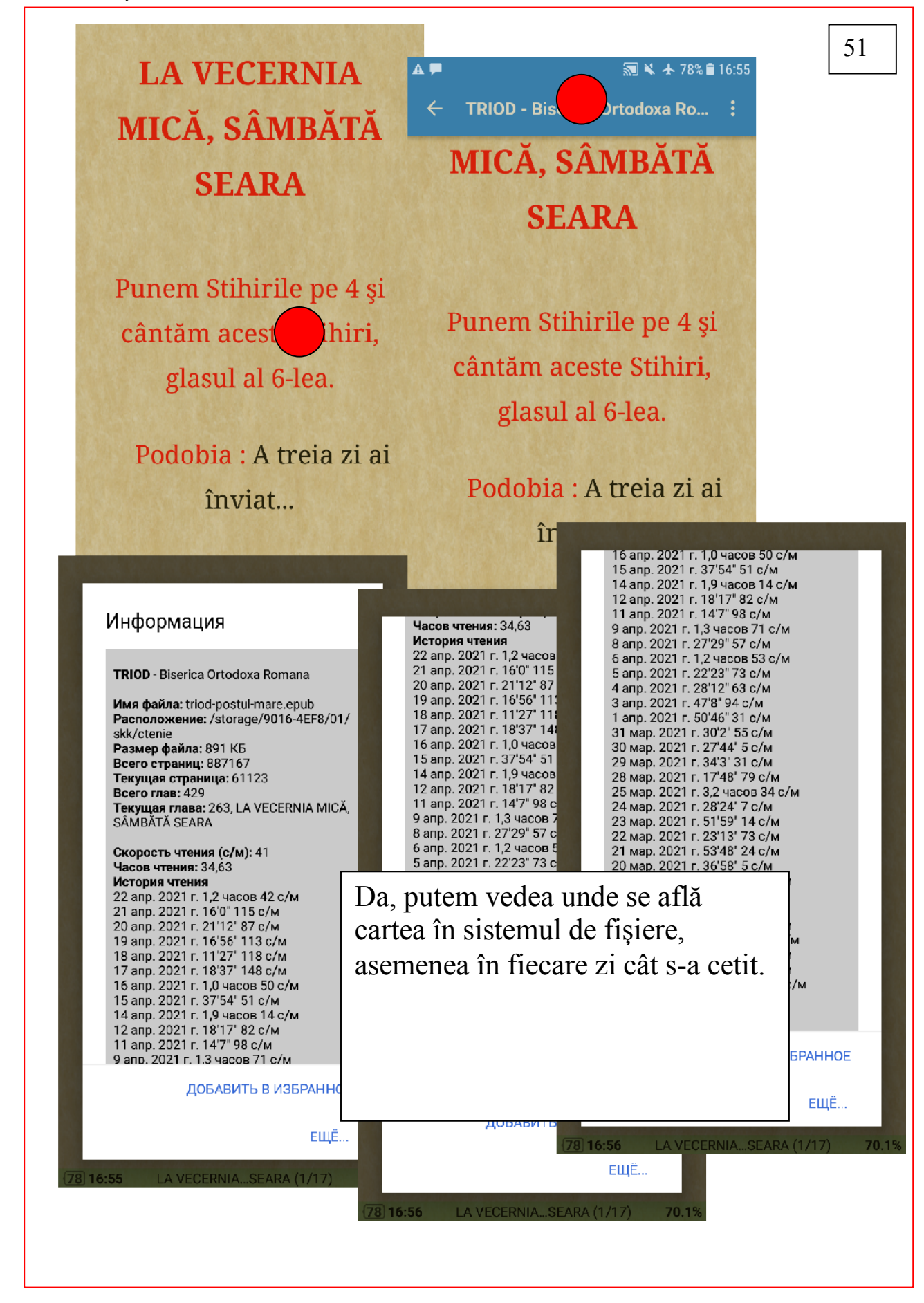

# 13. Setarea notiţilor lămuriri

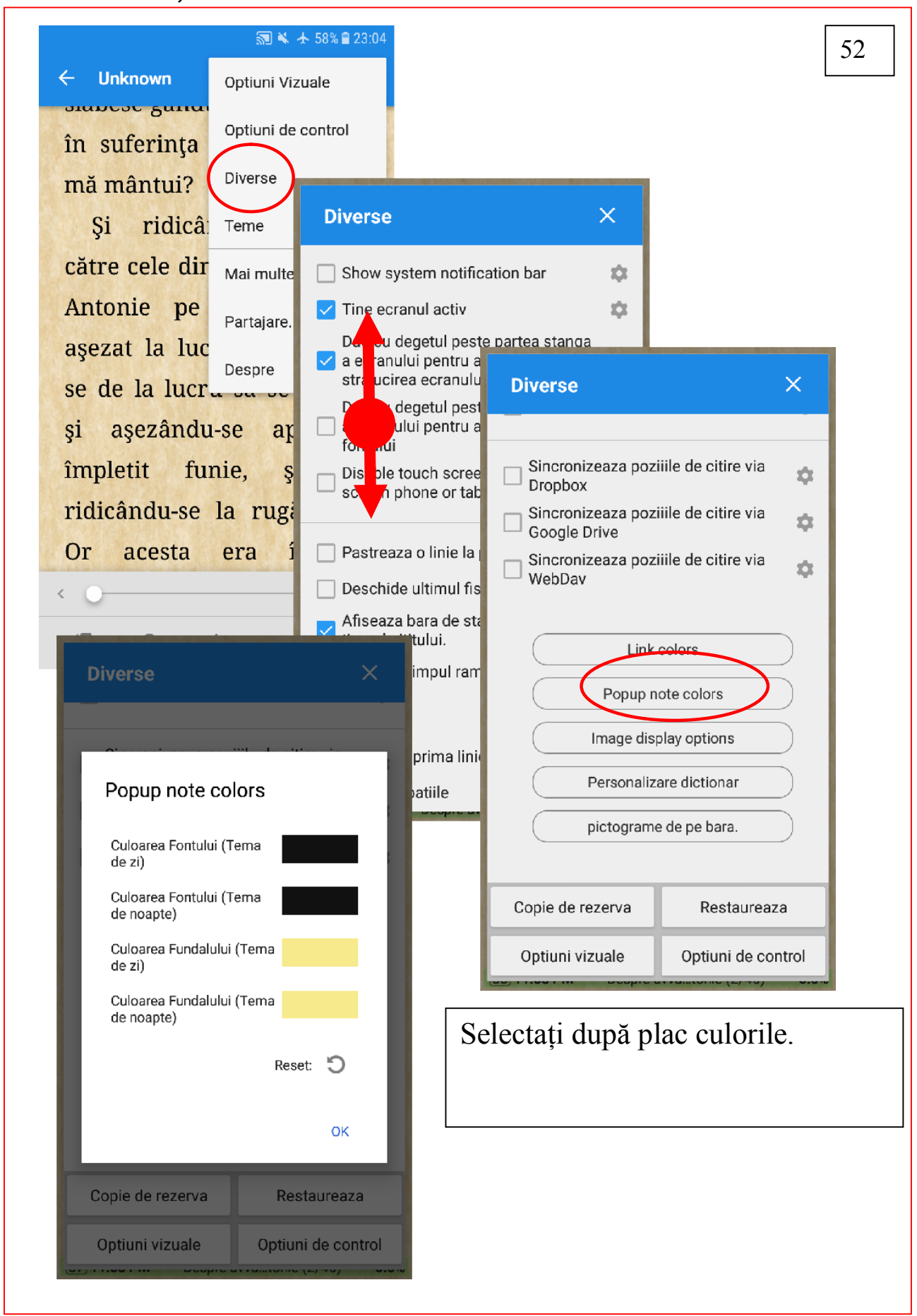

# 14. Sistemul de căutare în text

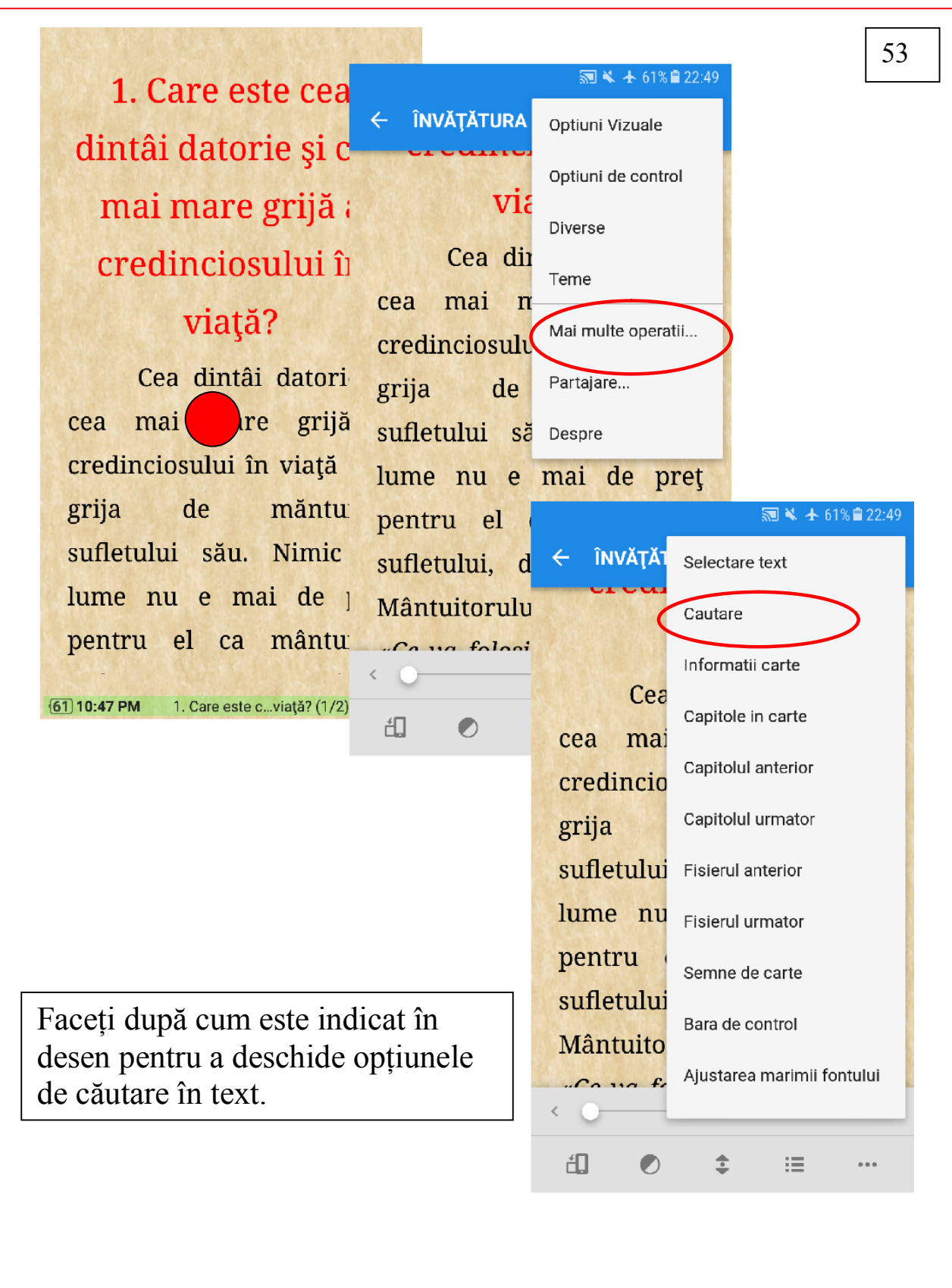

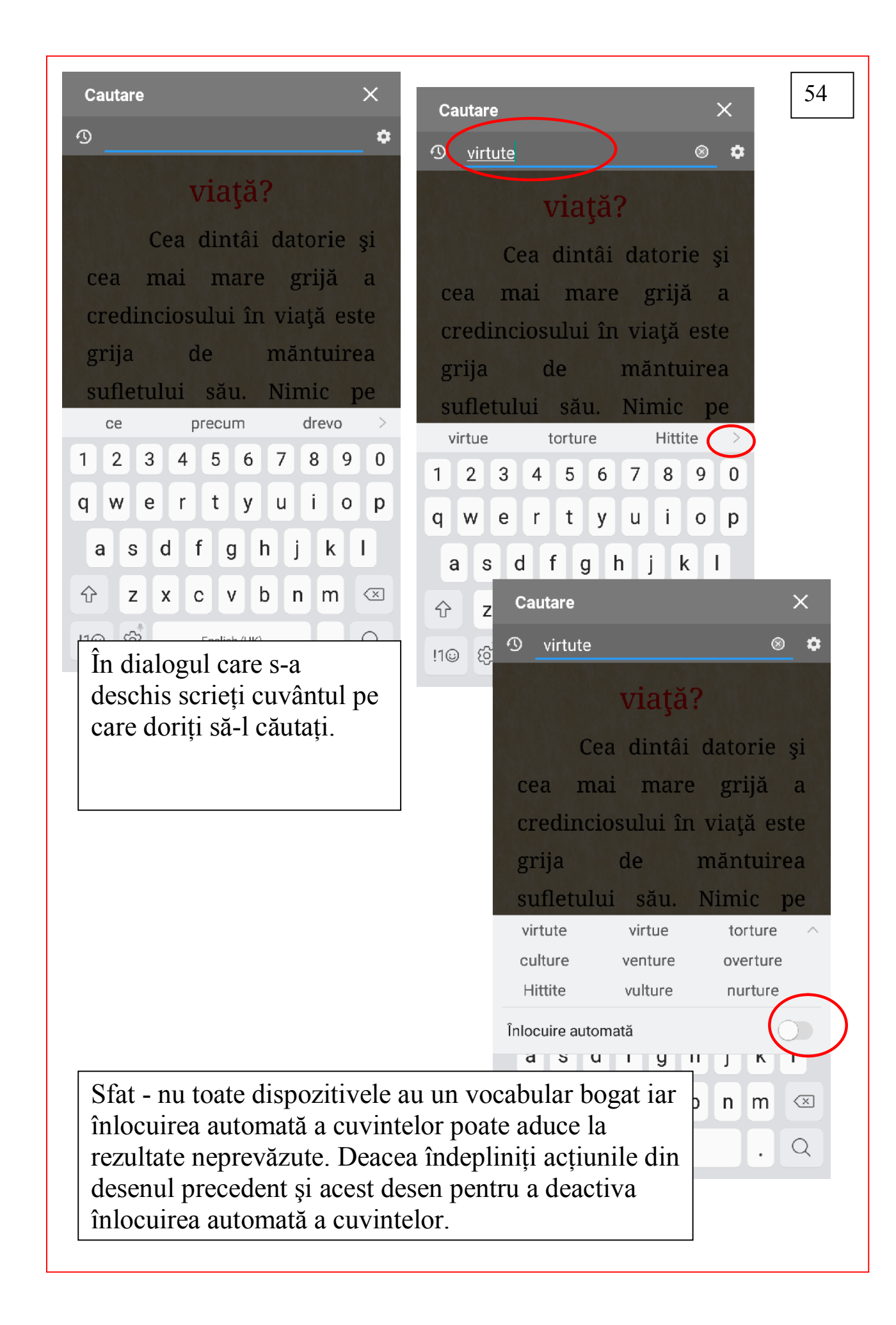

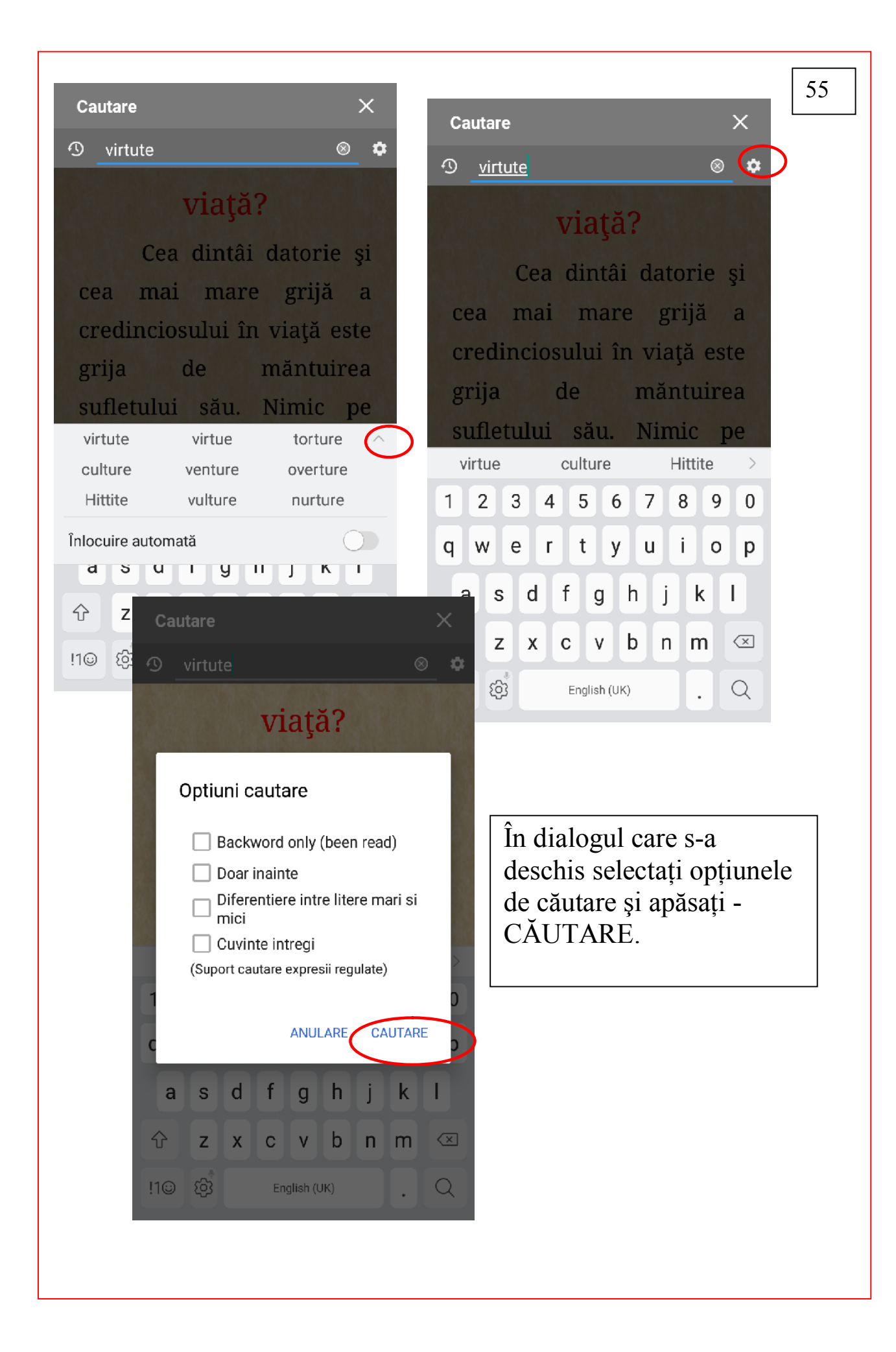

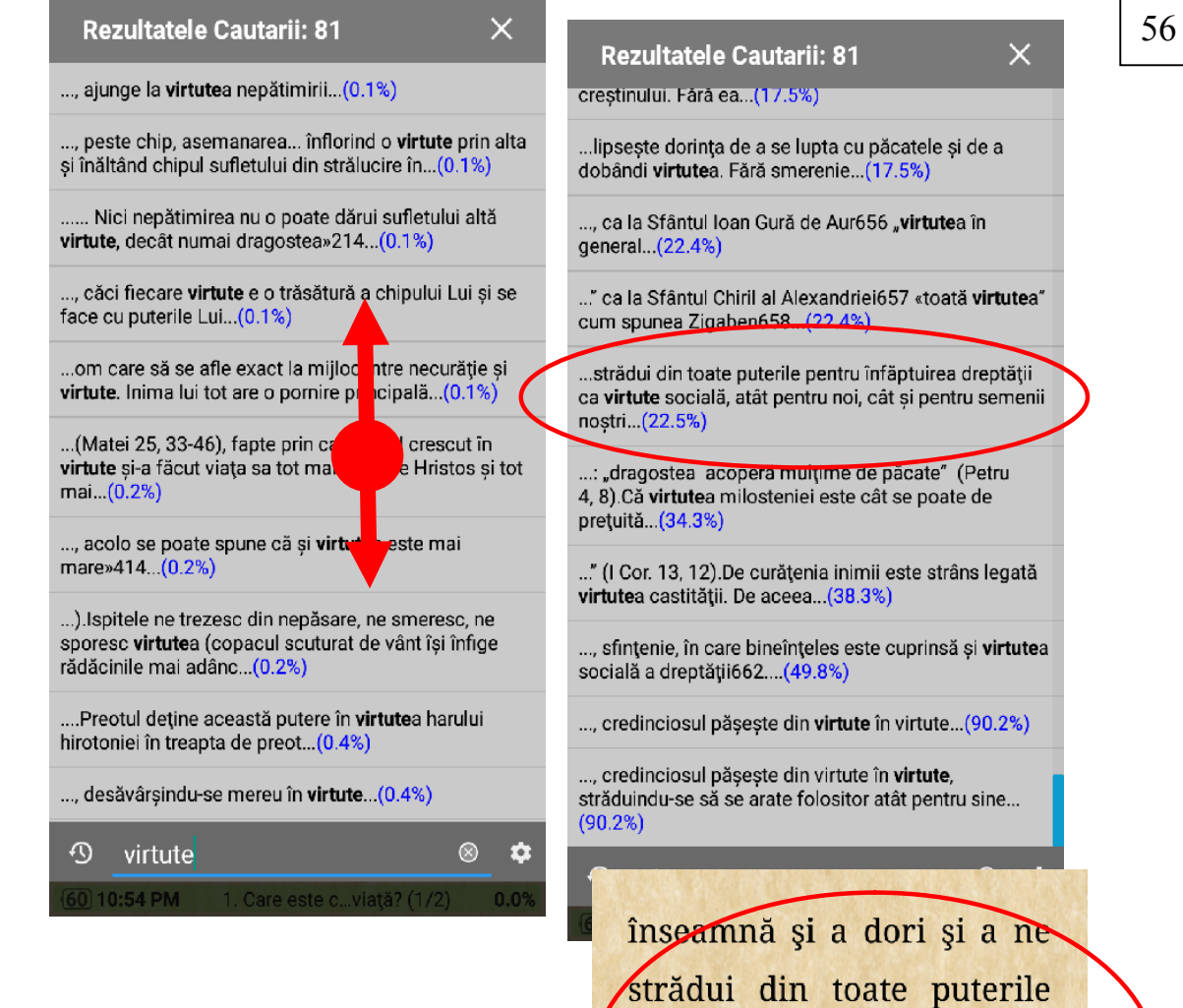

La apăsarea pe rezultat – programul Moon Reader va deschide cartea la locul selectat după cum se vede din desen

pentru înfăptuirea dreptății ca virtute socială, atât pentru noi, cât și pentru semenii noștri lar din pricina când, smereniei. sărăciei, neîndemânării noastre sau a puterii pârâșului, suntem nedreptățiți în această viață, să nu ne descurajăm ci să avem nădejde tare că primi dreptatea vom  $\times$  =  $\langle$  $\sum 76/81$  + 0

57

înseamnă și a dori și a ne strădui din toate puterile înfăptuirea pentru dreptății ca virtute socială, atât pentru noi, cât și pentru semenii noștri. Iar când. din pricina smereniei. sărăciei. neîndemânării noastre sau a puterii pârâșului, suntem nedreptățiți în această viață, să nu ne descurajăm ci să avem nădejde tare că primi dreptatea vom E  $\sum 76/81$  + 2

Acestea două butoane ne vor transfera respectiv la rezultatul următor sau la rezultatul precedent

înseamnă și a dori și a ne strădui din toate puterile înfăptuirea pentru dreptății ca virtute socială, atât pentru noi, cât și pentru semenii nostri. Iar din când. pricina smereniei. sărăciei. neîndemânării noastre sau a puterii pârâșului, suntem nedreptățiți în această viață, să nu ne descurajăm ci să avem nădejde tare că primi dreptatea vom

Е

X.

 $\sum 76/81$  + 0 Ċ

Acestea două butoane respectiv X va închide regimul de căutare, iar altul va deschide din nou regimul de căutare

Rezultatele Cautarii: 81 creștinului. Fară ea...(17. ...lipsește dorința de a se lupta cu păcatele și de al<br>dobăndi virtutea, Eără amerania, (17.5%) .., ca la Sfântul Ioan Gură de Aur656 "**virtute**a în .<br>Ioanral *(22.4*%) ..." ca la Sfântul Chiril al Alexandriei657 «toată <mark>virtutea"</mark><br>cum spunea Zigaben658...(22.4%) ..strādui din toate puterile pentru înfăptuirea dreptății<br>ca <mark>virtute</mark> socială, atăt pentru noi, cât și pentru semenii<br>noștri...(22.5%) ...: "dragostea acoperă mulțime de păcate" (Petru<br>4, 8).Că virtutea milosteniei este cât se poate de ." (I Cor. 13, 12).De curățenia inimii este strâns legată<br>**Irtute**a castității. De aceea...(<mark>38.3%)</mark> ..., sfințenie, în care bineînțeles este cuprinsă ș<mark>i virtute</mark>a.<br>socială a dreptății662....(49.8%) .., credinciosul päșește din **virtu**te în virtute...(90.2%). ..., credinciosul pășește din virtute în **virtute,**<br>străduindu-se să se arate folositor atât pentru sine.<br>(90.2%)  $\Phi$  virtute  $\otimes$   $\phi$ 

# F I L O C A L I A